APR 2020

## **Magnetisch-induktiver Transmitter Modell IMT31A**

**Handbuch**

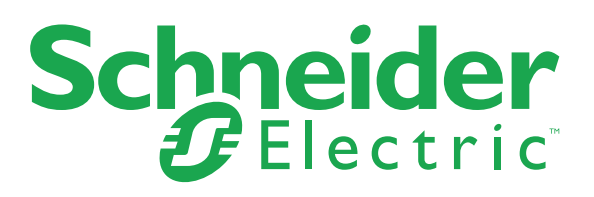

Alle Rechte vorbehalten. Jegliche Vervielfältigung dieser Dokumentation, gleich nach welchem Verfahren, ist ohne vorherige schriftliche Genehmigung durch Schneider Electric Systems USA, Inc., auch auszugsweise untersagt.

Copyright 2019-2020 Schneider Electric Systems USA, Inc.

## 1 Sicherheitshinweise 7

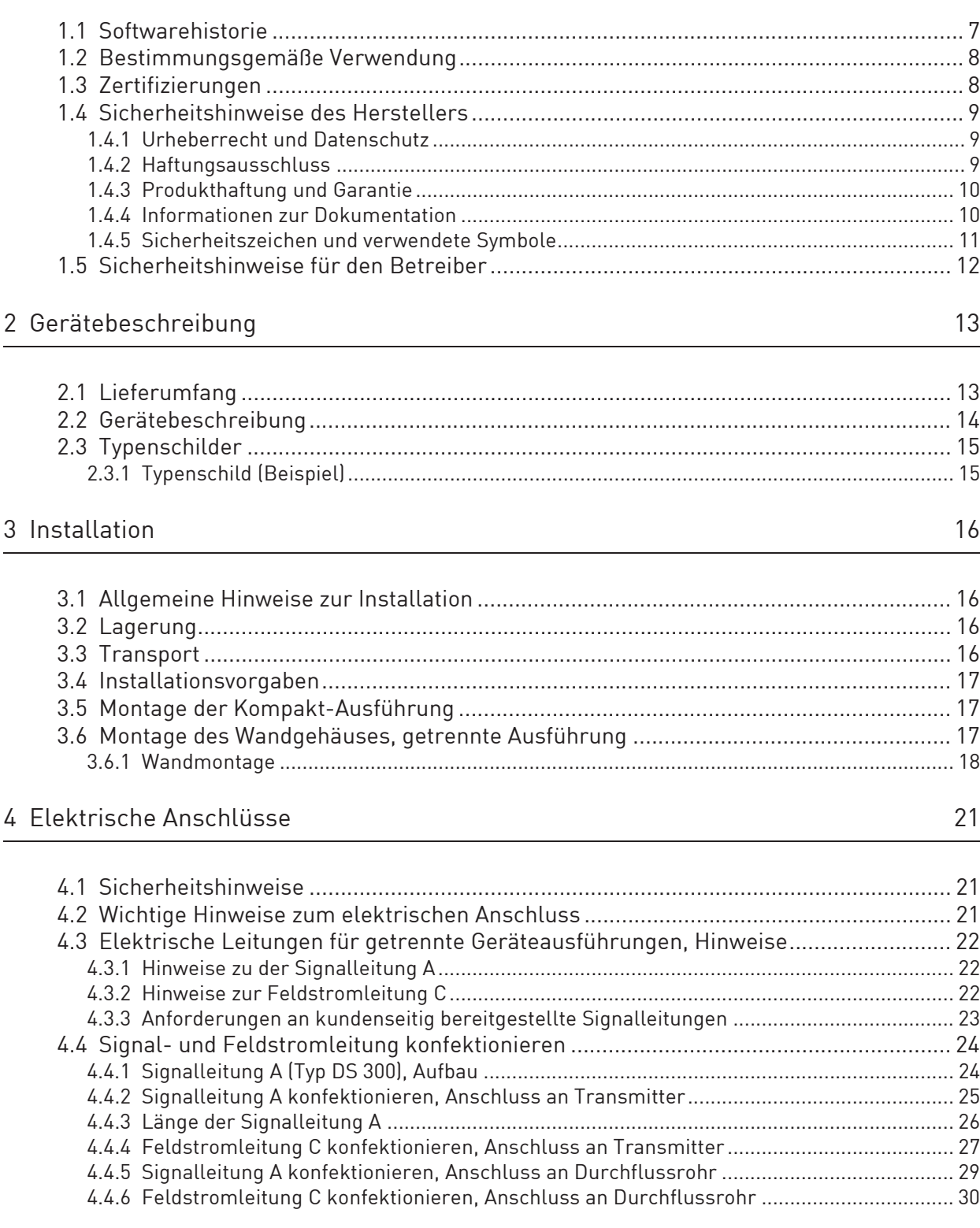

## **NINHALT**

55

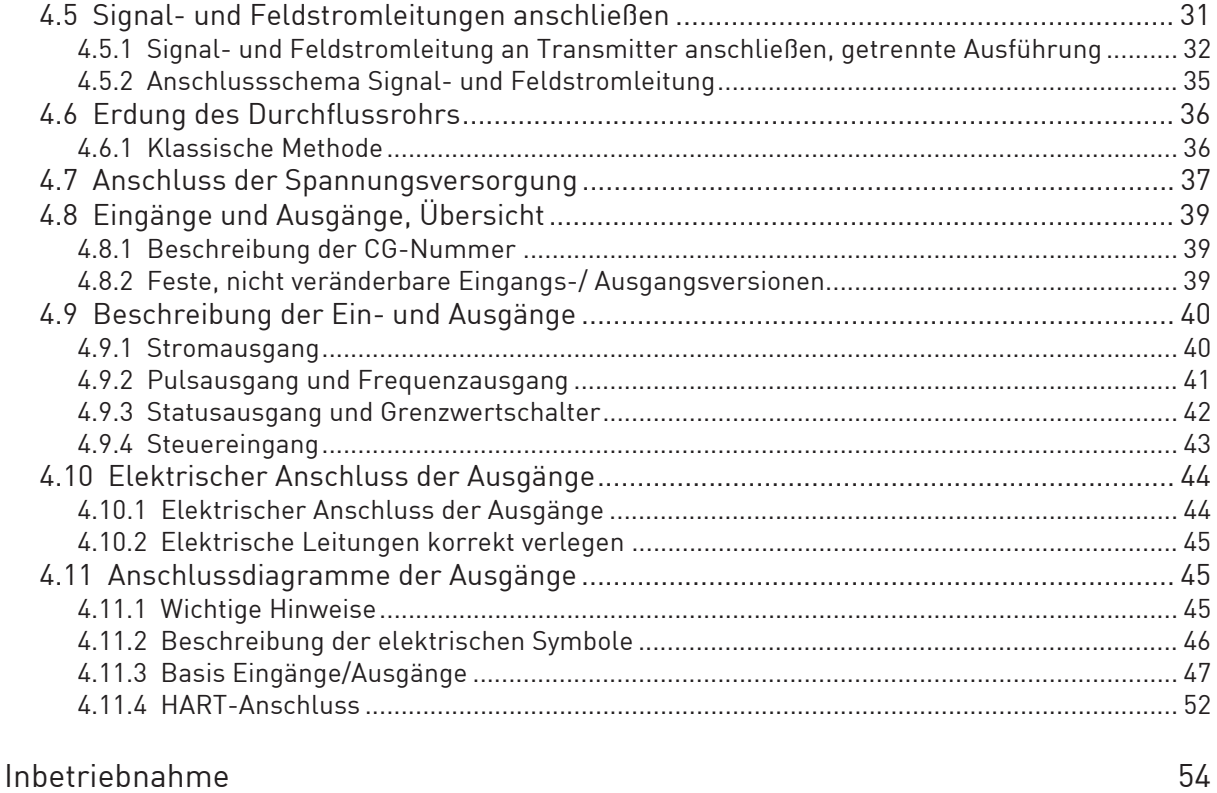

## 5 Inbetriebnahme

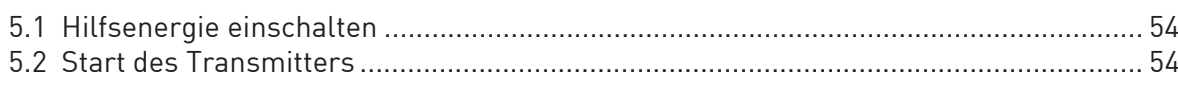

### 6 Betrieb

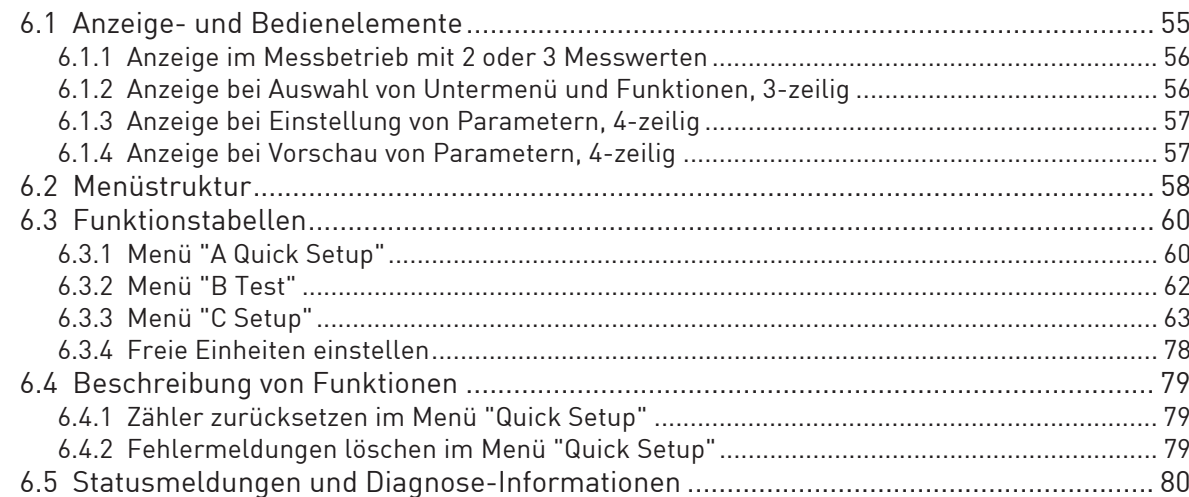

85

### 7 Service

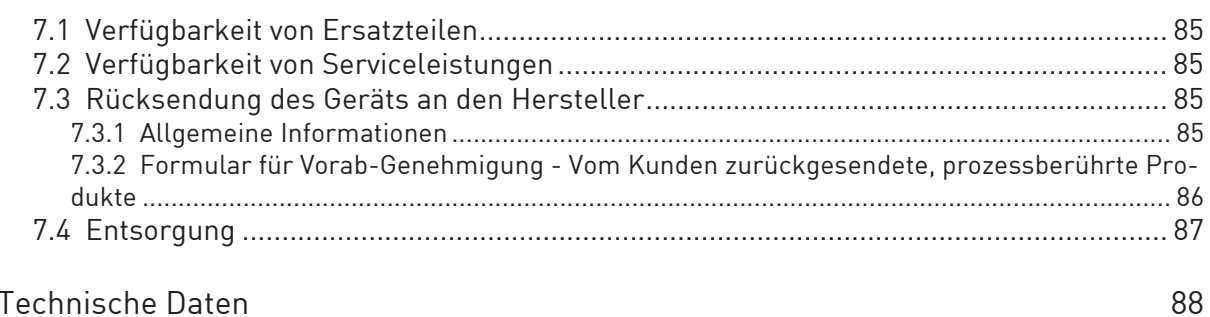

## 8 Technische Daten

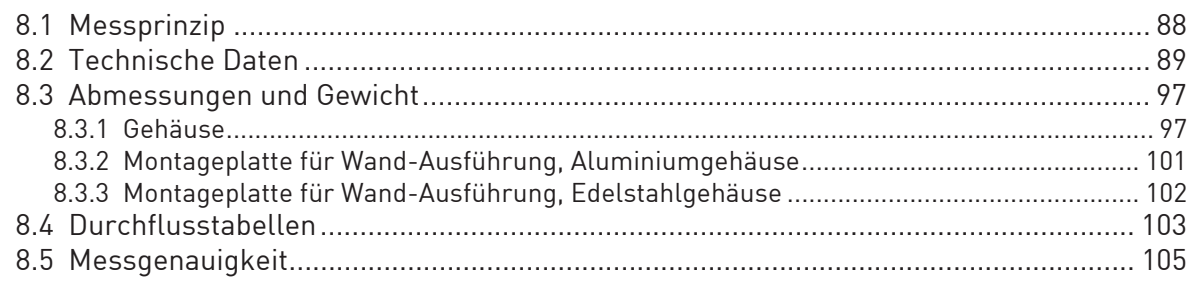

## 9 Beschreibung HART-Schnittstelle

106

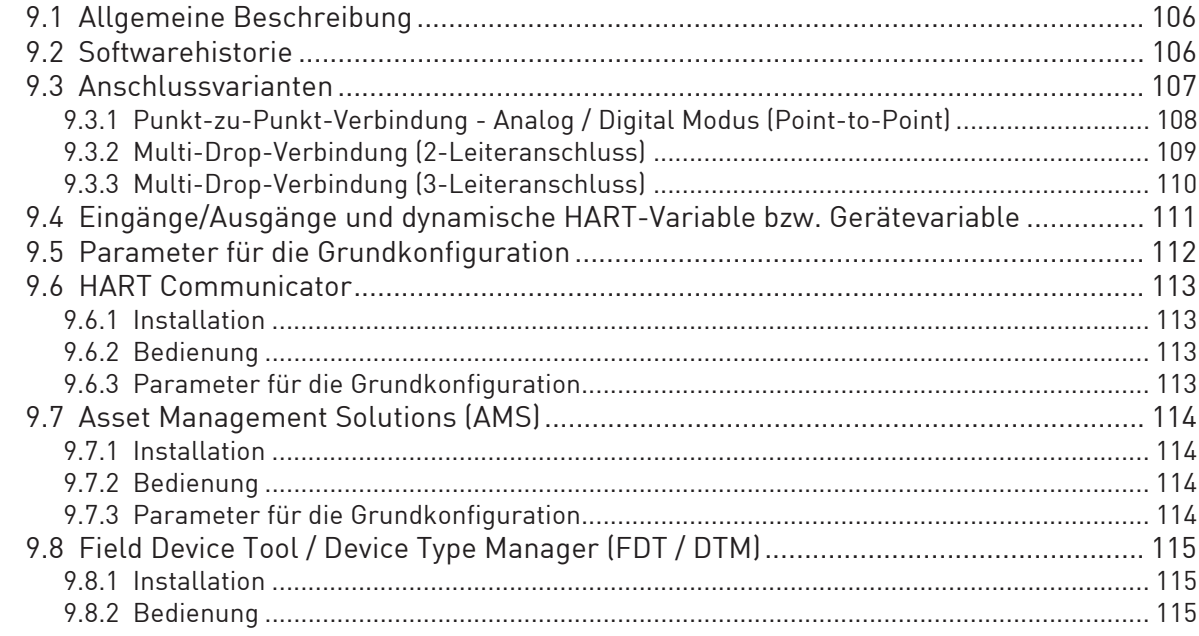

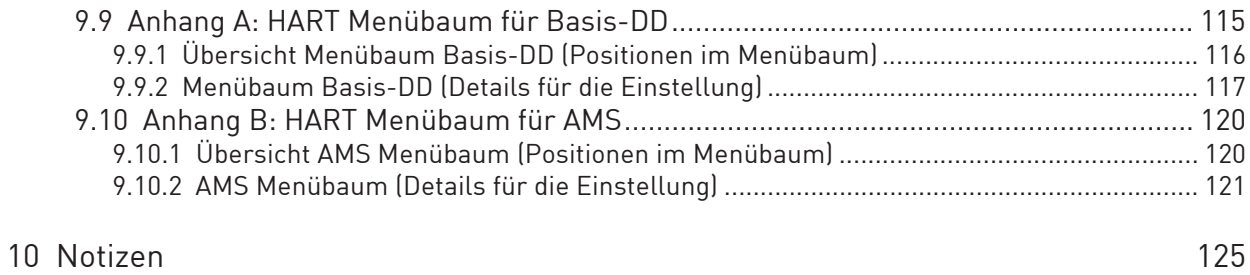

### 1.1 Softwarehistorie

Zur Dokumentation des Revisionsstandes der Elektronik nach NE 53 wird für alle Geräte die "Electronic Revision" (ER) herangezogen. Aus der ER ist eindeutig ersichtlich, ob Fehlerbehebungen oder größere Änderungen in der Elektronik erfolgt sind und wie die Kompatibilität beeinflusst wird.

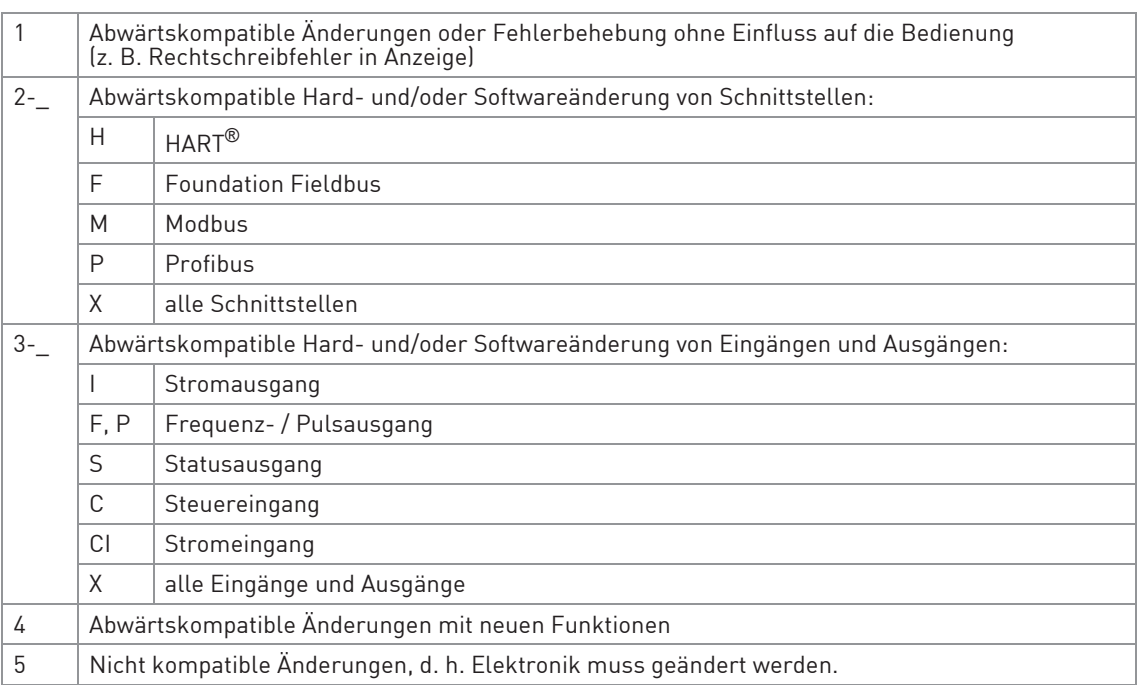

Tabelle 1-1: Beschreibung der Änderungen

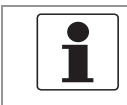

#### INFORMATION!

In der nachfolgenden Tabelle steht "\_" als Platzhalter für mögliche mehrstellige Zahlen-Buchstaben-Kombinationen, abhängig von der vorhandenen Version.

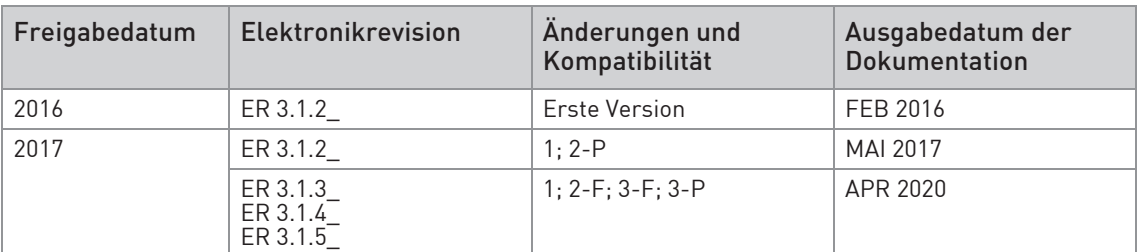

Tabelle 1-2: Änderungen und Einfluss auf die Kompatibilität

### 1.2 Bestimmungsgemäße Verwendung

Die magnetisch-induktiven Durchflussmessgeräte sind ausschließlich zur Messung des Durchflusses und der Leitfähigkeit von elektrisch leitfähigen, flüssigen Messstoffen geeignet.

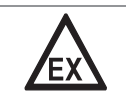

#### GEFAHR!

Bei Geräten, die in explosionsgefährdeten Bereichen eingesetzt werden, gelten zusätzlich die sicherheitstechnischen Hinweise in der Ex-Dokumentation.

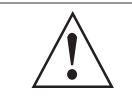

#### WARNUNG!

Wird das Gerät nicht entsprechend der Betriebsbedingungen benutzt, kann der vorgesehene Schutz beeinträchtigt sein.

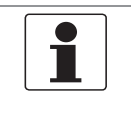

#### INFORMATION!

Dieses Gerät ist ein Gerät der Gruppe 1, Klasse A gemäß CISPR11:2009. Es ist für den Einsatz in industrieller Umgebung bestimmt. In anderen Umgebungen kann es möglicherweise infolge von leitungsgeführten sowie gestrahlten Störeinflüssen zu Schwierigkeiten bei der Einhaltung der elektromagnetische Verträglichkeit kommen.

### 1.3 Zertifizierungen

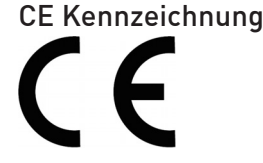

Der Hersteller bescheinigt die erfolgreiche Prüfung durch das Anbringen des CE-Zeichens.

#### Dieses Messgerät erfüllt die gesetzlichen Anforderungen der entsprechenden EU-Richtlinien.

Umfassende Informationen über die EU-Richtlinien und EU-Normen sowie die anerkannten Zertifizierungen sind in der EU-Konformitätserklärung oder auf der Internetseite des Herstellers verfügbar.

#### Weitere Zulassungen und Richtlinien

• NAMUR Empfehlungen NE 21 und NE 43

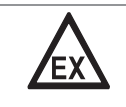

#### GEFAHR!

Bei Geräten, die in explosionsgefährdeten Bereichen eingesetzt werden, gelten zusätzlich die sicherheitstechnischen Hinweise in der Ex-Dokumentation.

## 1.4 Sicherheitshinweise des Herstellers

### 1.4.1 Urheberrecht und Datenschutz

Die Inhalte dieses Dokuments wurden mit größter Sorgfalt erstellt. Für die Richtigkeit, Vollständigkeit und Aktualität der Inhalte wird jedoch keine Gewähr übernommen.

Die erstellten Inhalte und Werke in diesem Dokument unterliegen dem Urheberrecht. Beiträge Dritter sind als solche gekennzeichnet. Die Vervielfältigung, Bearbeitung, Verbreitung und jede Art der Verwertung außerhalb der Grenzen des Urheberrechtes bedürfen der schriftlichen Zustimmung des jeweiligen Autors bzw. des Herstellers.

Der Hersteller ist bemüht, stets die Urheberrechte anderer zu beachten bzw. auf selbst erstellte sowie lizenzfreie Werke zurückzugreifen.

Soweit in den Dokumenten des Herstellers personenbezogene Daten (beispielsweise Name, Anschrift oder E-Mail-Adressen) erhoben werden, erfolgt dies, soweit möglich, stets auf freiwilliger Basis. Die Nutzung der Angebote und Dienste ist, soweit möglich, stets ohne Angabe personenbezogener Daten möglich.

Wir weisen darauf hin, dass die Datenübertragung im Internet (z.B. bei der Kommunikation per E-Mail) Sicherheitslücken aufweisen kann. Ein lückenloser Schutz der Daten vor dem Zugriff durch Dritte ist nicht möglich.

Der Nutzung von im Rahmen der Impressumspflicht veröffentlichten Kontaktdaten durch Dritte, zur Übersendung von nicht ausdrücklich angeforderter Werbung und Informationsmaterialien, wird hiermit ausdrücklich widersprochen.

### 1.4.2 Haftungsausschluss

Der Hersteller ist nicht für Schäden jeder Art haftbar, die durch die Verwendung dieses Produkts entstehen, einschließlich aber nicht beschränkt auf direkte, indirekte oder beiläufig entstandene Schäden und Folgeschäden.

Dieser Haftungsausschluss gilt nicht, wenn der Hersteller vorsätzlich oder grob fahrlässig gehandelt hat. Sollten aufgrund eines geltenden Gesetzes derartige Einschränkungen der stillschweigenden Mängelhaftung oder der Ausschluss bzw. die Begrenzung bestimmter Schadenersatzleistungen nicht zulässig sein und derartiges Recht für Sie gelten, können der Haftungsausschluss, die Ausschlüsse oder Beschränkungen oben für Sie teilweise oder vollständig ungültig sein.

Für jedes erworbene Produkt gilt die Gewährleistung gemäß der entsprechenden Produktdokumentation sowie Verkaufs- und Lieferbedingungen des Herstellers.

Der Hersteller behält sich das Recht vor, den Inhalt der Dokumente, einschließlich dieses Haftungsausschlusses, in jeder Weise und zu jedem Zeitpunkt, gleich aus welchem Grund, unangekündigt zu ändern und ist in keiner Weise für mögliche Folgen derartiger Änderungen haftbar.

### 1.4.3 Produkthaftung und Garantie

Die Verantwortung, ob die Messgeräte für den jeweiligen Verwendungszweck geeignet sind, liegt beim Betreiber. Der Hersteller übernimmt keine Haftung für Folgen von Fehlgebrauch durch den Betreiber. Eine unsachgemäße Installation und Bedienung der Messgeräte (-systeme) führt zu Garantieverlust. Darüber hinaus gelten die jeweiligen "Allgemeinen Geschäftsbedingungen", die die Grundlage des Kaufvertrags bilden.

### 1.4.4 Informationen zur Dokumentation

Um Verletzungen des Anwenders bzw. Schäden am Gerät zu vermeiden, ist es erforderlich, dass Sie die Informationen in diesem Dokument aufmerksam lesen. Darüber hinaus sind die geltenden nationalen Standards, Sicherheitsbestimmungen sowie Unfallverhütungsvorschriften einzuhalten.

Falls Sie Probleme haben, den Inhalt dieses Dokuments zu verstehen, wenden Sie sich für Unterstützung an die örtliche Niederlassung des Herstellers. Der Hersteller kann keine Verantwortung für Sach- oder Personenschäden übernehmen, die dadurch hervorgerufen wurden, dass Informationen in diesem Dokument nicht richtig verstanden wurden.

Dieses Dokument hilft Ihnen, die Betriebsbedingungen so einzurichten, dass der sichere und effiziente Einsatz des Geräts gewährleistet ist. Außerdem sind im Dokument besonders zu berücksichtigende Punkte und Sicherheitsvorkehrungen beschrieben, die jeweils in Verbindung mit den nachfolgenden Symbolen erscheinen.

### 1.4.5 Sicherheitszeichen und verwendete Symbole

Sicherheitshinweise werden durch die nachfolgenden Symbole gekennzeichnet.

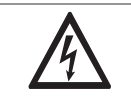

Dieser Hinweis beschreibt die unmittelbare Gefahr beim Umgang mit Elektrizität.

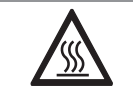

### GEFAHR!

GEFAHR!

Dieser Hinweis beschreibt die unmittelbare Gefahr von Verbrennungen durch Hitze oder heiße Oberflächen.

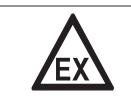

#### GEFAHR!

Dieser Hinweis beschreibt die unmittelbare Gefahr beim Einsatz des Geräts in explosionsgefährdeter Atmosphäre.

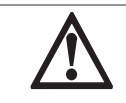

### GEFAHR!

Diesen Warnungen ist ausnahmslos zu entsprechen. Selbst eine teilweise Nichtbeachtung dieser Warnung kann zu schweren Gesundheitsschäden bis hin zum Tode führen.

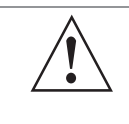

### WARNUNG!

Durch die auch nur teilweise Nichtbeachtung dieses Sicherheitshinweises besteht die Gefahr schwerer gesundheitlicher Schäden. Zudem besteht die Gefahr von Schäden am Gerät oder Teilen der Betreiberanlage.

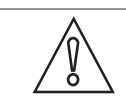

### VORSICHT!

Durch die Missachtung dieser Hinweise können Schäden am Gerät oder Teilen der Betreiberanlage entstehen.

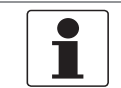

#### INFORMATION!

Diese Hinweise beschreiben wichtige Informationen für den Umgang mit dem Gerät.

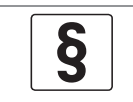

#### RECHTLICHER HINWEIS!

Dieser Hinweis enthält Informationen über gesetzliche Richtlinien und Normen.

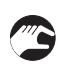

### • HANDHABUNG

Dieses Symbol deutet auf alle Handhabungshinweise, die vom Bediener in der angegebenen Reihenfolge ausgeführt werden müssen.

#### $\bullet$  KONSEQUENZ

Dieses Symbol verweist auf alle wichtigen Konsequenzen aus den vorangegangenen Aktionen.

## 1.5 Sicherheitshinweise für den Betreiber

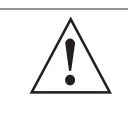

### WARNUNG!

Dieses Gerät darf nur durch entsprechend ausgebildetes und autorisiertes Personal installiert, in Betrieb genommen, bedient und gewartet werden. Darüber hinaus sind die nationalen Vorschriften für Arbeitssicherheit einzuhalten.

## 2.1 Lieferumfang

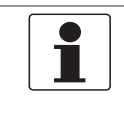

#### INFORMATION!

Prüfen Sie die Verpackungen sorgfältig auf Schäden bzw. Anzeichen, die auf unsachgemäße Handhabung hinweisen. Melden Sie eventuelle Schäden beim Spediteur und beim örtlichen Vertreter des Herstellers.

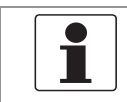

#### INFORMATION!

Prüfen Sie die Packliste, um festzustellen, ob Sie Ihre Bestellung komplett erhalten haben.

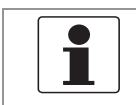

#### INFORMATION!

Prüfen Sie anhand der Typenschilder, ob das gelieferte Gerät Ihrer Bestellung entspricht. Prüfen Sie, ob auf dem Typenschild die korrekte Spannungsversorgung angegeben ist.

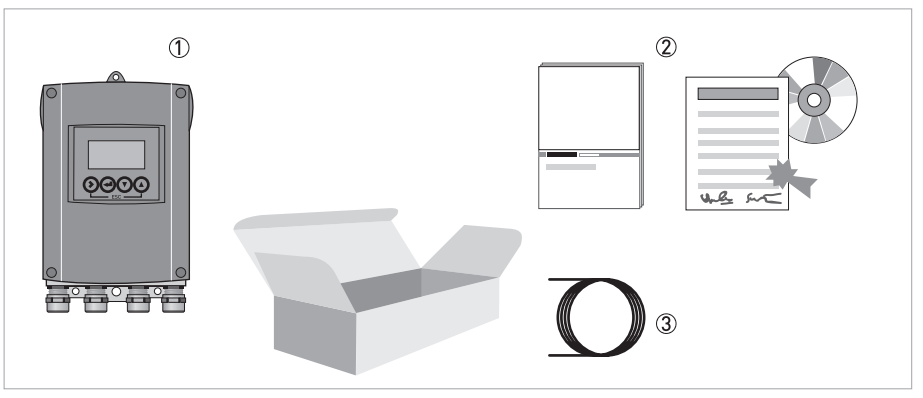

Abbildung 2-1: Lieferumfang

- 1 Gerät in der bestellten Ausführung
- 2 Dokumentation (Kalibrierprotokoll, DVD mit Produktdokumentation für Durchflussrohr und Transmitter)
- 3 Signalleitung (nur für getrennte Ausführung)

### 2.2 Gerätebeschreibung

Magnetisch-induktive Durchflussmessgeräte sind ausschließlich zur Messung des Durchflusses und der Leitfähigkeit von elektrisch leitfähigen, flüssigen Messstoffen geeignet.

Ihr Messgerät wird betriebsbereit ausgeliefert. Die werkseitigen Einstellungen der Betriebsdaten erfolgen nach Ihren Bestellangaben.

### Folgende Ausführungen sind verfügbar:

- Kompakt-Ausführung (der Transmitter ist direkt am Durchflussrohr montiert)
- Getrennte Ausführung (elektrische Verbindung zum Durchflussrohr über Feldstrom- und Signalleitung)

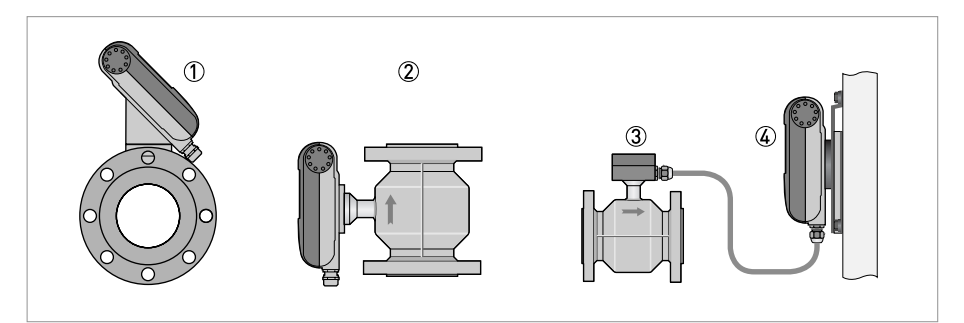

Abbildung 2-2: Geräteausführungen

- 1 Kompakt-Ausführung als 45°-Version
- 2 Kompakt-Ausführung als 0°-Version
- 3 Durchflussrohr mit Anschlussdose
- 4 Wand-Ausführung

## 2.3 Typenschilder

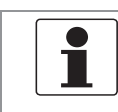

#### INFORMATION!

Prüfen Sie anhand der Typenschilder, ob das gelieferte Gerät Ihrer Bestellung entspricht. Prüfen Sie, ob auf dem Typenschild die korrekte Spannungsversorgung angegeben ist.

### 2.3.1 Typenschild (Beispiel)

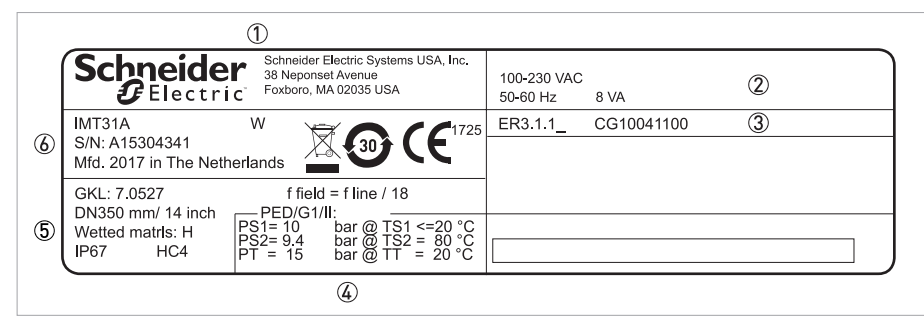

Abbildung 2-3: Beispiel eines Typenschilds

- 1 Herstelleradresse
- 2 Daten für Hilfsenergie
- 3 Software-Revisionsnummer (Electronic Revision)
- 4 Zulassungsrelevante Daten (z. B. Temperatur- und Druck-Schwellwert)
- 5 GKL-Werte (Durchflussrohr-Konstante), Baugröße (mm/Zoll), Feldfrequenz, Schutzart und Werkstoffe der medienberührten Teile
- 6 Produktbezeichnung, Seriennummer, Herstellungsdatum und -land, Entsorgung und Kennzeichnung nach China RoHs

## 3.1 Allgemeine Hinweise zur Installation

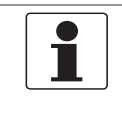

### INFORMATION!

Prüfen Sie die Verpackungen sorgfältig auf Schäden bzw. Anzeichen, die auf unsachgemäße Handhabung hinweisen. Melden Sie eventuelle Schäden beim Spediteur und beim örtlichen Vertreter des Herstellers.

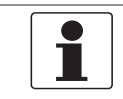

#### INFORMATION!

Prüfen Sie die Packliste, um festzustellen, ob Sie Ihre Bestellung komplett erhalten haben.

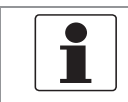

#### INFORMATION!

Prüfen Sie anhand der Typenschilder, ob das gelieferte Gerät Ihrer Bestellung entspricht. Prüfen Sie, ob auf dem Typenschild die korrekte Spannungsversorgung angegeben ist.

### 3.2 Lagerung

- Lagern Sie das Gerät an einem trockenen und staubfreien Ort.
- Vermeiden Sie andauernde direkte Sonnenbestrahlung.
- Lagern Sie das Gerät in seiner Originalverpackung.
- Lagertemperatur: -40...+70°C / -40...+158°F

### 3.3 Transport

### **Transmitter**

• Keine speziellen Vorgaben.

### Kompakt-Ausführung

- Heben Sie das Messgerät nicht am Gehäuse des Transmitters.
- Benutzen Sie keine Transportketten.
- Verwenden Sie bei Flanschgeräten für den Transport Tragriemen. Legen Sie diese um beide Prozessanschlüsse.

## 3.4 Installationsvorgaben

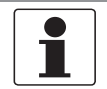

### INFORMATION!

Für einen sicheren Einbau sind die unten angegebenen Vorkehrungen zu treffen.

- Berücksichtigen Sie ausreichend Platz an den Seiten.
- Das Gerät darf nicht durch zusätzliche Wärmestrahlung (z. B. Sonneneinstrahlung) so erhitzt werden, dass die Oberflächentemperatur des Gehäuses die zulässige max. Umgebungstemperatur überschreitet. Wenn es notwendig ist, Schäden durch Wärmequellen zu vermeiden, muss ein Wärmeschutz (z. B. Sonnenschutz) installiert werden.
- In Schaltschränken installierte Transmitter benötigen ausreichende Kühlung, beispielsweise durch Lüfter oder Wärmetauscher.
- Setzen Sie den Transmitter keinen starken Schwingungen aus. Die Messgeräte sind auf Schwingungspegel, wie im Kapitel "Technische Daten" beschrieben, geprüft.

## 3.5 Montage der Kompakt-Ausführung

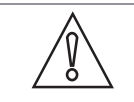

### VORSICHT!

Das Gehäuse der Kompaktausführung darf nicht gedreht werden.

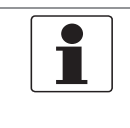

### INFORMATION!

Der Transmitter ist direkt auf das Durchflussrohr montiert. Für die Installation des Durchflussmessgeräts beachten Sie die Angaben in der mitgelieferten Produktdokumentation des Durchflussrohrs.

### 3.6 Montage des Wandgehäuses, getrennte Ausführung

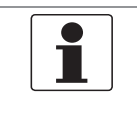

### INFORMATION!

Montagematerial und Werkzeug sind nicht Bestandteil des Lieferumfangs. Verwenden Sie Montagematerial und Werkzeug entsprechend den gültigen Arbeitsschutz- und Sicherheitsvorschriften.

## **3 INSTALLATION**

### 3.6.1 Wandmontage

 $\overline{\mathcal{L}}$ 

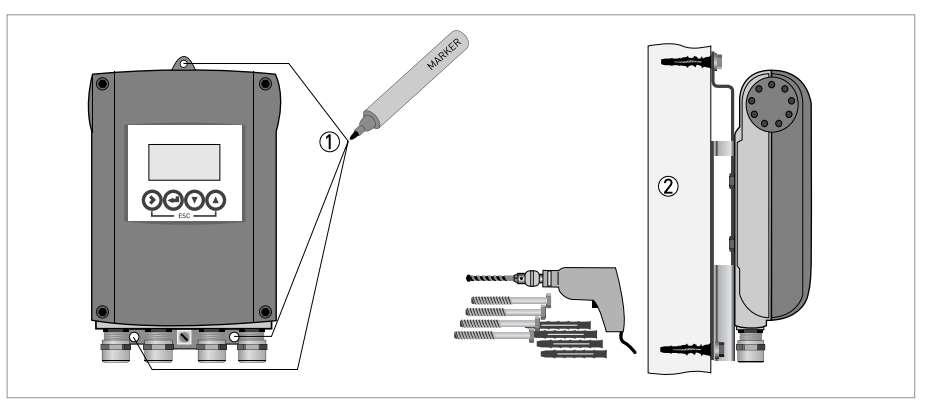

Abbildung 3-1: Montage des Wandgehäuses

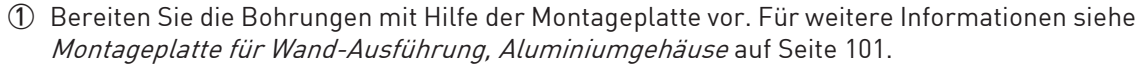

2 Befestigen Sie das Gerät mit der Montageplatte sicher an der Wand.

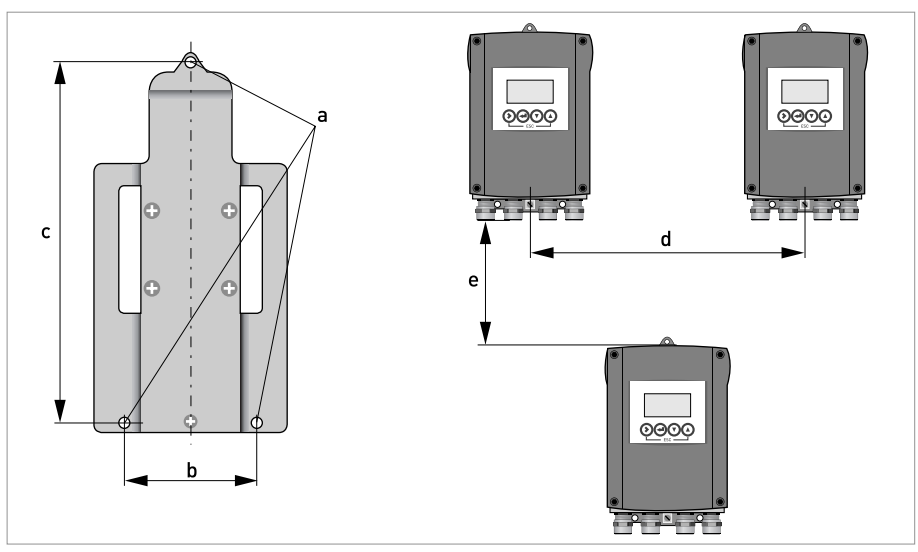

Abbildung 3-2: Wandmontage mehrerer Geräte (Aluminiumgehäuse)

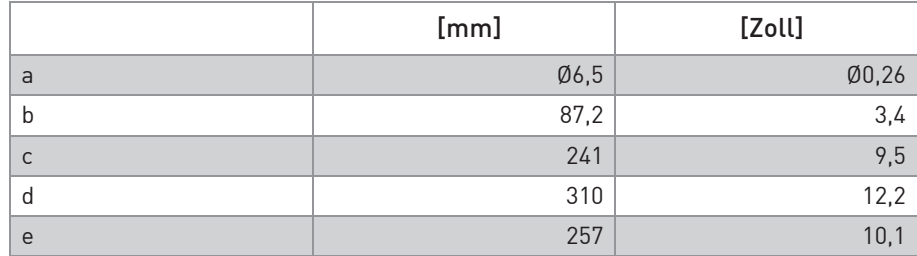

Tabelle 3-1: Abmessungen in mm und Zoll

# **3 INSTALLATION**

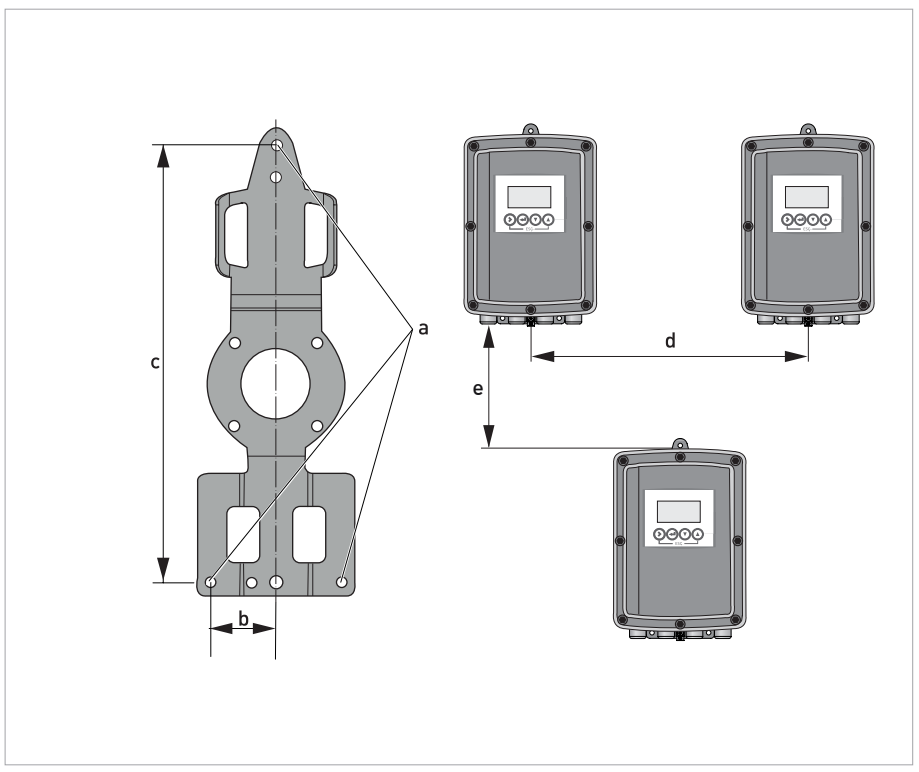

Abbildung 3-3: Wandmontage mehrerer Geräte (Edelstahlgehäuse)

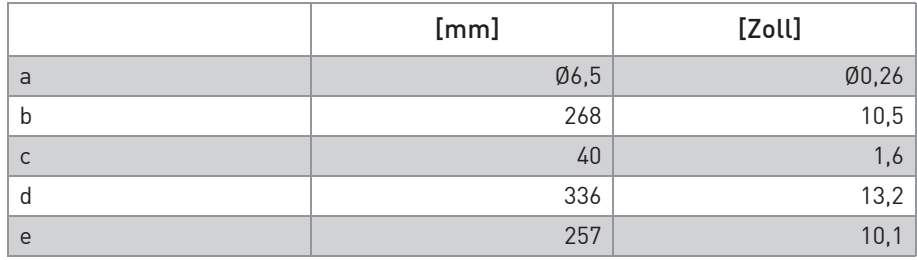

Tabelle 3-2: Abmessungen in mm und Zoll

## 4.1 Sicherheitshinweise

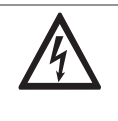

#### GEFAHR!

Arbeiten an den elektrischen Anschlüssen dürfen nur bei ausgeschalteter Spannungsversorgung durchgeführt werden. Beachten Sie die auf dem Typenschild angegebenen elektrischen Daten.

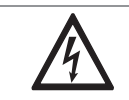

#### GEFAHR!

Beachten Sie die nationalen Installationsvorschriften!

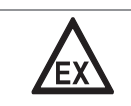

### GEFAHR!

Bei Geräten, die in explosionsgefährdeten Bereichen eingesetzt werden, gelten zusätzlich die sicherheitstechnischen Hinweise in der Ex-Dokumentation.

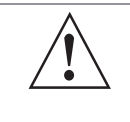

### WARNUNG!

Die örtlich geltenden Gesundheits- und Arbeitsschutzvorschriften müssen ausnahmslos eingehalten werden. Sämtliche Arbeiten am elektrischen Teil des Messgeräts dürfen nur von entsprechend ausgebildeten Fachkräften ausgeführt werden.

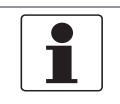

#### INFORMATION!

Prüfen Sie anhand der Typenschilder, ob das gelieferte Gerät Ihrer Bestellung entspricht. Prüfen Sie, ob auf dem Typenschild die korrekte Spannungsversorgung angegeben ist.

### 4.2 Wichtige Hinweise zum elektrischen Anschluss

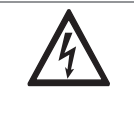

#### GEFAHR!

Der elektrische Anschluss erfolgt nach der VDE 0100 Richtlinie "Bestimmungen für das Errichten von Starkstromanlagen mit Netzspannungen unter 1000 V" oder entsprechenden nationalen Vorschriften.

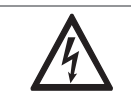

### GEFAHR!

Das Gerät muss vorschriftsmäßig geerdet sein, um das Bedienpersonal vor elektrischem Schlag zu schützen.

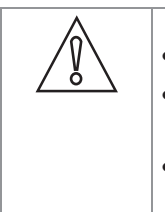

### VORSICHT!

• Verwenden Sie passende Kabeleinführungen für die verschiedenen elektrischen Leitungen.

- Durchflussrohr und Transmitter werden im Werk gemeinsam konfiguriert. Schließen Sie die Geräte deshalb paarweise an.
- Bei getrennter Lieferung oder der Installation von Geräten, die nicht zusammen konfiguriert wurden, ist der Transmitter auf die DN-Nennweite und GK/GKL des Durchflussrohrs einzustellen, siehe Funktionstabellen auf Seite 60.

### 4.3.1 Hinweise zu der Signalleitung A

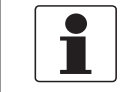

INFORMATION!

Die Signalleitungen A (Typ DS 300) mit doppelter Abschirmung gewährleistet eine einwandfreie Messwertübertragung.

### Beachten Sie folgende Hinweise:

- Verlegen Sie die Signalleitung mit Befestigungselementen.
- Eine Verlegung der Signalleitung im Wasser bzw. in der Erde ist zulässig.
- Das Isoliermaterial ist flammfest.
- Die Signalleitung enthält keine Halogene oder Weichmacher und bleibt bei Kälte flexibel.
- Der Anschluss der inneren Abschirmung (10) erfolgt über die Kontaktlitze (1).
- Der Anschluss der äußeren Abschirmung (60) erfolgt über die Kontaktlitze (6).

### 4.3.2 Hinweise zur Feldstromleitung C

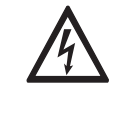

### GEFAHR!

Als Feldstromleitung wird eine abgeschirmte 2-adrige Kupferleitung verwendet. Die Abschirmung **MUSS** im Gehäuse des Durchflussrohrs und Transmitters angeschlossen werden.

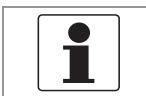

#### INFORMATION!

Die Feldstromleitung ist nicht Bestandteil des Lieferumfangs.

### 4.3.3 Anforderungen an kundenseitig bereitgestellte Signalleitungen

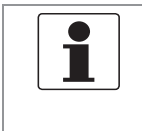

INFORMATION!

Wenn die Signalleitung nicht bestellt wurde, ist sie kundenseitig bereitzustellen. Folgende Anforderungen an die elektrischen Werte der Signalleitung müssen eingehalten werden:

### Elektrische Sicherheit

• Nach Niederspannungsrichtlinie oder entsprechenden nationalen Vorschriften.

### Kapazität der isolierten Leiter

- Isolierter Leiter / isolierter Leiter < 50 pF/m
- Isolierter Leiter / Abschirmung < 150 pF/m

#### Isolationswiderstand

- $R_{\text{iso}}$  > 100 G $\Omega$  x km
- $\bullet$   $U_{\text{max}}$  < 24 V
- $\bullet$  I<sub>max</sub> < 100 mA

#### Prüfspannungen

- Isolierter Leiter / innere Abschirmung 500 V
- Isolierter Leiter / isolierter Leiter 1000 V
- Isolierter Leiter / äußere Abschirmung 1000 V

### Verdrehung / Drall der isolierten Leiter

• Mindestens 10 Drehungen pro Meter, wichtig für die Abschirmung von Magnetfeldern.

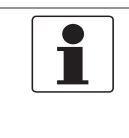

### INFORMATION!

Montagematerial und Werkzeug sind nicht Bestandteil des Lieferumfangs. Verwenden Sie Montagematerial und Werkzeug entsprechend den gültigen Arbeitsschutz- und Sicherheitsvorschriften.

### 4.4.1 Signalleitung A (Typ DS 300), Aufbau

- Die Signalleitung A ist eine doppelt abgeschirmte Leitung zur Signalübertragung zwischen Durchflussrohr und Transmitter.
- Biegeradius: ≥ 50 mm / 2"

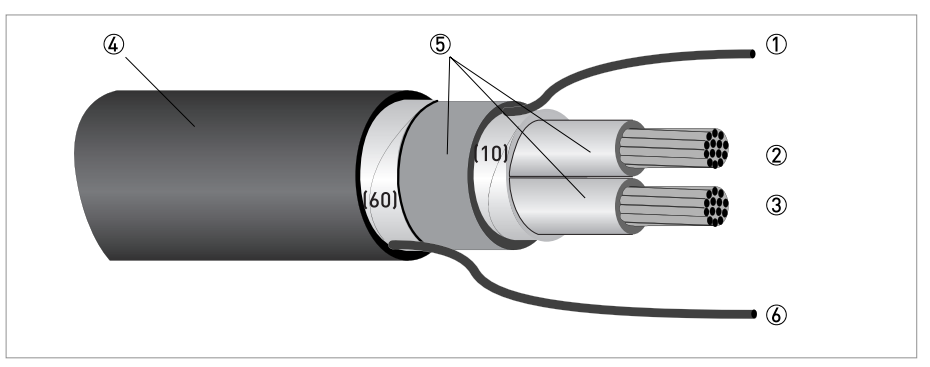

Abbildung 4-1: Aufbau Signalleitung A

- 1 Kontaktlitze (1) für den inneren Schirm (10), 1,0 mm<sup>2</sup> Cu / AWG 17 (nicht isoliert, blank)
- 2 Isolierter Leiter (2), 0,5 mm2 Cu / AWG 20
- 3 Isolierter Leiter (3), 0,5 mm2 Cu / AWG 20
- 4 Außenmantel
- 5 Isolierschichten
- 6 Kontaktlitze (6) für den äußeren Schirm (60)

### 4.4.2 Signalleitung A konfektionieren, Anschluss an Transmitter

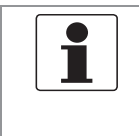

### INFORMATION!

Montagematerial und Werkzeug sind nicht Bestandteil des Lieferumfangs. Verwenden Sie Montagematerial und Werkzeug entsprechend den gültigen Arbeitsschutz- und Sicherheitsvorschriften.

- Der Anschluss der beiden Abschirmungen erfolgt im Transmitter über die Kontaktlitzen.
- Biegeradius: ≥ 50 mm / 2"

### Benötigte Materialien

- Isolierschlauch PVC, Ø2,5 mm / 0,1"
- Wärmeschrumpfschlauch
- 2 Stück Aderendhülsen nach DIN 46228: E 1.5-8 für die Kontaktlitzen (1, 6)
- 2 Stück Aderendhülsen nach DIN 46228: E 0.5-8 für die isolierten Leiter (2, 3)

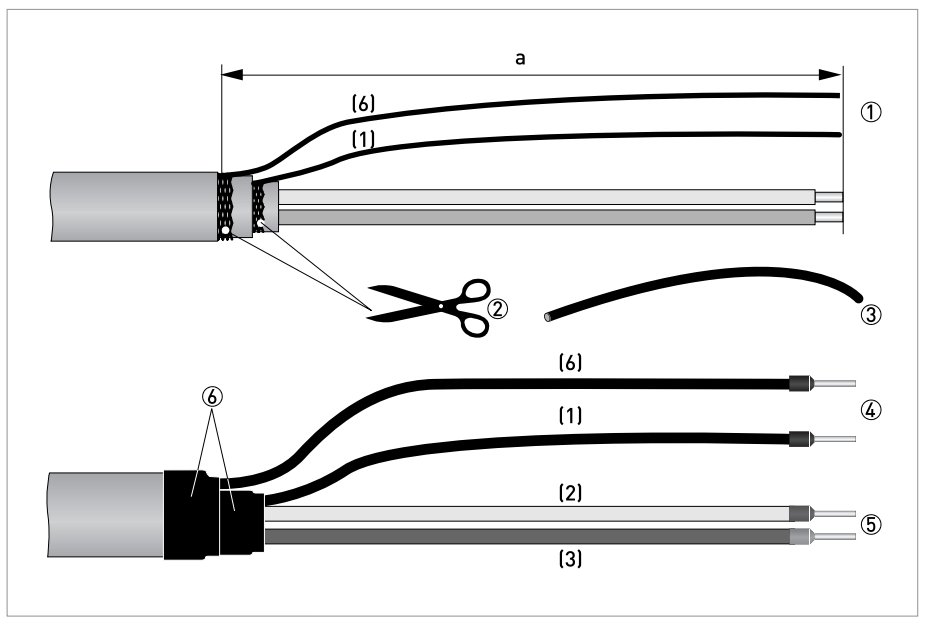

Abbildung 4-2: Konfektionierung der Signalleitung A  $a = 80$  mm  $/ 3,15"$ 

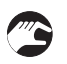

- 1 Isolieren Sie die Leitung auf das Maß a ab.
- 2 Schneiden Sie den inneren Schirm (10) sowie den äußeren Schirm (60) ab. Beschädigen Sie dabei nicht die Kontaktlitzen (1, 6).
- 3 Schieben Sie die Isolierschläuche über die Kontaktlitzen (1, 6).
- 4 Crimpen Sie Aderendhülsen auf die Kontaktlitze auf.
- 5 Crimpen Sie Aderendhülsen auf die Leiter (2, 3) auf.
- 6 Ziehen Sie Schrumpfschläuche über die konfektionierte Signalleitung.

### 4.4.3 Länge der Signalleitung A

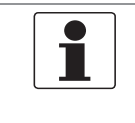

INFORMATION!

Für Temperaturen des Messstoffs über 150*°*<sup>C</sup> / 300*°*F sind eine spezielle Signalleitung und eine Zwischendose ZD erforderlich. Diese sind inklusive der geänderten elektrischen Anschlussbilder erhältlich.

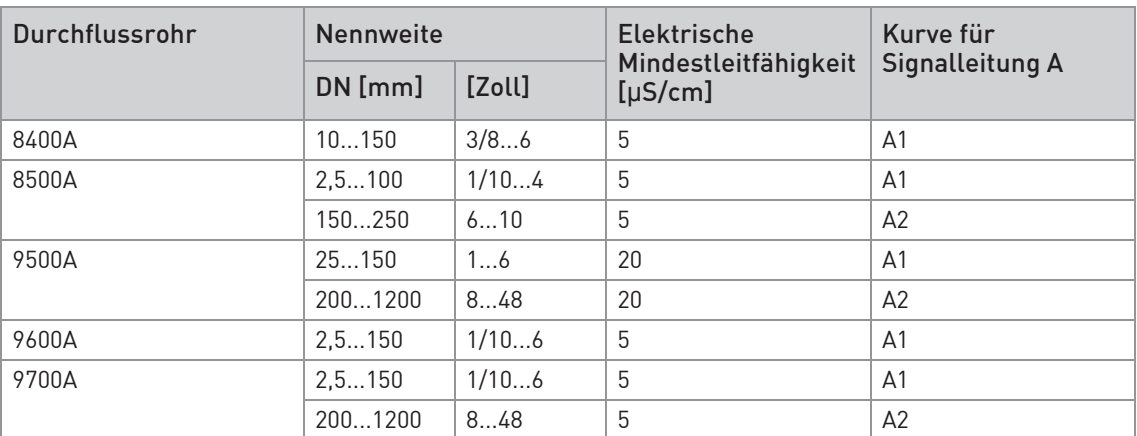

Tabelle 4-1: Länge der Signalleitung A

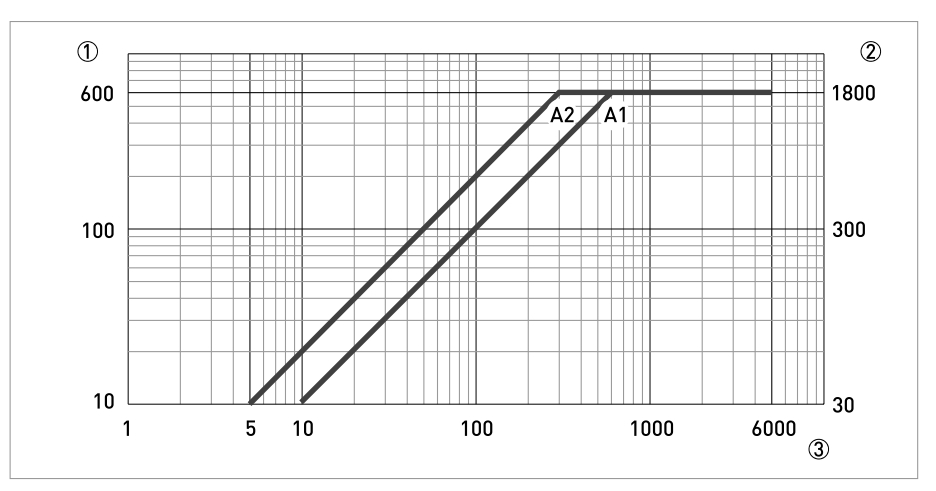

Abbildung 4-3: Maximale Leitungslänge Signalleitung A

1 Maximale Länge der Signalleitung A zwischen Durchflussrohr und Transmitter [m]

2 Maximale Länge der Signalleitung A zwischen Durchflussrohr und Transmitter [ft]

3 Elektrische Leitfähigkeit des zu messenden Mediums [μS/cm]

### 4.4.4 Feldstromleitung C konfektionieren, Anschluss an Transmitter

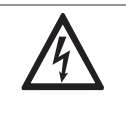

Als Feldstromleitung wird eine abgeschirmte 2-adrige Kupferleitung verwendet. Die Abschirmung MUSS im Gehäuse des Durchflussrohrs und Transmitters angeschlossen werden.

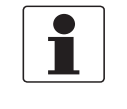

#### INFORMATION!

GEFAHR!

Montagematerial und Werkzeug sind nicht Bestandteil des Lieferumfangs. Verwenden Sie Montagematerial und Werkzeug entsprechend den gültigen Arbeitsschutz- und Sicherheitsvorschriften.

- Die Feldstromleitung C ist nicht Bestandteil des Lieferumfangs.
- Biegeradius: ≥ 50 mm / 2"

#### Benötigte Materialien:

- Abgeschirmte mindestens 2-adrige Kupferleitung mit passendem Wärmeschrumpfschlauch
- Isolierschlauch, Größe entsprechend der verwendeten Leitung
- Aderendhülsen nach DIN 46228: Größe entsprechend der verwendeten Leitung

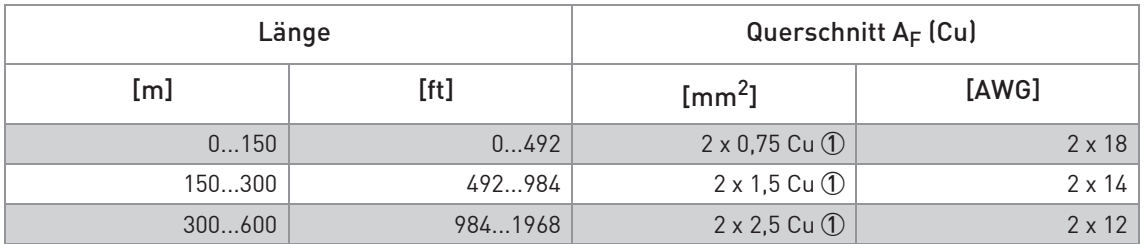

Tabelle 4-2: Länge und Querschnitt Feldstromleitung C

1 Cu = Kupferquerschnitt

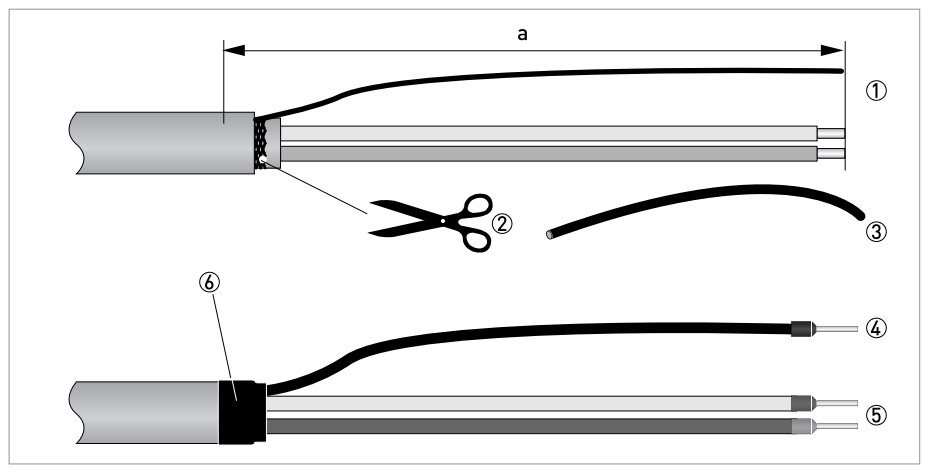

Abbildung 4-4: Feldstromleitung C, Konfektionierung für den Transmitter

a = 80 mm / 3,15"

**TAN** 

- 1 Isolieren Sie die Leitung auf das Maß a ab.
- 2 Bei vorhandener Kontaktlitze, Entfernen Sie die vorhandene Abschirmung. Beschädigen Sie dabei nicht die Kontaktlitze.
- 3 Schieben Sie einen Isolierschlauch über die Kontaktlitze.
- 4 Crimpen Sie eine Aderendhülse auf die Kontaktlitze auf.
- 5 Crimpen Sie Aderendhülsen auf die Leiter auf.
- 6 Ziehen Sie einen Schrumpfschlauch über die konfektionierte Leitung.

### 4.4.5 Signalleitung A konfektionieren, Anschluss an Durchflussrohr

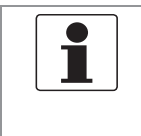

### INFORMATION!

Montagematerial und Werkzeug sind nicht Bestandteil des Lieferumfangs. Verwenden Sie Montagematerial und Werkzeug entsprechend den gültigen Arbeitsschutz- und Sicherheitsvorschriften.

- Der Anschluss der äußeren Abschirmung (60) erfolgt in der Anschlussdose des Durchflussrohrs direkt über die Abschirmung und eine Schelle.
- Biegeradius:  $\geq 50$  mm / 2"

#### Benötigte Materialien

- Isolierschlauch PVC, Ø2,0...2,5 mm / 0,08...0,1"
- Wärmeschrumpfschlauch
- Aderendhülse nach DIN 46228: E 1.5-8 für die Kontaktlitze (1)
- 2 Stück Aderendhülsen nach DIN 46228: E 0.5-8 für die isolierten Leiter (2, 3)

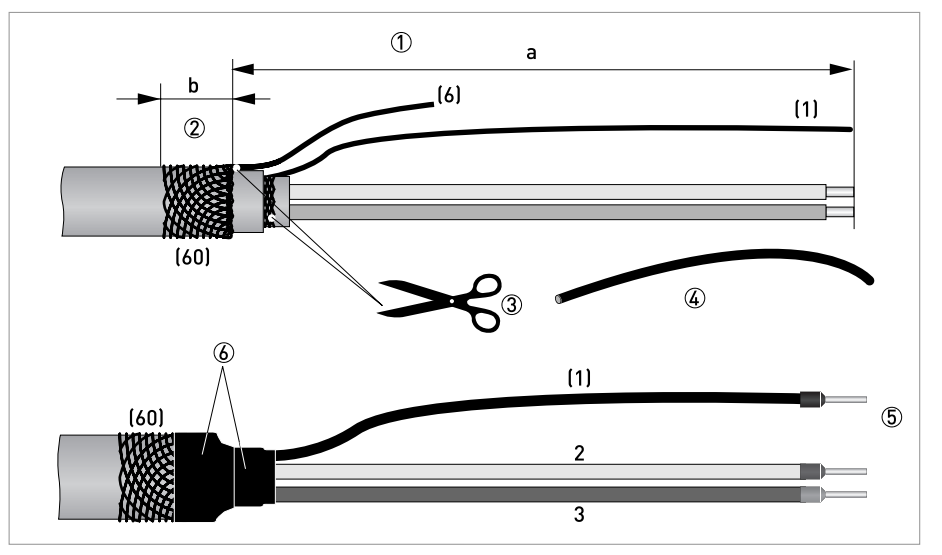

Abbildung 4-5: Signalleitung A konfektionieren, Anschluss an Durchflussrohr

 $a = 50$  mm  $/2$ "

 $b = 10$  mm  $/ 0,4"$ 

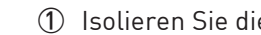

- 1 Isolieren Sie die Leitung auf das Maß a ab.
- 2 Kürzen Sie den äußeren Schirm (60) auf das Maß b und ziehen ihn über den Außenmantel.
- 3 Entfernen Sie die Kontaktlitze (6) des äußeren Schirms sowie den inneren Schirm. Beschädigen Sie nicht die Kontaktlitze (1) des inneren Schirms.
- 4 Schieben Sie einen Isolierschlauch über die Kontaktlitze (1).
- 5 Crimpen Sie Aderendhülsen auf die Leiter 2 und 3 sowie die Kontaktlitze (1) auf.
- 6 Ziehen Sie Schrumpfschläuche über die konfektionierte Signalleitung.

### 4.4.6 Feldstromleitung C konfektionieren, Anschluss an Durchflussrohr

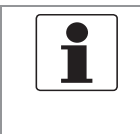

### INFORMATION!

Montagematerial und Werkzeug sind nicht Bestandteil des Lieferumfangs. Verwenden Sie Montagematerial und Werkzeug entsprechend den gültigen Arbeitsschutz- und Sicherheitsvorschriften.

- Die Feldstromleitung ist nicht Bestandteil des Lieferumfangs.
- Der Anschluss der Abschirmung erfolgt in der Anschlussdose des Durchflussrohrs direkt über die Abschirmung und eine Schelle.
- Biegeradius: ≥ 50 mm / 2"

#### Benötigte Materialien

- Abgeschirmte 2-adrige isolierte Kupferleitung
- Isolierschlauch, Größe entsprechend der verwendeten Leitung
- Wärmeschrumpfschlauch
- Aderendhülsen nach DIN 46228: Größe entsprechend der verwendeten Leitung

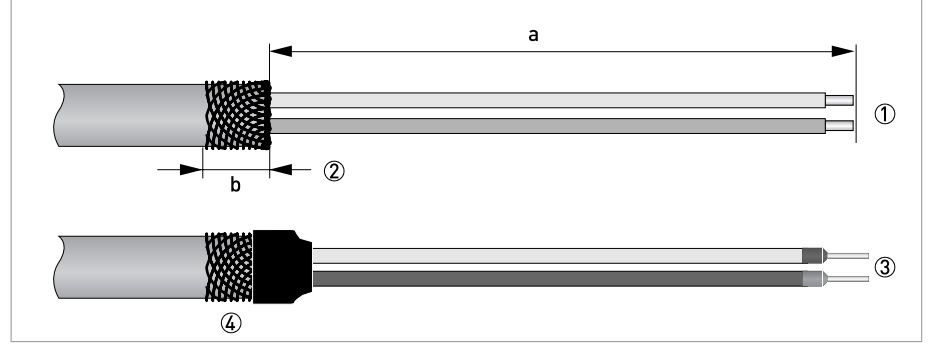

Abbildung 4-6: Konfektionierung der Feldstromleitung C

 $a = 50$  mm  $/2$ "  $b = 10$  mm  $/ 0.4"$ 

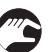

- 1 Isolieren Sie die Leitung auf das Maß a ab.
- 2 Kürzen Sie den äußeren Schirm auf das Maß b und ziehen ihn über den Außenmantel.
- 3 Crimpen Sie Aderendhülsen auf die beiden Leiter auf.
- 4 Ziehen Sie einen Schrumpfschlauch über die konfektionierte Leitung.

## 4.5 Signal- und Feldstromleitungen anschließen

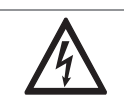

Der Anschluss der Leitungen darf nur bei abgeschalteter Hilfsenergie erfolgen.

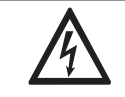

### GEFAHR!

GEFAHR!

Das Gerät muss vorschriftsmäßig geerdet sein, um das Bedienpersonal vor elektrischem Schlag zu schützen.

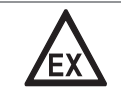

### GEFAHR!

Bei Geräten, die in explosionsgefährdeten Bereichen eingesetzt werden, gelten zusätzlich die sicherheitstechnischen Hinweise in der Ex-Dokumentation.

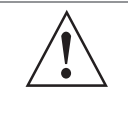

### WARNUNG!

Die örtlich geltenden Gesundheits- und Arbeitsschutzvorschriften müssen ausnahmslos eingehalten werden. Sämtliche Arbeiten am elektrischen Teil des Messgeräts dürfen nur von entsprechend ausgebildeten Fachkräften ausgeführt werden.

# **4 ELEKTRISCHE ANSCHLÜSSE**

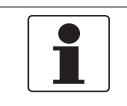

INFORMATION! Die Kompakt-Ausführung wird ab Werk vormontiert ausgeliefert.

### Öffnen und Schließen des Aluminiumgehäuses

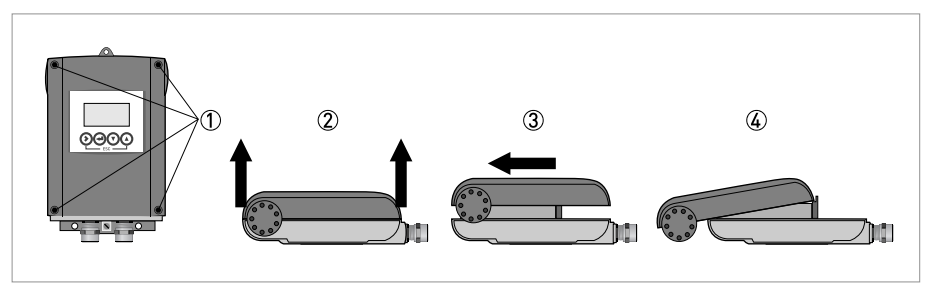

Abbildung 4-7: Öffnen und Schließen des Aluminiumgehäuses

- 1 Lösen Sie mit einem geeigneten Werkzeug die 4 Schrauben.
- 2 Heben Sie den Gehäusedeckel oben und unten gleichzeitig an.
- 3 Schieben Sie den Gehäusedeckel nach oben.
- 4 Der Gehäusedeckel wird durch das innere Scharnier geführt und gehalten.
- $\supset$  Zum Anschließen haben Sie jetzt Zugang zum Anschlussraum.

Schließen Sie nach Abschluss der Arbeit das Transmittergehäuse.

### Öffnen und Schließen des Edelstahlgehäuses

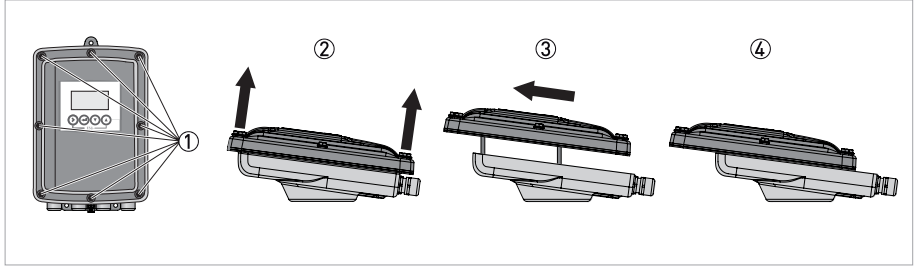

Abbildung 4-8: Öffnen und Schließen des Edelstahlgehäuses

- 1 Lösen Sie die 8 Sechskantschrauben mit einem 10 mm Steckschlüssel.
- 2 Heben Sie den Gehäusedeckel oben und unten gleichzeitig an.
- 3 Schieben Sie den Gehäusedeckel nach hinten.
- 4 Der Gehäusedeckel wird durch das innere Scharnier geführt und gehalten.
- $\bullet$  Zum Anschließen haben Sie jetzt Zugang zum Anschlussraum.

Schließen Sie nach Abschluss der Arbeit das Transmittergehäuse. Um eine ordnungsgemäße Abdichtung des Geräts zu erzielen, ziehen Sie die Schrauben mit einem Anzugsmoment von 5 Nm in der folgenden Reihenfolge fest.

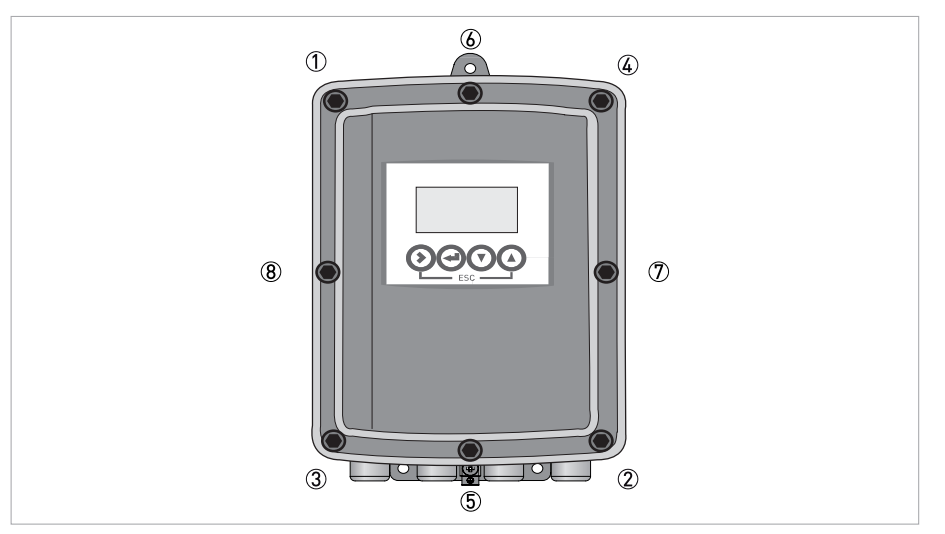

Abbildung 4-9: Ziehen Sie die Schrauben fest.

### Signal- und Feldstromleitung anschließen

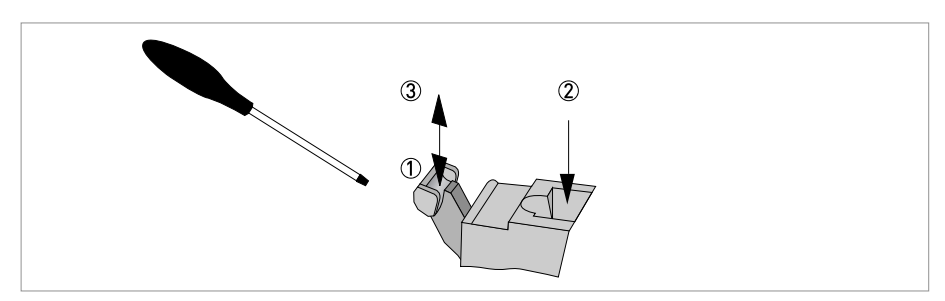

Abbildung 4-10: Funktion der elektrischen Anschlussklemme

### Schließen Sie die elektrischen Leiter wie folgt an:

- Drücken Sie den Hebel mit einem einwandfreien Schraubendreher (Klinge: 3,5 mm breit und 0,5 mm dick) nach unten.
- Führen Sie den elektrischen Leiter in den Stecker ein.
- Sobald der Hebel losgelassen wird, klemmt der Leiter fest.

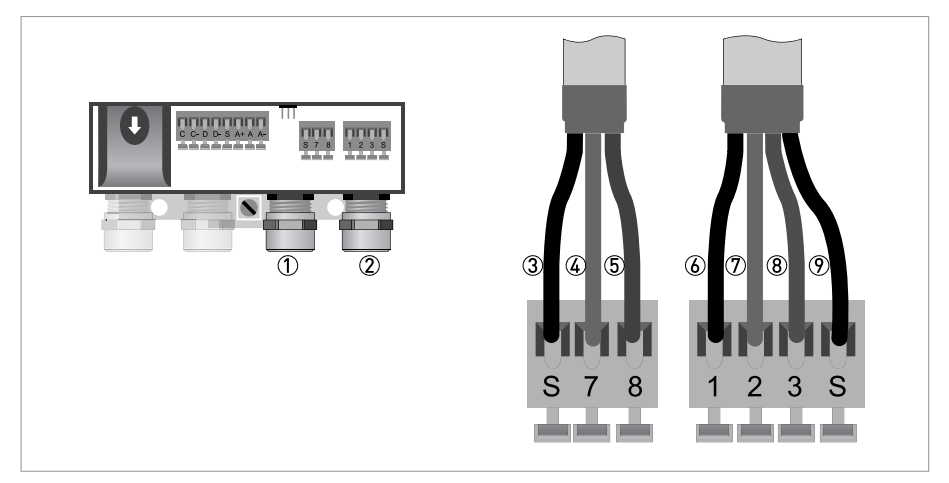

Abbildung 4-11: Signal- und Feldstromleitung anschließen

- Leitungseinführung für Feldstromleitung
- Leitungseinführung für Signalleitung
- Anschluss der Abschirmung der Feldstromleitung
- Elektrischer Leiter (7)
- Elektrischer Leiter (8)
- Kontaktlitze (1) der inneren Abschirmung (10) der Signalleitung
- Elektrischer Leiter (2)
- Elektrischer Leiter (3)
- Kontaktlitze (S) der äußeren Abschirmung (60)

### 4.5.2 Anschlussschema Signal- und Feldstromleitung

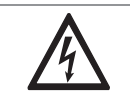

GEFAHR!

Das Gerät muss vorschriftsmäßig geerdet sein, um das Bedienpersonal vor elektrischem Schlag zu schützen.

- Als Feldstromleitung wird eine abgeschirmte 2-adrige Kupferleitung verwendet. Die Abschirmung MUSS im Gehäuse des Durchflussrohrs und Transmitters angeschlossen werden.
- Der Anschluss der äußeren Abschirmung (60) erfolgt in der Anschlussdose des Durchflussrohrs direkt über die Abschirmung und eine Schelle.
- Biegeradius Signal- und Feldstromleitung: ≥ 50 mm / 2"
- Die folgende Darstellung ist schematisch. Je nach Gehäuseausführung kann die Lage der elektrischen Anschlussklemmen variieren.

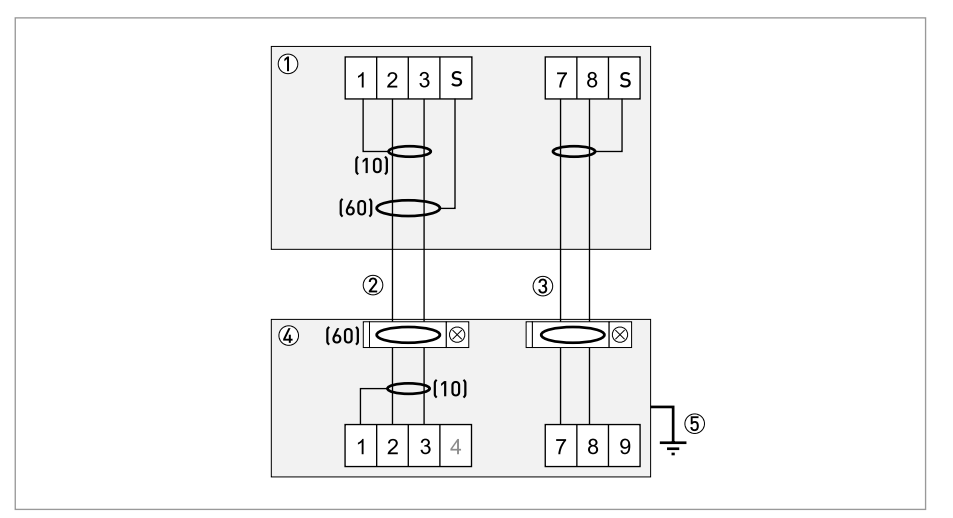

Abbildung 4-12: Anschlussschema Signal- und Feldstromleitung

- 1 Elektrischer Anschlussraum im Transmitter
- 2 Signalleitung A
- 3 Feldstromleitung C
- 4 Elektrischer Anschlussraum im Durchflussrohr
- 5 Funktionserde FE

## 4.6 Erdung des Durchflussrohrs

### 4.6.1 Klassische Methode

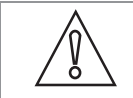

VORSICHT!

Es darf kein Potentialunterschied zwischen dem Durchflussrohr und dem Gehäuse bzw. der Schutzerde des Transmitters!

- Das Durchflussrohr muss technisch korrekt geerdet sein.
- Die Erdungsleitung darf keine Störspannung übertragen.
- Keine anderen elektrischen Geräte gleichzeitig mit der Erdungsleitung erden.
- Die Erdung der Durchflussrohre erfolgt über eine Funktionserde FE.
- Spezielle Hinweise für die Erdung der verschiedenen Durchflussrohre sind der separaten Dokumentation für das Durchflussrohr zu entnehmen.
- In der Dokumentation für das Durchflussrohr wird der Einsatz von Erdungsringen sowie der Einbau des Durchflussrohrs in Metall-, Kunststoff- oder innenbeschichteten Rohrleitungen beschrieben.
# 4.7 Anschluss der Spannungsversorgung

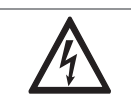

#### GEFAHR!

Das Gerät muss vorschriftsmäßig geerdet sein, um das Bedienpersonal vor elektrischem Schlag zu schützen.

- Die Gehäuse der Messgeräte, die die Elektronik vor Staub und Feuchtigkeit schützen, sind stets gut geschlossen zu halten. Die Bemessung der Luft- und Kriechstrecken erfolgte nach VDE 0110 bzw. IEC 60664 für Verschmutzungsgrad 2. Versorgungskreise sind für Überspannungskategorie III und die Ausgangskreise für Überspannungskategorie II ausgelegt.
- Eine Absicherung ( $I_N \leq 16$  A) des speisenden Hilfsenergiekreises, sowie eine Trennvorrichtung (Schalter, Leistungsschalter) zum Freischalten des Transmitters sind vorzusehen.

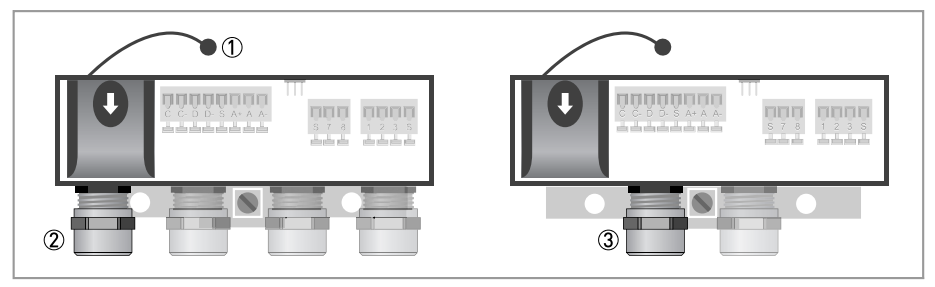

Abbildung 4-13: Anschlussraum Hilfsenergie

- 1 Sicherungsband der Abdeckung
- 2 Leitungseinführung Hilfsenergie getrennte Ausführung
- 3 Leitungseinführung Hilfsenergie Kompakt-Ausführung

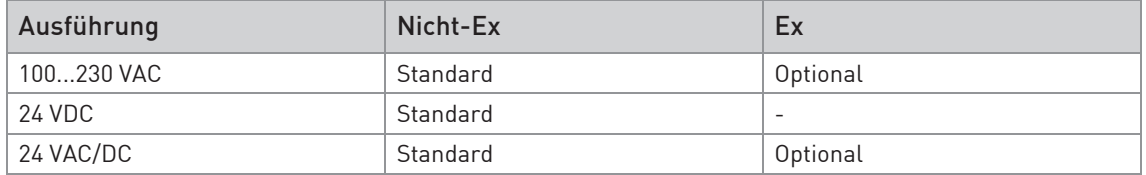

Tabelle 4-3: Übersicht der Versionen

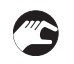

• Öffnen Sie die Abdeckung des elektrischen Anschlussraums durch Drücken von oben und gleichzeitiges Ziehen nach vorne.

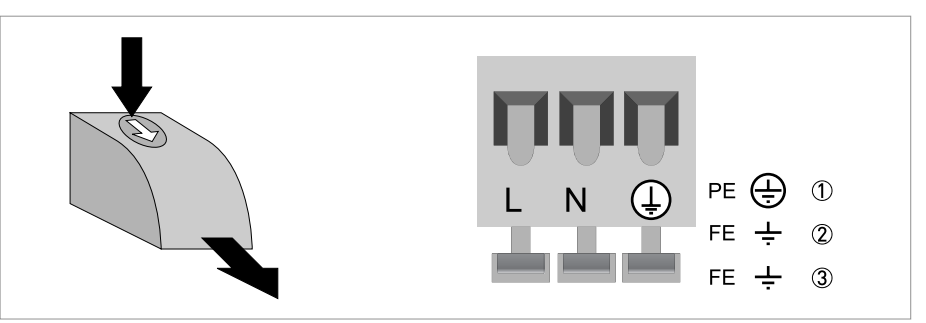

Abbildung 4-14: Anschluss der Hilfsenergie

- 1 100...230 VAC (-15% / +10%), 8 VA
- 2 24 VDC (-55% / +30%), 4 W
- 3 24 VAC/DC (AC: -15% / +10%; DC: -25% / +30%), 7 VA bzw. 4 W

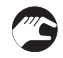

• Schließen Sie die Abdeckung nach erfolgtem Anschluss der Hilfsenergie.

#### 100...230 VAC (Toleranzbereich für 100 VAC: -15% / +10%)

• Beachten Sie die Hilfsenergie-Spannung und -Frequenz (50...60 Hz) auf dem Typenschild.

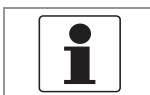

#### INFORMATION!

240 VAC <sup>+</sup> 5% ist im Toleranzbereich eingeschlossen.

#### 24 VDC (Toleranzbereich: -55% / +30%)

- Beachten Sie die Daten auf dem Typenschild!
- Bei einem Anschluss an Funktionskleinspannungen ist eine sichere galvanische Trennung (PELV) zu gewährleisten (nach VDE 0100 / VDE 0106 und/oder IEC 60364 / IEC 61140 oder entsprechenden nationalen Vorschriften).

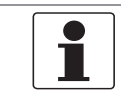

#### INFORMATION!

12 VDC - 10% ist im Toleranzbereich eingeschlossen.

#### 24 VAC/DC (Toleranzbereich: AC: -15% / +10%; DC: -25% / +30%)

- AC: Beachten Sie die Hilfsenergie-Spannung und -Frequenz (50...60 Hz) auf dem Typenschild.
- AC/DC: Bei einem Anschluss an Funktionskleinspannungen ist eine sichere galvanische Trennung (PELV) zu gewährleisten (nach VDE 0100 / VDE 0106 und/oder IEC 60364 / IEC 61140 oder entsprechenden nationalen Vorschriften).

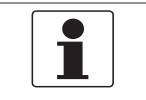

#### INFORMATION!

12 V ist nicht im Toleranzbereich eingeschlossen.

# 4.8 Eingänge und Ausgänge, Übersicht

### 4.8.1 Beschreibung der CG-Nummer

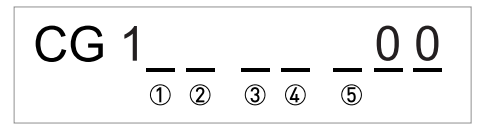

Abbildung 4-15: Kennzeichnung (CG-Nummer) der Elektronikmodule und Ausgangsvarianten

- 1 Kennnummer: 0
- 2 Kennnummer: 0 = standard; 9 = spezial
- 3 Hilfsenergie
- 4 Anzeige (Sprachversionen)
- 5 Eingangs-/ Ausgangsversion (I/O)

#### 4.8.2 Feste, nicht veränderbare Eingangs-/ Ausgangsversionen

Dieser Transmitter ist mit unterschiedlichen Eingangs-/ Ausgangskombinationen erhältlich.

- Die grauen Felder in den Tabellen kennzeichnen nicht belegte oder nicht benutzte Anschlussklemmen.
- In der Tabelle werden nur die Endstellen der CG-Nr. dargestellt.

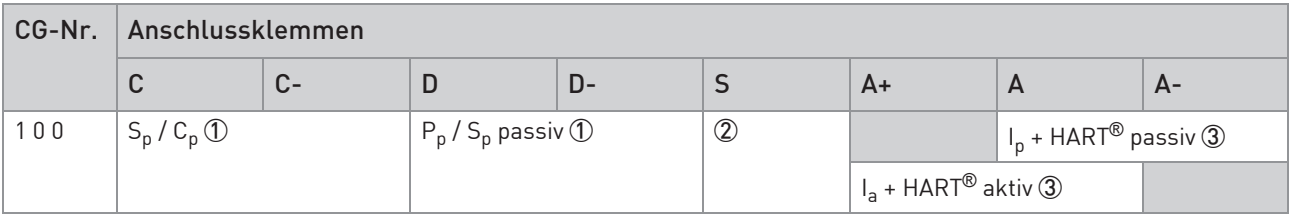

Tabelle 4-4: Feste, nicht veränderbare Eingangs-/ Ausgangsversionen

1 Funktion über Software zu ändern

2 Abschirmung

3 Funktion durch Umklemmen zu ändern

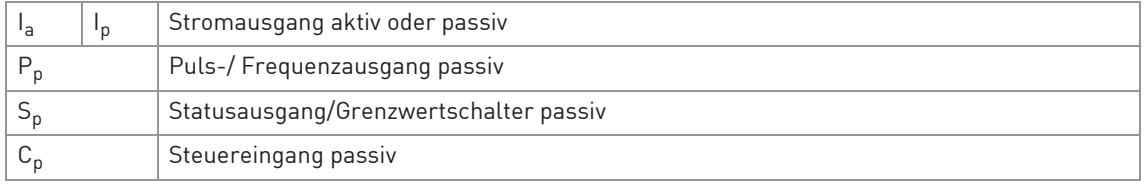

Tabelle 4-5: Beschreibung der verwendeten Abkürzungen

# 4.9 Beschreibung der Ein- und Ausgänge

#### 4.9.1 Stromausgang

- Alle Ausgänge sind untereinander sowie von allen anderen Kreisen galvanisch getrennt.
- Alle Betriebsdaten und Funktionen sind einstellbar.
- Betriebsart passiv: Externe Hilfsenergie U<sub>ext</sub> ≤ 32 VDC bei I ≤ 22 mA
- Betriebsart aktiv: Bürdenwiderstand  $R_L \le 750 \Omega$  bei  $I \le 22 \text{ mA}$
- Selbstüberwachung: Unterbrechung oder zu hohe Bürde des Stromausgangskreises
- Fehlermeldung über Statusausgang möglich; Fehleranzeige auf LC-Anzeige.
- Stromwert für Fehlerkennung einstellbar.
- Bereichsumschaltung automatisch durch Schwellwert. Der Einstellbereich für den Schwellwert liegt zwischen 5...80% von  $Q_{100\%}$ ,  $\pm$  0...5% Hysterese (entsprechendes Verhältnis von kleinerem zu größerem Bereich von 1:20 bis 1:1,25). Signalisierung des aktiven Bereichs über einen Statusausgang möglich (einstellbar).
- Durchflussmessung vorwärts/rückwärts (V/R-Betrieb) ist möglich.

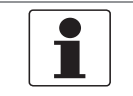

#### INFORMATION!

Für weitere Informationen siehe Anschlussdiagramme der Ausgänge auf Seite 45.

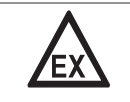

#### GEFAHR!

Bei Geräten, die in explosionsgefährdeten Bereichen eingesetzt werden, gelten zusätzlich die sicherheitstechnischen Hinweise in der Ex-Dokumentation.

# ELEKTRISCHE ANSCHLÜSSE M

#### 4.9.2 Pulsausgang und Frequenzausgang

- Alle Ausgänge sind untereinander sowie von allen anderen Kreisen galvanisch getrennt.
- Alle Betriebsdaten und Funktionen sind einstellbar.
- Betriebsart passiv: Externe Hilfsenergie erforderlich:  $U_{ext} \leq 32$  VDC

I ≤ 20 mA bei f ≤ 10 kHz (bei Übersteuerung f<sub>max</sub> ≤ 12 kHz) I ≤ 100 mA bei f ≤ 100 Hz

- Skalierung: Frequenzausgang: in Pulse pro Zeiteinheit (z. B. 1000 Pulse/s bei  $Q_{100\%}$ ); Pulsausgang: Menge pro Puls.
- Pulsbreite: symmetrisch (Tastverhältnis 1:1, unabhängig von der Ausgangsfrequenz) automatisch (mit fester Pulsbreite, Tastverhältnis ca. 1:1 bei Q<sub>100%</sub>) fest (Pulsbreite von 0,05 ms...2 s beliebig einstellbar)
- Durchflussmessung vorwärts/rückwärts (V/R-Betrieb) ist möglich.
- Der Pulsausgang und Frequenzausgang kann auch als Statusausgang/Grenzwertschalter verwendet werden.

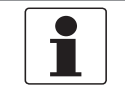

#### INFORMATION!

Für weitere Informationen siehe Anschlussdiagramme der Ausgänge auf Seite 45.

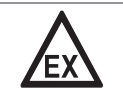

#### GEFAHR!

Bei Geräten, die in explosionsgefährdeten Bereichen eingesetzt werden, gelten zusätzlich die sicherheitstechnischen Hinweise in der Ex-Dokumentation.

#### 4.9.3 Statusausgang und Grenzwertschalter

- Die Statusausgänge/Grenzwertschalter sind untereinander sowie von allen anderen Kreisen galvanisch getrennt.
- Die Ausgangsstufen der Statusausgänge/Grenzwertschalter verhalten sich wie Relaiskontakte.
- Alle Betriebsdaten und Funktionen sind einstellbar.
- Betriebsart passiv: Externe Hilfsenergie erforderlich:  $U_{ext} \leq 32$  VDC;  $I \leq 100$  mA
- Für Informationen zu einstellbaren Betriebszuständen siehe *Funktionstabellen* auf Seite 60.

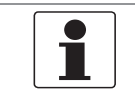

#### INFORMATION!

Für weitere Informationen siehe Anschlussdiagramme der Ausgänge auf Seite 45.

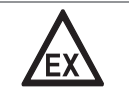

#### GEFAHR!

Bei Geräten, die in explosionsgefährdeten Bereichen eingesetzt werden, gelten zusätzlich die sicherheitstechnischen Hinweise in der Ex-Dokumentation.

### 4.9.4 Steuereingang

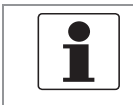

#### INFORMATION!

Welche E/A-Version und Eingänge/Ausgänge in Ihrem Transmitter eingebaut sind, werden auf dem Aufkleber im Deckel des Anschlussraums angezeigt.

- Alle Steuereingänge sind untereinander sowie von allen anderen Kreisen galvanisch getrennt.
- Alle Betriebsdaten und Funktionen sind einstellbar.
- Betriebsart passiv: Externe Hilfsenergie erforderlich: Uext ≤ 32 VDC
- Für Informationen zu einstellbaren Betriebszuständen siehe Funktionstabellen auf Seite 60.

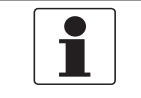

#### INFORMATION!

Für weitere Informationen siehe Anschlussdiagramme der Ausgänge auf Seite 45 und siehe Technische Daten auf Seite 89.

# 4.10 Elektrischer Anschluss der Ausgänge

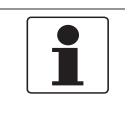

#### INFORMATION!

Montagematerial und Werkzeug sind nicht Bestandteil des Lieferumfangs. Verwenden Sie Montagematerial und Werkzeug entsprechend den gültigen Arbeitsschutz- und Sicherheitsvorschriften.

#### 4.10.1 Elektrischer Anschluss der Ausgänge

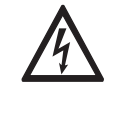

#### GEFAHR!

Arbeiten an den elektrischen Anschlüssen dürfen nur bei ausgeschalteter Spannungsversorgung durchgeführt werden. Beachten Sie die auf dem Typenschild angegebenen elektrischen Daten.

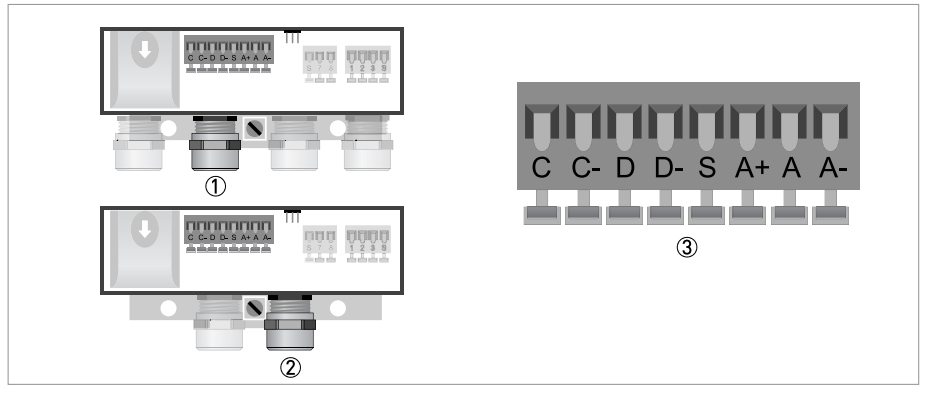

#### Abbildung 4-16: Anschluss der Ausgänge

- 1 Leitungseinführung, getrennte Ausführung
- 2 Leitungseinführung, Kompakt-Ausführung
- 3 Klemme S für Abschirmung
- 
- Öffnen Sie den Gehäusedeckel
- Schieben Sie die konfektionierten Leitungen durch die Leitungseinführungen und schließen Sie die benötigten Leiter an.
- Schließen Sie die Abschirmung an.
- Schließen Sie den Gehäusedeckel.

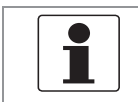

#### INFORMATION!

Achten Sie darauf, dass die Gehäusedichtung korrekt angebracht sowie sauber und unbeschädigt ist.

**PP** 

# 4.10.2 Elektrische Leitungen korrekt verlegen

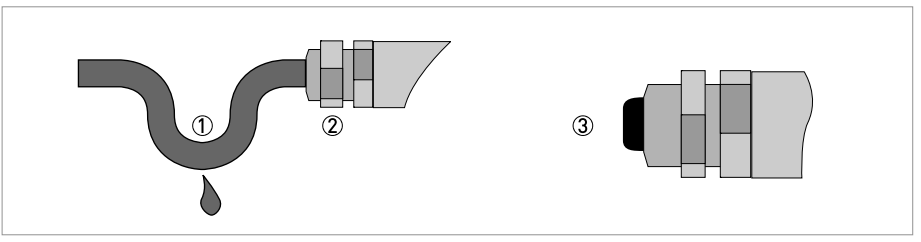

Abbildung 4-17: Gehäuse vor Staub und Wasser schützen

- 1 Bei den Kompakt-Ausführungen mit annähernd horizontal ausgerichteten Leitungseinführungen verlegen Sie die benötigten elektrischen Leitungen, entsprechend der Abbildung, mit einem Abtropfbogen.
- 2 Ziehen Sie die Verschraubung der Kabeleinführung fest an.
- 3 Verschließen Sie nicht benötigte Leitungseinführungen mit einem Dichtstopfen.

# 4.11 Anschlussdiagramme der Ausgänge

#### 4.11.1 Wichtige Hinweise

- Alle Gruppen sind untereinander sowie von allen anderen Ausgangskreisen galvanisch getrennt.
- Betriebsart passiv: Zum Betrieb (Ansteuerung) der Folgegeräte ist eine externe Hilfsenergie  $(U_{ext})$  erforderlich.
- Betriebsart aktiv: Der Transmitter liefert die Hilfsenergie zum Betrieb (Ansteuerung) der Folgegeräte; max. Betriebsdaten beachten.
- Nicht beschaltete Anschlussklemmen dürfen keine leitende Verbindung zu anderen elektrisch leitenden Bauteilen haben.

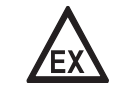

#### GEFAHR!

Bei Geräten, die in explosionsgefährdeten Bereichen eingesetzt werden, gelten zusätzlich die sicherheitstechnischen Hinweise in der Ex-Dokumentation.

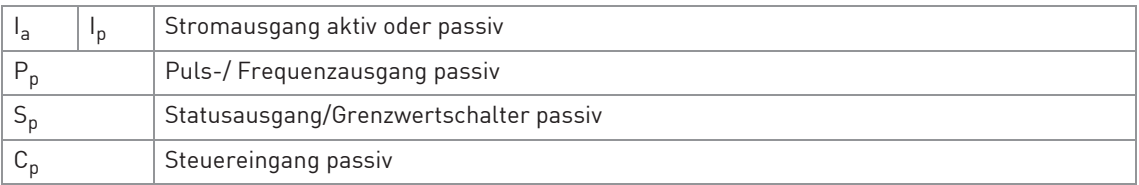

Tabelle 4-6: Beschreibung der verwendeten Abkürzungen

# 4.11.2 Beschreibung der elektrischen Symbole

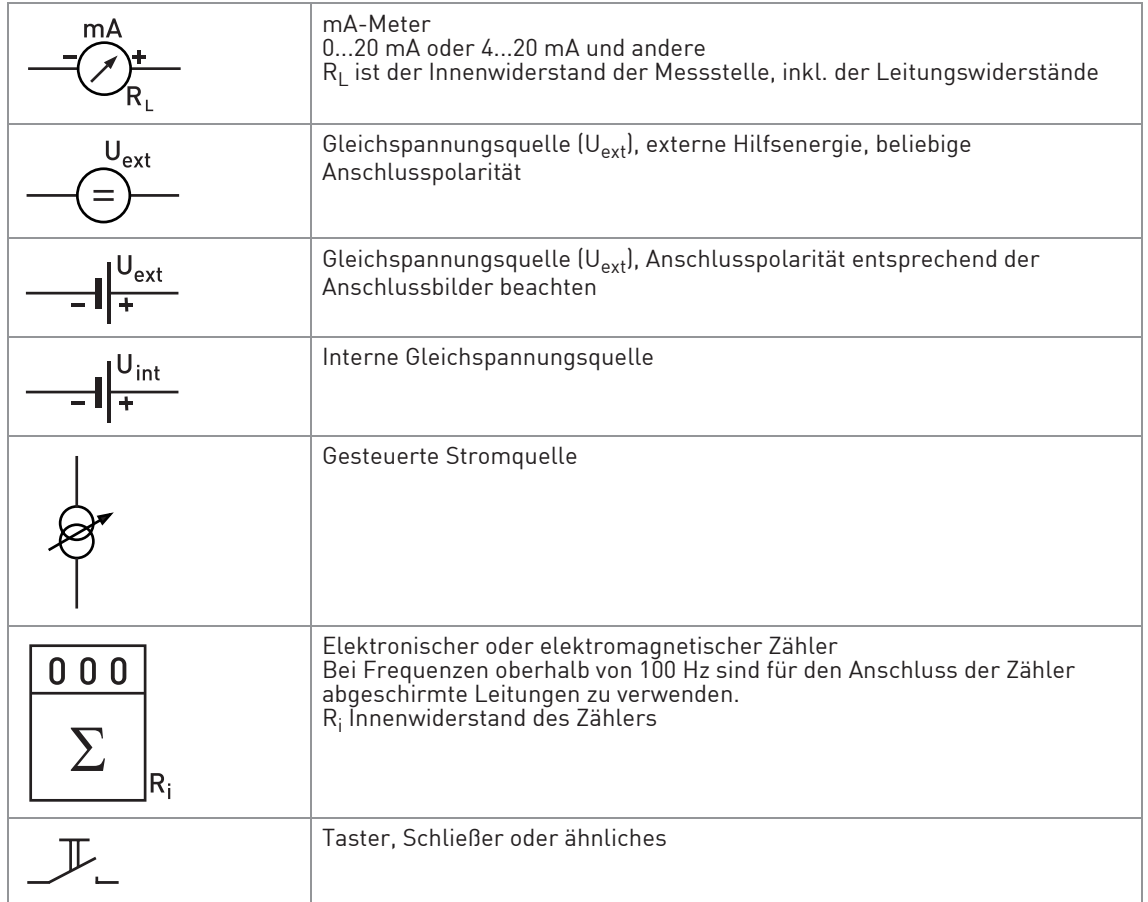

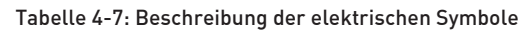

# 4.11.3 Basis Eingänge/Ausgänge

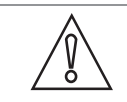

VORSICHT! Beachten Sie die Anschlusspolarität.

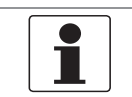

#### INFORMATION!

Für weitere Informationen siehe Beschreibung der Ein- und Ausgänge auf Seite 40 und siehe HART-Anschluss auf Seite 52.

# Stromausgang aktiv (HART®)

- $\bullet$  U<sub>int, nom</sub> = 20 VDC
- $\bullet$   $I \leq 22 \text{ mA}$
- $R_1 \le 750 \Omega$
- HART® an Anschlussklemmen A

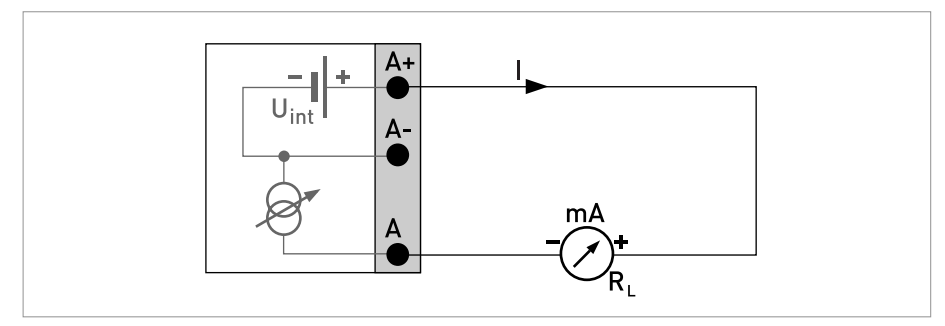

Abbildung 4-18: Stromausgang aktiv Ia

# Stromausgang passiv (HART®)

- $\bullet$  U<sub>int, nom</sub> = 20 VDC
- $U_{ext} \leq 32 \text{ VDC}$
- $I \leq 22 \text{ mA}$
- $U_0 \ge 2$  V bei I = 22 mA
- $R_L \leq (U_{ext} U_0) / I_{max}$
- HART® an Anschlussklemmen A

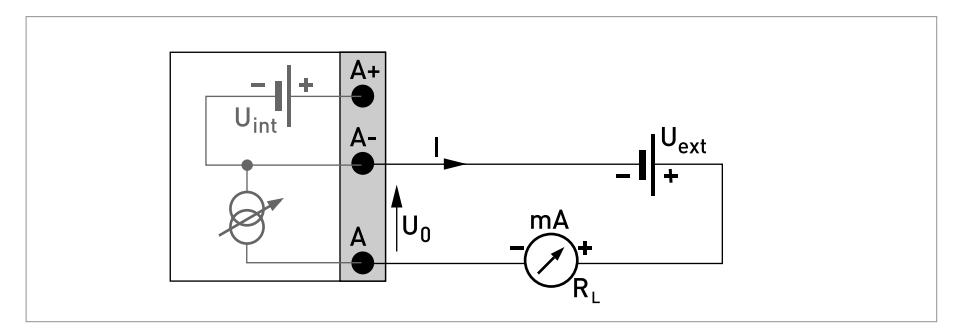

Abbildung 4-19: Stromausgang passiv Ip

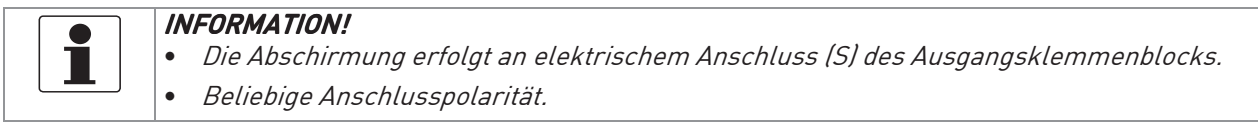

#### Puls-/ Frequenzausgang passiv

- $U_{ext} \leq 32$  VDC
- $f_{\text{max}}$  im Bedienmenü eingestellt auf  $f_{\text{max}} \le 100$  Hz: I ≤ 100 mA  $R_1 \leq 47$  kΩ geschlossen:  $U_0 \le 0.2$  V bei I = 10 mA  $U_0 \leq 2$  V bei I = 100 mA offen:  $I \leq 0.05$  mA bei U<sub>ext</sub> = 32 V
- $f_{\text{max}}$  im Bedienmenü eingestellt auf 100 Hz <  $f_{\text{max}} \le 10$  kHz: (bei Übersteuerung  $f_{\text{max}} \leq 12$  kHz)  $l \leq 20$  mA  $R<sub>L</sub> ≤ 10 kΩ$  für f ≤ 1 kHz  $R_1 \leq 1$  kΩ für f  $\leq 10$  kHz geschlossen:  $U_0 \leq 1.5$  V bei I = 1 mA  $U_0 \le 2.5$  V bei I = 10 mA  $U_0 \leq 5$  V bei I = 20 mA offen:  $I \leq 0.05$  mA bei  $U_{ext} = 32$  V
- Der minimale Lastwiderstand  $R_{L, min}$  errechnet sich wie folgt:  $R_{L, min} = (U_{ext} - U_0) / I_{max}$
- Auch einstellbar als Statusausgang; für elektrischen Anschluss siehe Anschlussdiagramm für den Statusausgang.
- Im spannungslosen Zustand des Geräts ist der Ausgang offen.

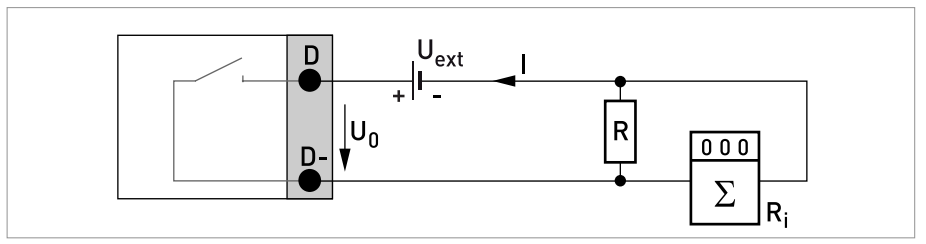

Abbildung 4-20: Puls-/ Frequenzausgang passiv P<sub>p</sub>

# 4 ELEKTRISCHE ANSCHLÜSSE

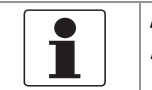

### INFORMATION!

Beliebige Anschlusspolarität.

#### Statusausgang/Grenzwertschalter passiv

- $U_{ext} \leq 32 \text{ VDC}$
- $\bullet$   $I \leq 100$  mA
- $R_1 = 47 k\Omega$ geschlossen:  $U_0 \leq 0.2$  V bei I = 10 mA  $U_0 \le 2$  V bei I = 100 mA offen:  $I \leq 0.05$  mA bei U<sub>ext</sub> = 32 V
- Im spannungslosen Zustand des Geräts ist der Ausgang offen.

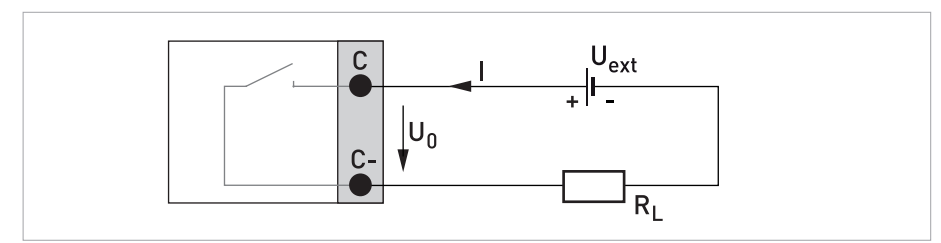

Abbildung 4-21: Statusausgang / Grenzwertschalter passiv S<sub>p</sub>

# INFORMATION!

• Beliebige Anschlusspolarität.

#### Steuereingang passiv

- $U_{\text{ext}} \leq 32 \text{ VDC}$
- $\bullet$  I<sub>nom</sub> = 6,5 mA bei U<sub>ext</sub> = 24 VDC  $I_{nom} = 8.2$  mA bei  $U_{ext} = 32$  VDC
- Eingestellter Schaltpunkt für die Erkennung "Kontakt offen oder geschlossen": Kontakt offen (aus):  $U_0 \le 2.5$  V bei  $I_{\text{nom}} = 0.4$  mA Kontakt geschlossen (ein):  $U_0 \ge 8$  V bei I<sub>nom</sub> = 2,8 mA
- Auch einstellbar als Statusausgang; für den elektrischen Anschluss siehe Anschlussdiagramm für den Statusausgang.

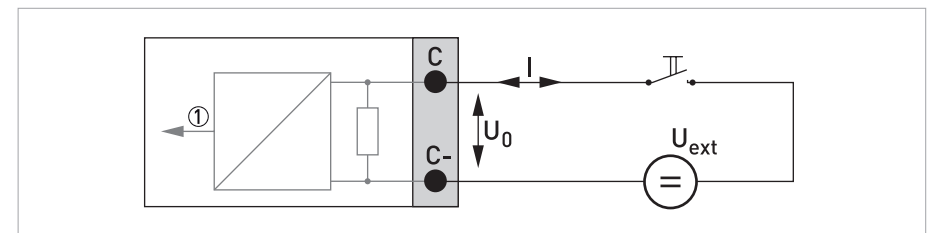

Abbildung 4-22: Steuereingang passiv C<sub>p</sub>

1 Signal

# **4 ELEKTRISCHE ANSCHLÜSSE**

#### 4.11.4 HART-Anschluss

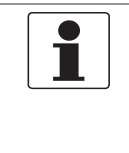

### INFORMATION!

Der Stromausgang ist immer HART*®*-fähig.

• Basis E/A: Anschlussklemmen A+/A-/A

Alle HART*®*-Anschlüsse (Point-to-Point und Multi-Drop-Betrieb) funktionieren sowohl aktiv als auch passiv.

# Beispiel HART®-Anschluss aktiv (Point-to-Point)

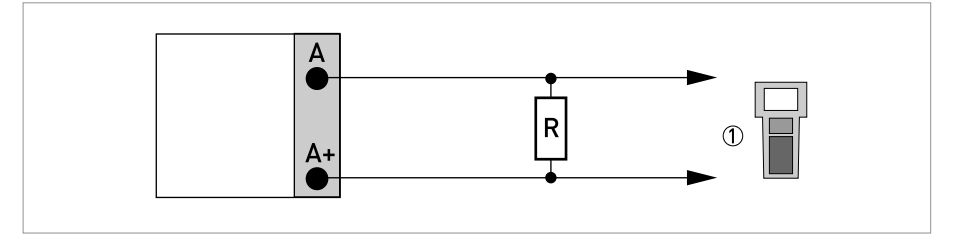

Abbildung 4-23: HART®-Anschluss aktiv (Ia)

1 HART®-Kommunikator

Der Parallelwiderstand zum HART®-Kommunikator muss R ≥ 230 Ω betragen.

# Beispiel HART®-Anschluss passiv (Multi-Drop-Betrieb)

- $I: I_{0\%} \geq 4 \text{ mA}$
- Multi-Drop-Betrieb I:  $I_{fix} \ge 4$  mA =  $I_{0\%}$
- $U_{ext} \leq 32 \text{ VDC}$
- $R \ge 230 \Omega$

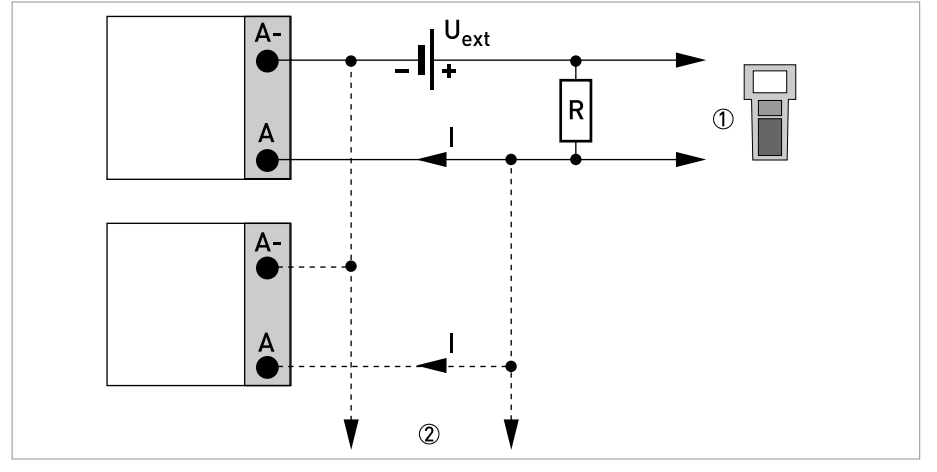

Abbildung 4-24: HART®-Anschluss passiv (I<sub>p</sub>)

- 1 HART®-Kommunikator
- 2 Weitere HART®- fähige Geräte

# 5.1 Hilfsenergie einschalten

Die korrekte Installation der Anlage muss vor dem Einschalten der Hilfsenergie kontrolliert werden. Dazu zählt:

- Das Messgerät muss mechanisch sicher und den Vorschriften entsprechend montiert sein.
- Die Anschlüsse der Hilfsenergie sind entsprechend der Vorschriften erfolgt.
- Die elektrischen Anschlussräume sind gesichert und die Abdeckungen angeschraubt.
- Die korrekten elektrischen Anschlusswerte der Hilfsenergie wurden überprüft.

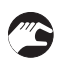

• Hilfsenergie einschalten.

# 5.2 Start des Transmitters

Das Messgerät, bestehend aus einem Durchflussrohr und einem Transmitter, wird betriebsbereit ausgeliefert. Alle Betriebsdaten wurden im Werk nach den Bestellangaben eingestellt.

Beim Einschalten wird ein Selbsttest durchgeführt. Anschließend startet das Gerät sofort die Messung und die aktuellen Werte werden angezeigt.

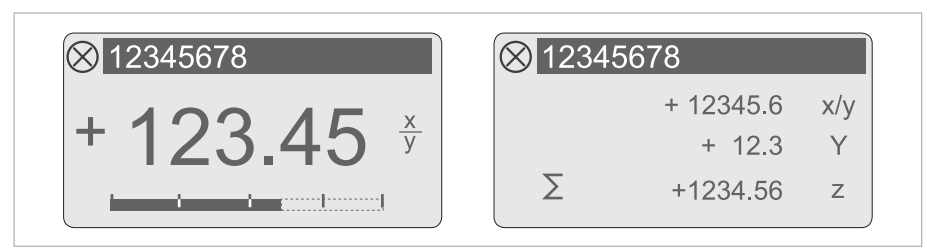

Abbildung 5-1: Anzeigen im Messbetrieb (Beispiele für 2 bzw. 3 Messwerte) x, y und z kennzeichnen die Einheiten der angezeigten Messwerte

Der Wechsel zwischen den beiden Messwertfenstern, der Trendanzeige und der Liste mit den Statusmeldungen erfolgt durch Betätigen der Tasten ↑ bzw. ↓. Für Informationen über mögliche Statusmeldungen, ihre Bedeutung und Ursache siehe Statusmeldungen und Diagnose-Informationen auf Seite 80.

# 6.1 Anzeige- und Bedienelemente

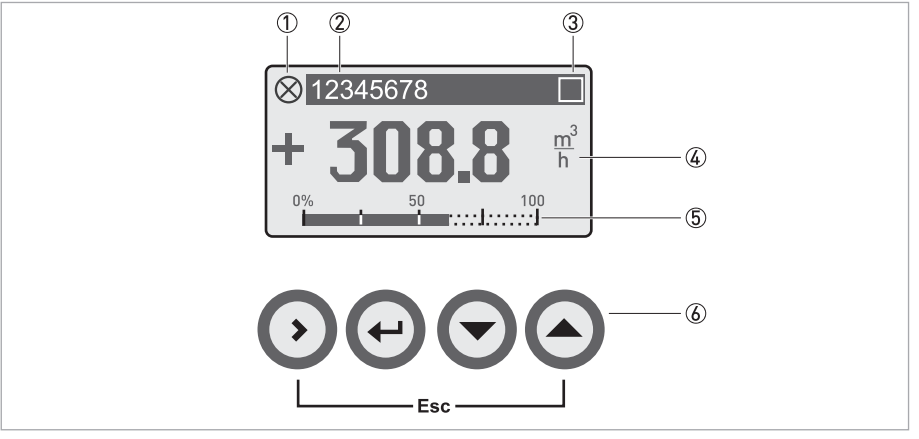

Abbildung 6-1: Anzeige- und Bedienelemente (Beispiel: Durchflussanzeige mit 2 Messwerten)

- 1 Weist auf eine eventuelle Statusmeldung in der Statusliste hin
- 2 Messstellennummer (wird nur dann angezeigt, wenn der Betreiber diese vorher eingestellt hat)
- 3 Zeigt das Betätigen einer Taste an
- 4 1. Messgröße in großer Darstellung
- 5 Bargraphanzeige
- 6 Bedientasten (Funktionsweise und Darstellung im Text siehe nachfolgende Tabelle)
- O L

#### INFORMATION!

• Nach 5 Minuten ohne Betätigung erfolgt die automatische Rückkehr in den Messmodus. Zuvor geänderte Daten werden nicht übernommen.

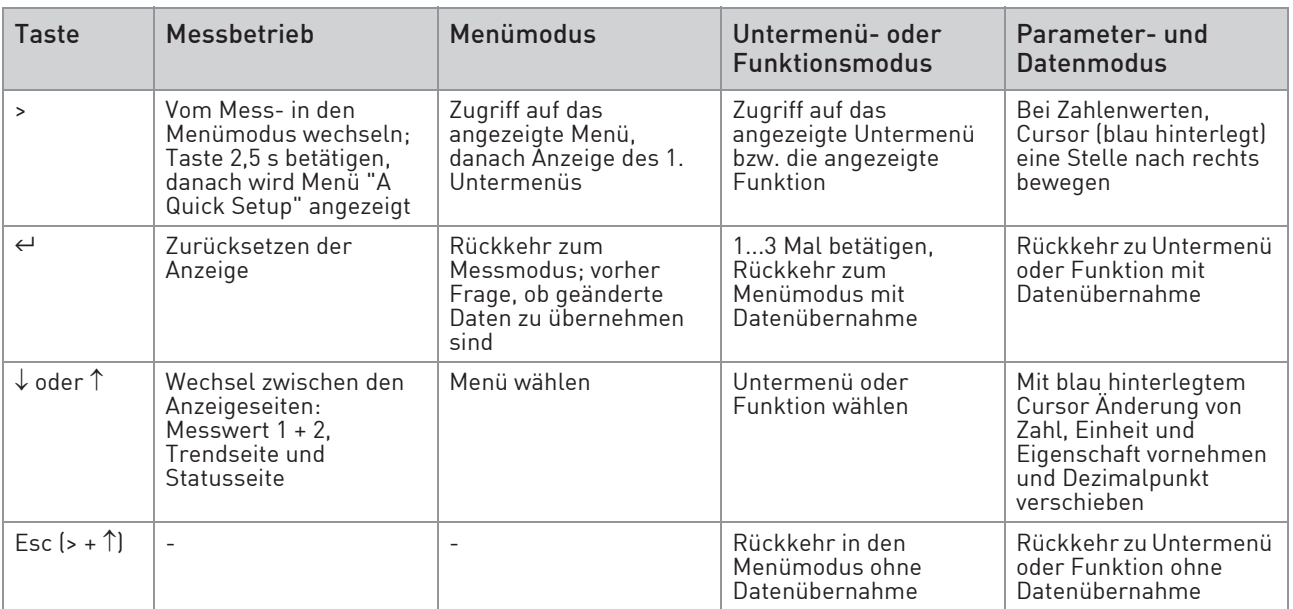

Tabelle 6-1: Beschreibung der Funktionsweise der Bedientasten

### 6.1.1 Anzeige im Messbetrieb mit 2 oder 3 Messwerten

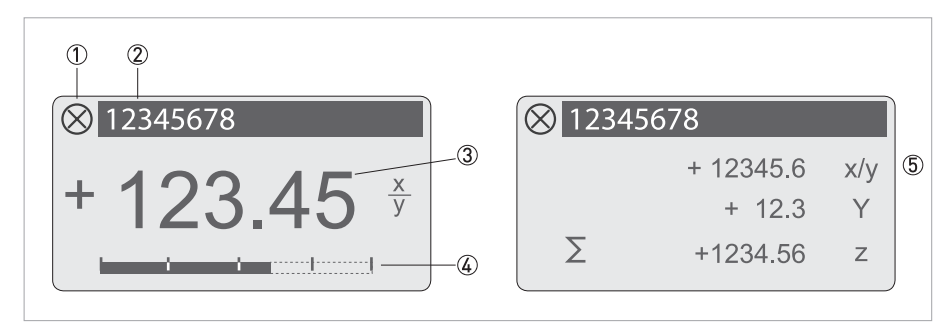

Abbildung 6-2: Beispiel für Anzeige im Messbetrieb mit 2 oder 3 Messwerten

- Weist auf eine eventuelle Statusmeldung in der Statusliste hin
- Messstellennummer (wird nur dann angezeigt, wenn der Betreiber diese vorher eingestellt hat)
- 1. Messgröße in großer Darstellung
- Bargraphanzeige
- Darstellung mit 3 Messwerten

### 6.1.2 Anzeige bei Auswahl von Untermenü und Funktionen, 3-zeilig

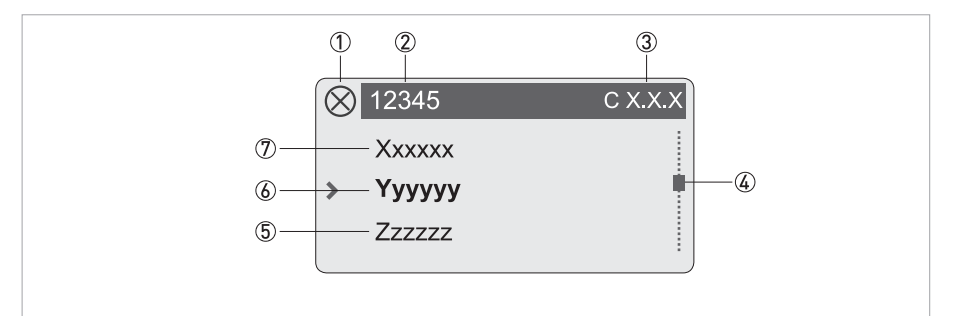

Abbildung 6-3: Anzeige bei Auswahl von Untermenü und Funktionen, 3-zeilig

- Weist auf eine eventuelle Statusmeldung in der Statusliste hin
- Menü-, Untermenü- oder Funktionsname
- Nummer zu 6
- Gibt die Position innerhalb der Menü-, Untermenü- oder Funktionsliste an
- Nächste(s) Menü, Untermenü oder Funktion
- (\_ \_ \_ signalisieren in dieser Zeile das Ende der Liste)
- Aktuelle(s) Menü(s), Untermenü oder Funktion
- Vorangehende(s) Menü, Untermenü oder Funktion
	- (\_ \_ \_ signalisieren in dieser Zeile den Anfang der Liste)

# 6.1.3 Anzeige bei Einstellung von Parametern, 4-zeilig

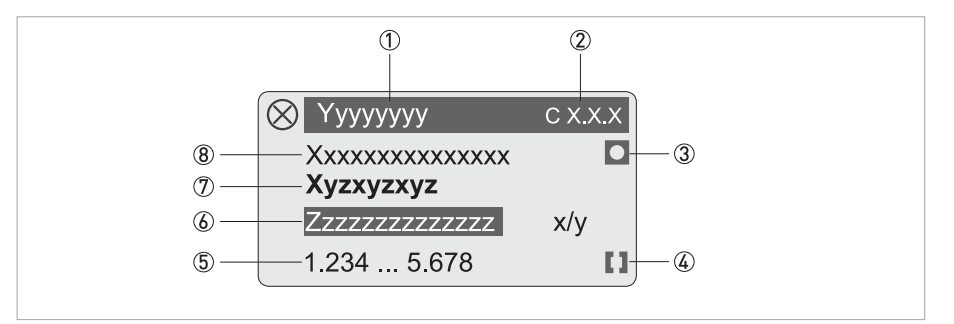

Abbildung 6-4: Anzeige bei Einstellung von Parametern, 4-zeilig

- Aktuelle(s) Menü(s), Untermenü oder Funktion
- Nummer zu 7
- Kennzeichnet werkseitige Einstellung
- Kennzeichnet zulässigen Wertebereich
- Zulässiger Wertebereich bei Zahlenwerten
- Momentan eingestellter Wert, Einheit oder Funktion (erscheint bei Anwahl mit weißer Schrift in blauem Feld) Hier erfolgt die Änderung der Daten.
- Aktueller Parameter
- Werkseitige Einstellung des Parameters

#### 6.1.4 Anzeige bei Vorschau von Parametern, 4-zeilig

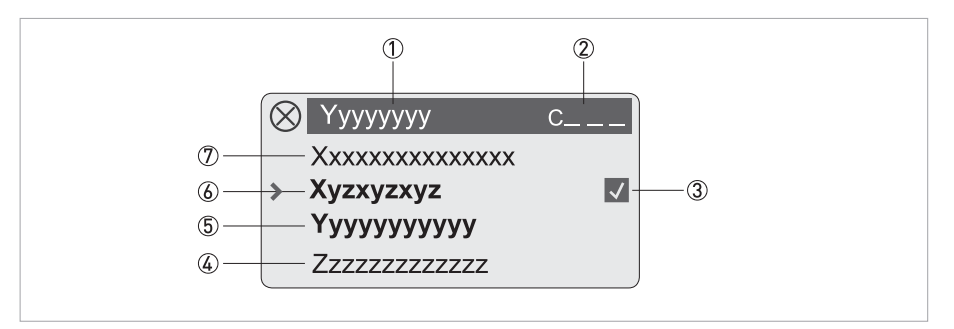

Abbildung 6-5: Anzeige bei Vorschau von Parametern, 4-zeilig

- Aktuelle(s) Menü(s), Untermenü oder Funktion
- Nummer zu 6
- Kennzeichnet einen geänderten Parameter (einfache Prüfung der geänderten Daten beim Durchblättern der Listen)
- Nächster Parameter
- Momentan eingestellte Daten von 6
- Aktueller Parameter (für Auswahl Taste > drücken; danach siehe vorhergehendes Kapitel)
- Werkseitige Einstellung des Parameters

# 6.2 Menüstruktur

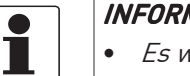

**MATION!** 

- Es wird der Menüaufbau für das Standardgerät (HART*®*) beschrieben.
- Die Tastenfunktion innerhalb und zwischen den Spalten beachten.

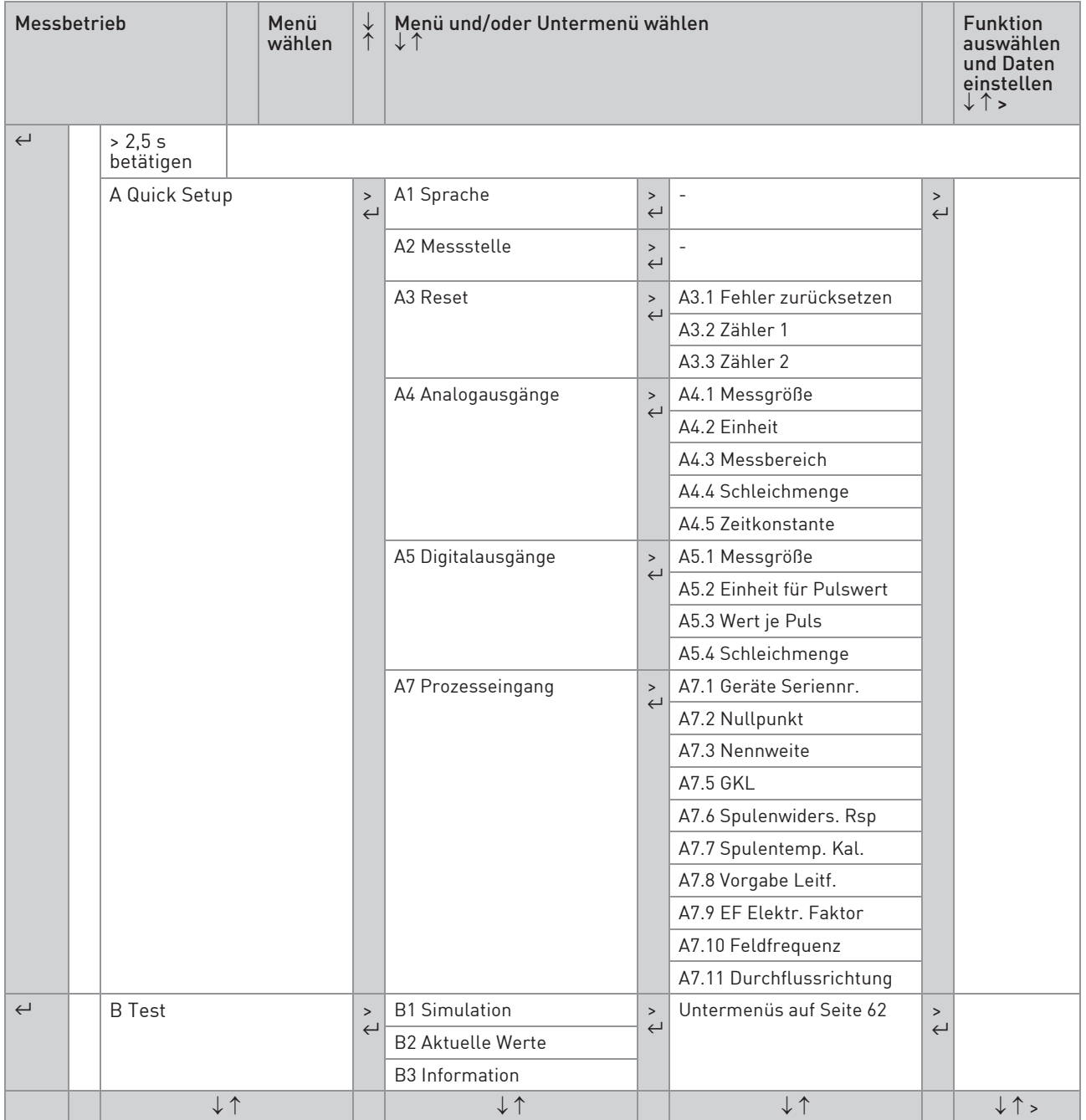

Tabelle 6-2: Menüstruktur "A Quick Setup" und "B Test"

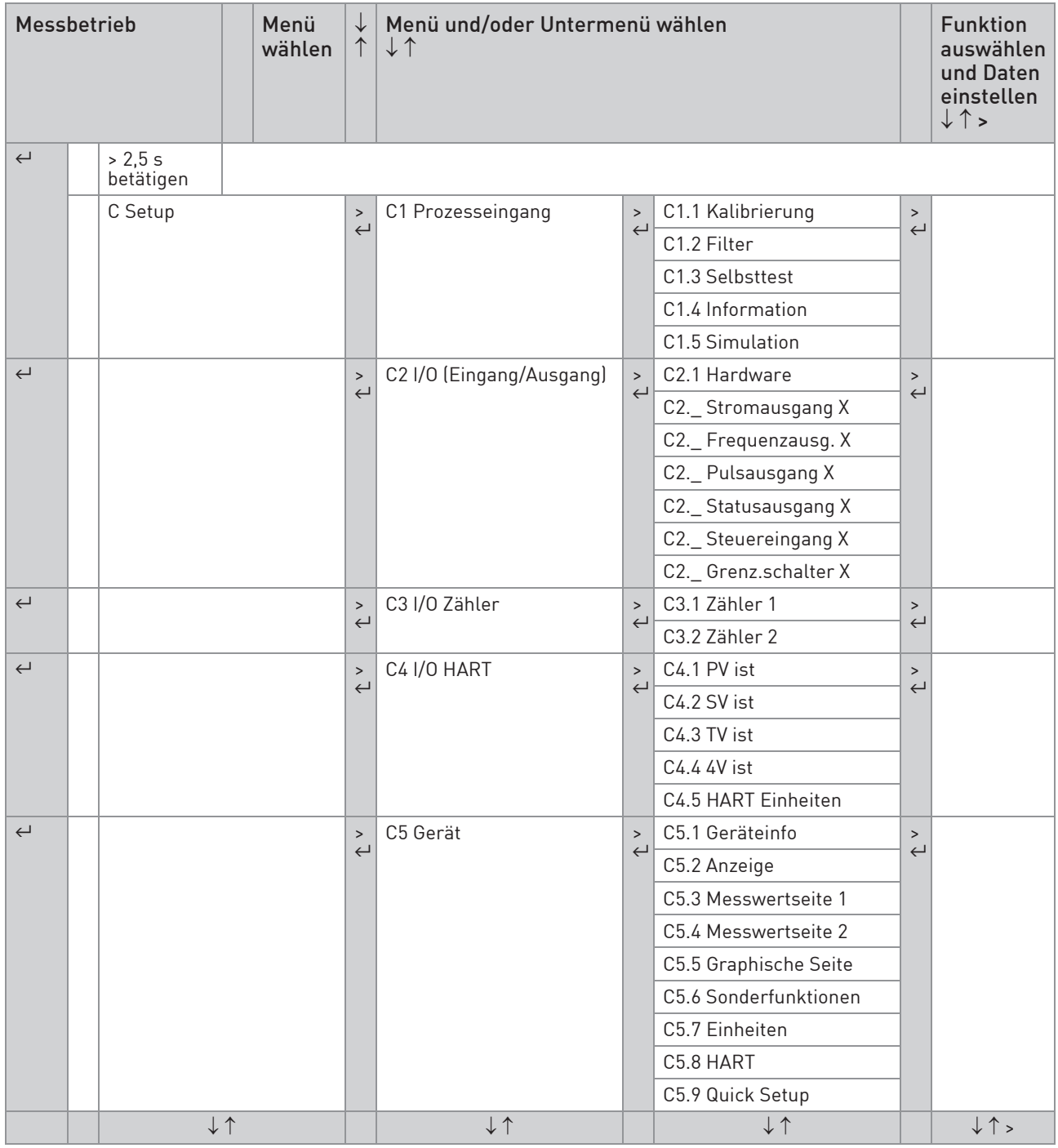

Tabelle 6-3: Menüstruktur "C Setup"

L

# 6.3 Funktionstabellen

INFORMATION! • In den nachfolgenden Tabellen werden die Funktionen des Standardgeräts mit HART*®*- Anschluss beschrieben. • Abhängig von der Geräteausführung sind nicht alle Funktionen verfügbar.

#### 6.3.1 Menü "A Quick Setup"

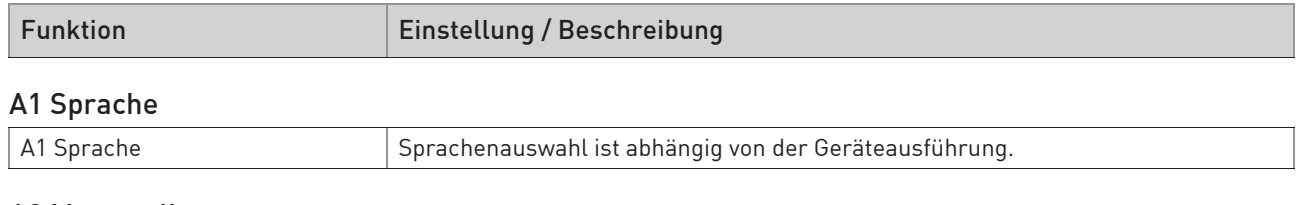

#### A2 Messstelle A2 Messstelle Messstellen-Kennzeichnung (Tag-Nr.) erscheint in der Kopfzeile der LC-Anzeige (max. 8 Stellen).

#### A3 Zurücksetzen?

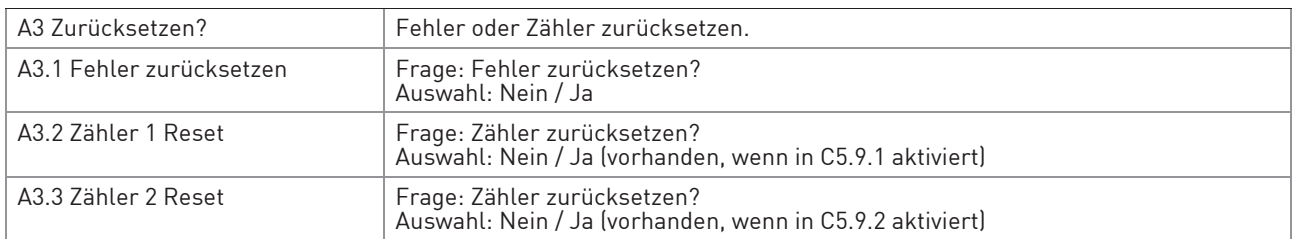

#### A4 Analogausgänge

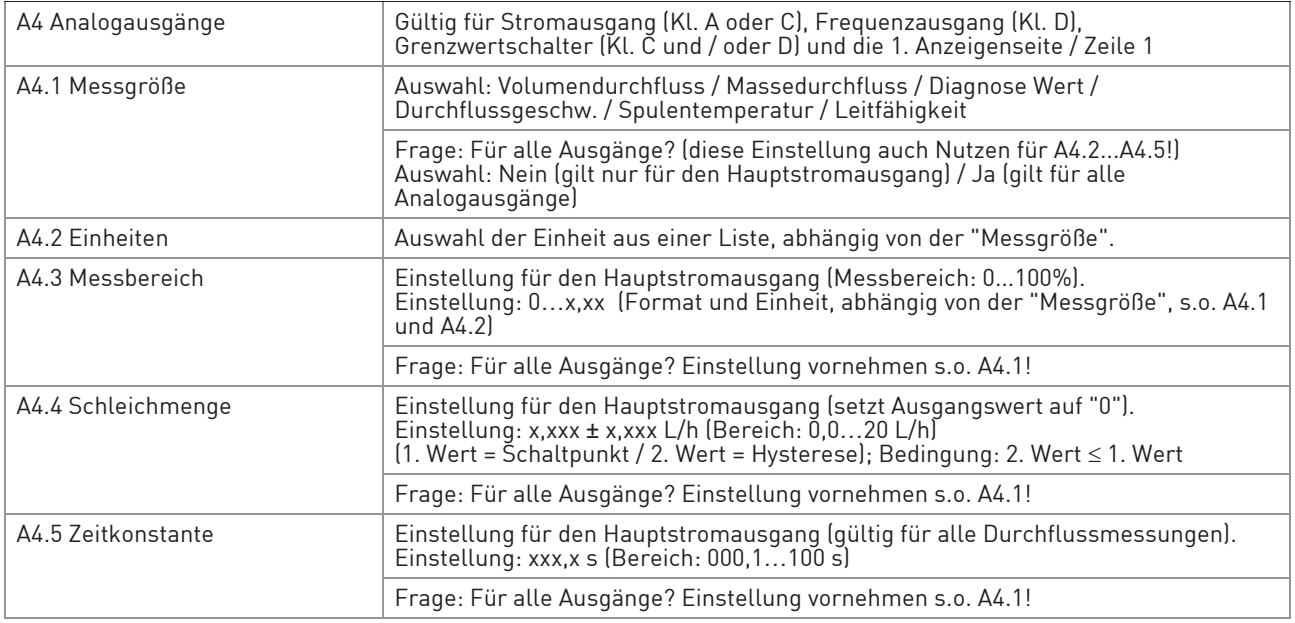

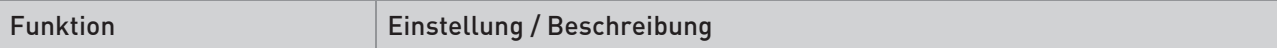

# A5 Digitalausgänge

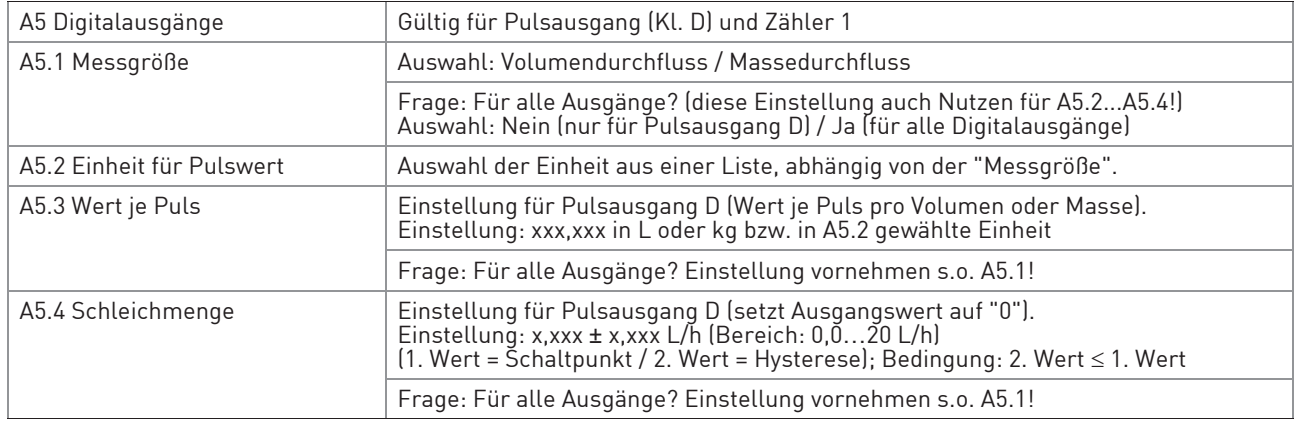

# A7 Prozesseingang

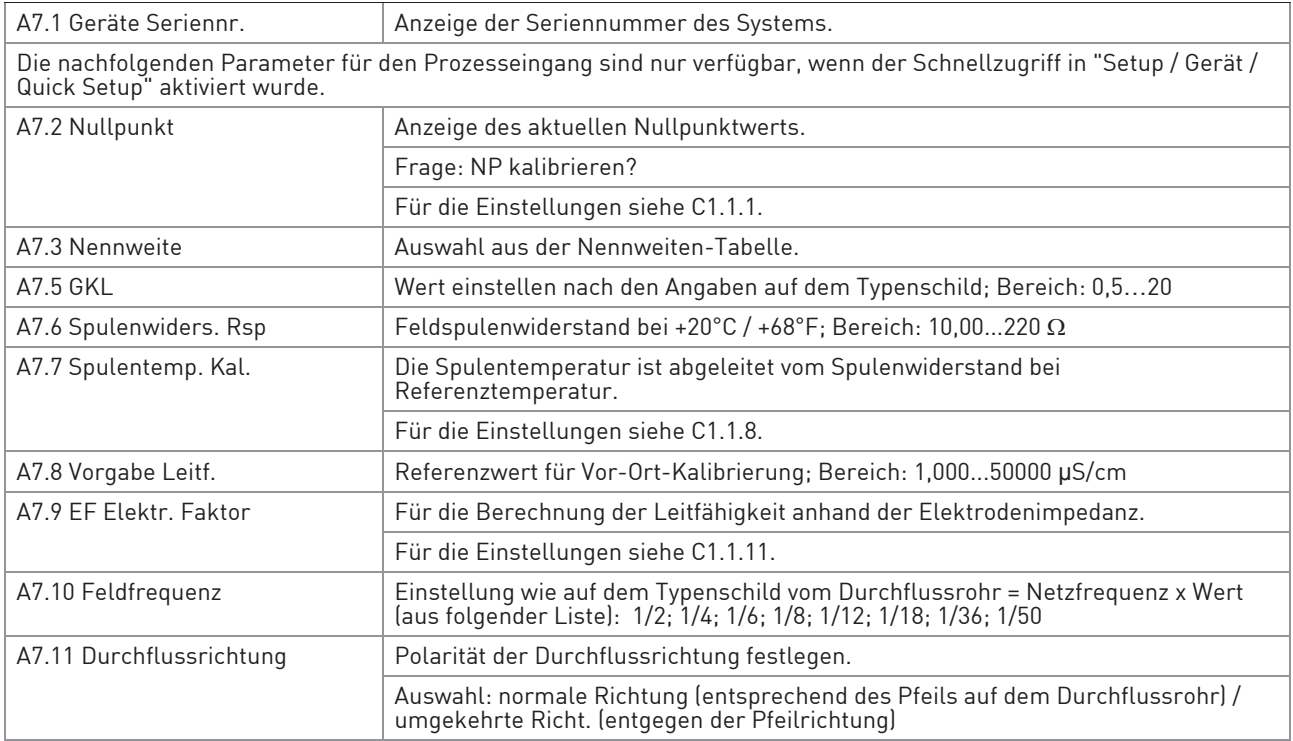

Tabelle 6-4: Menü "A Quick Setup"

# 6.3.2 Menü "B Test"

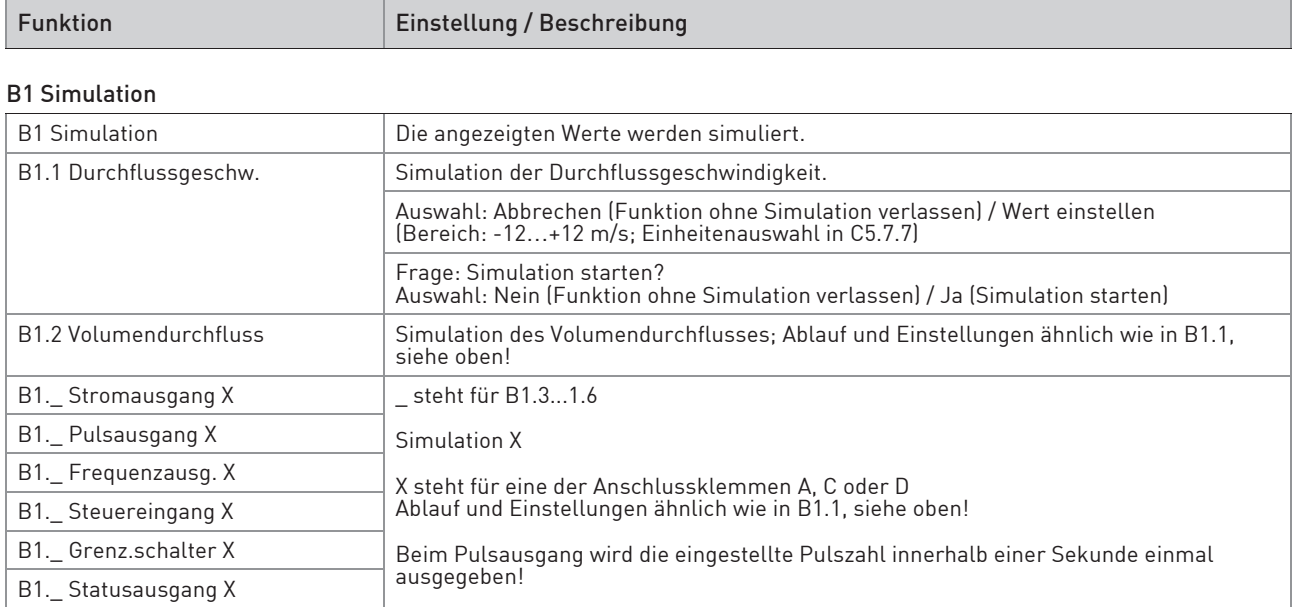

#### B2 Aktuelle Werte

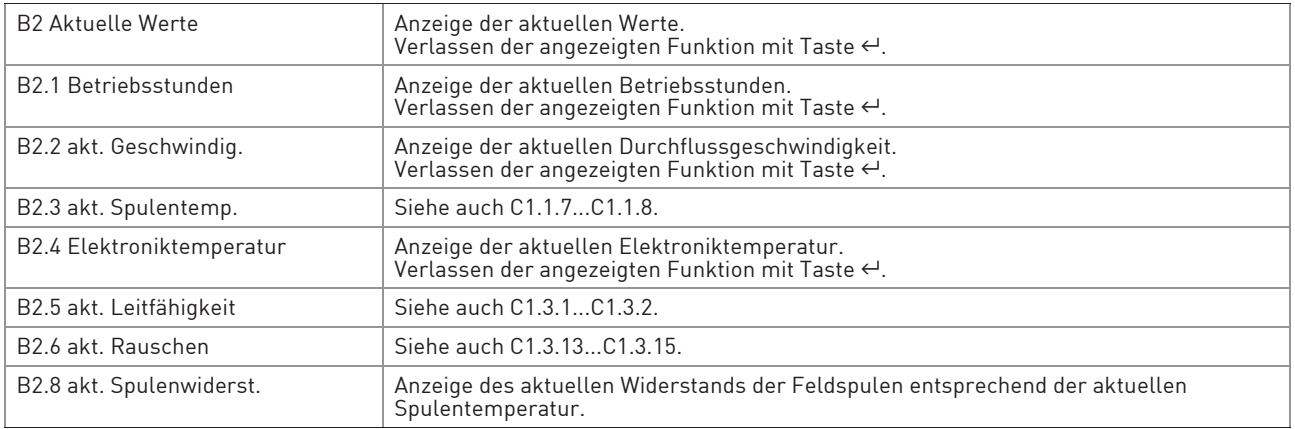

#### B3 Information

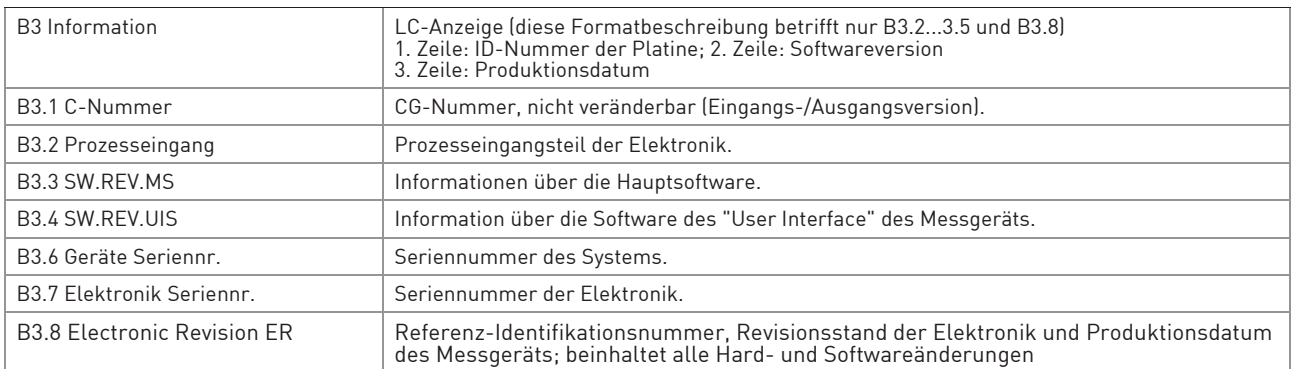

Tabelle 6-5: Menü "B Test"

# 6.3.3 Menü "C Setup"

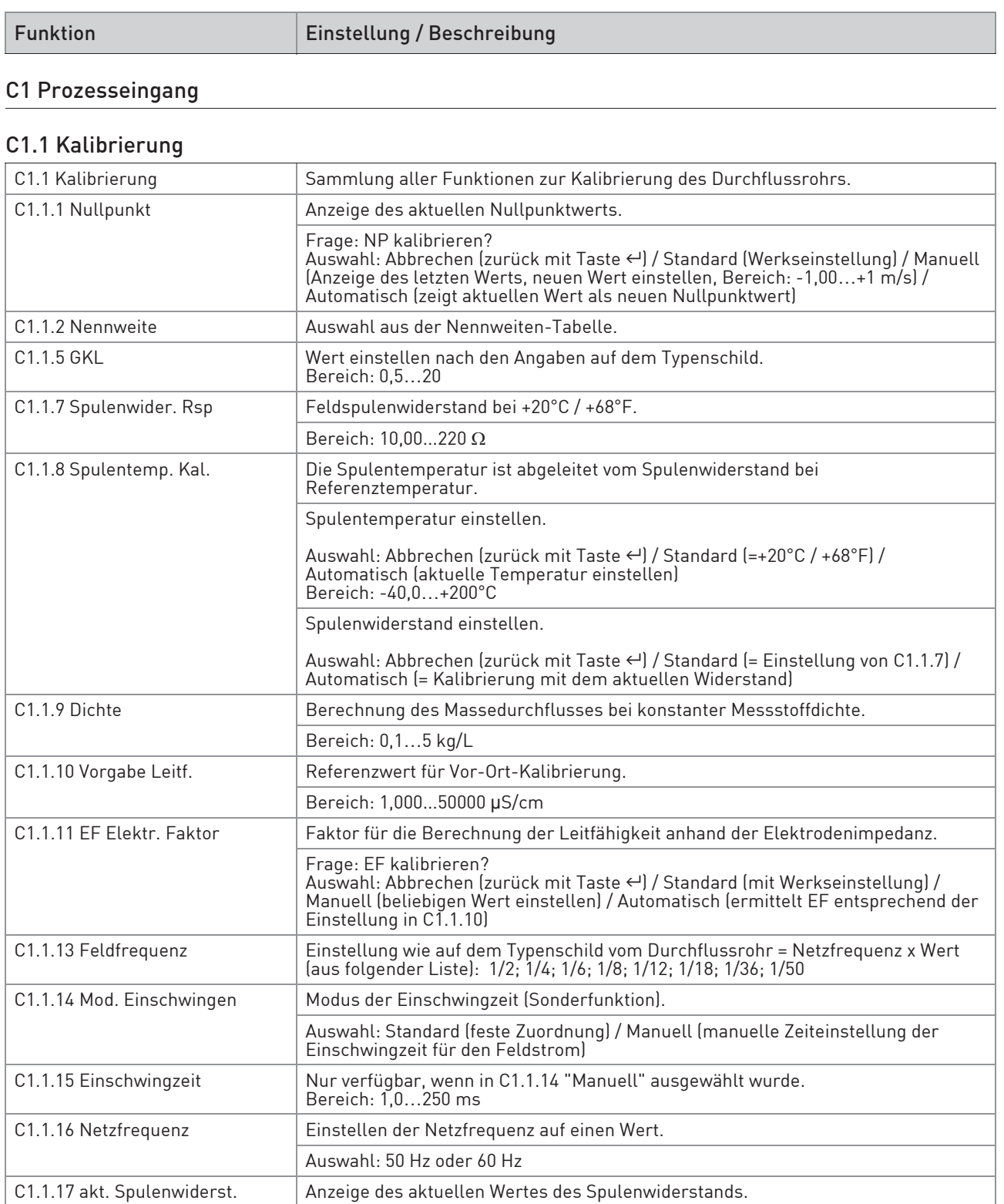

# 6 BETRIEB

#### C1.2 Filter

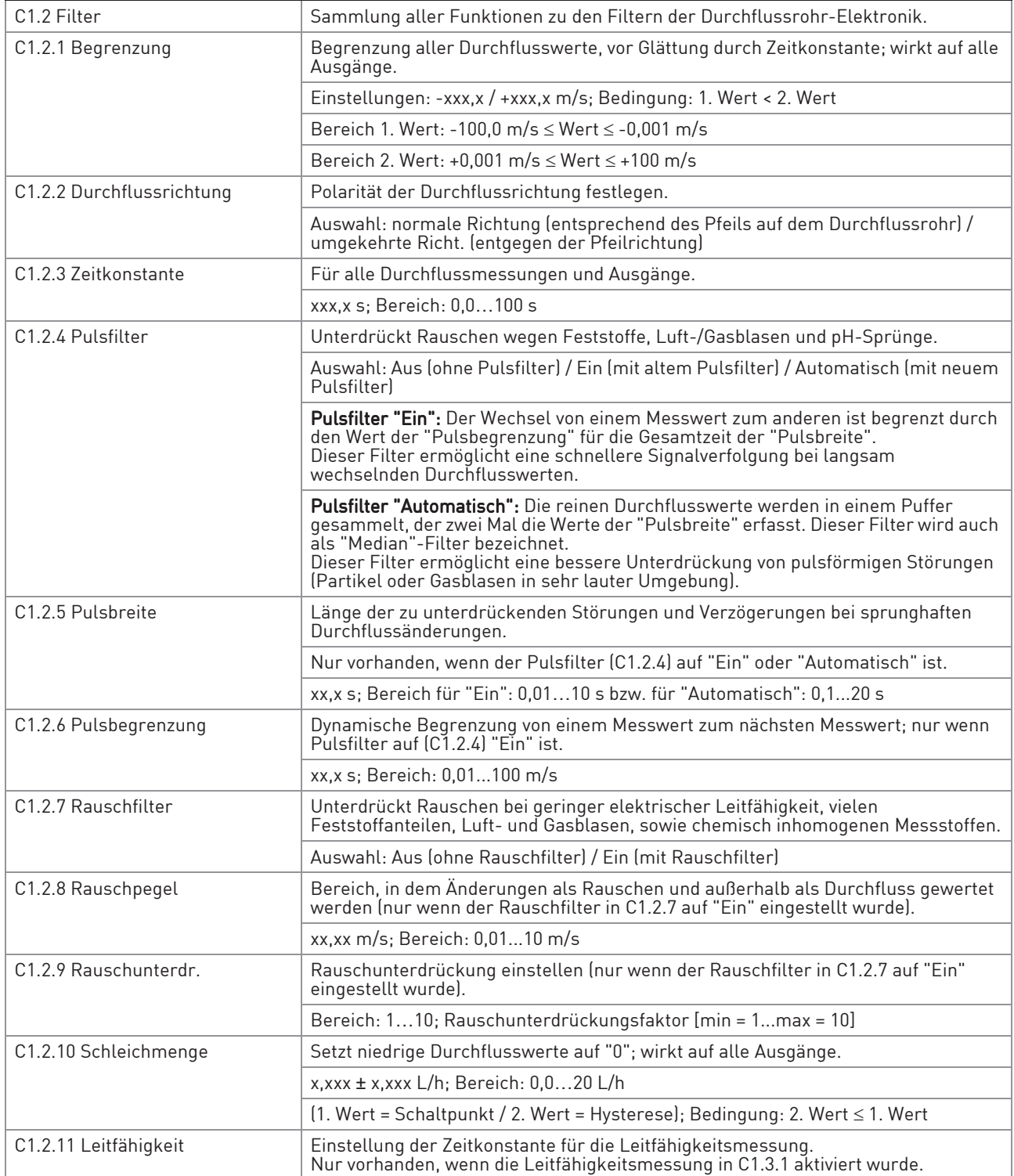

#### C1.3 Selbsttest

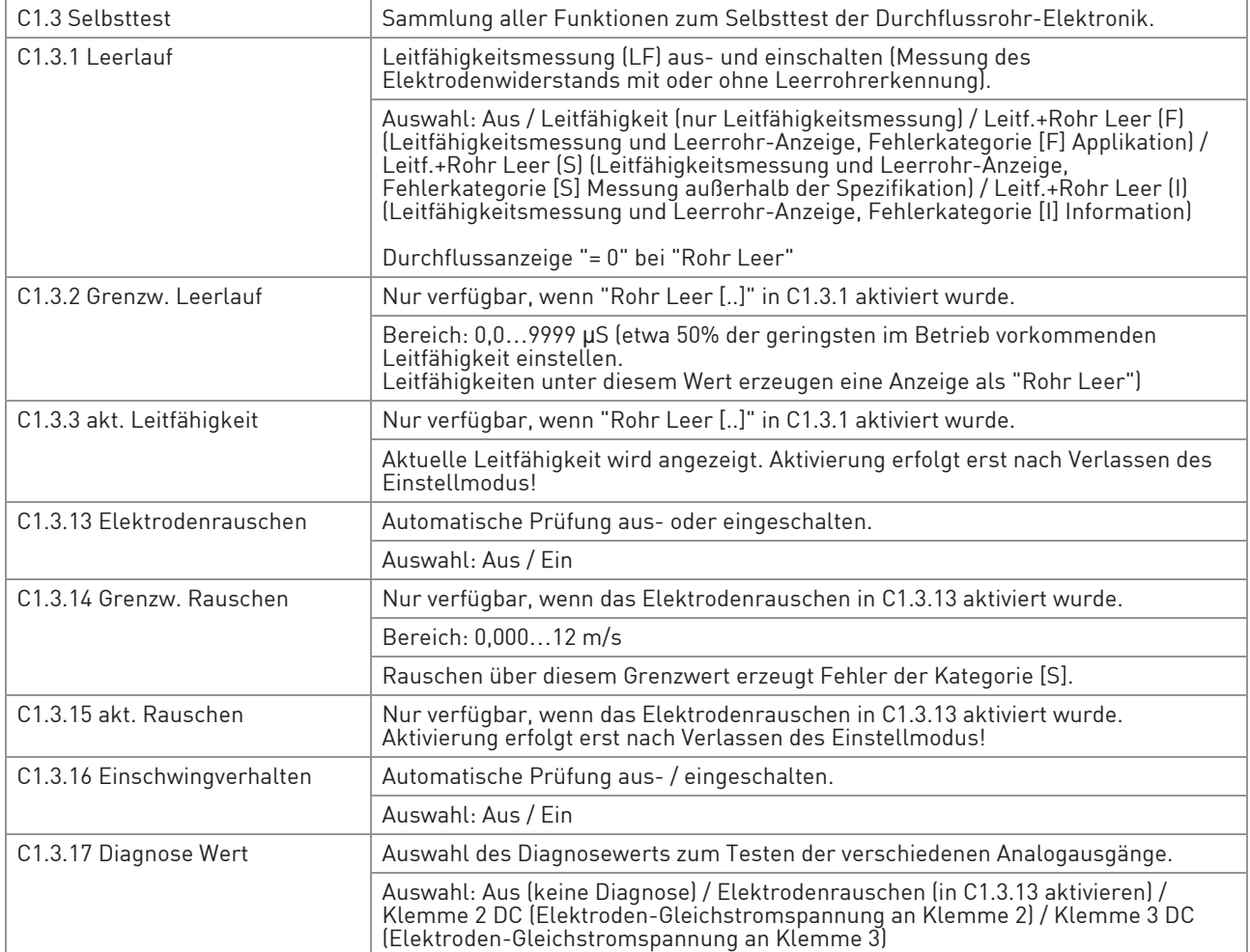

### C1.4 Information

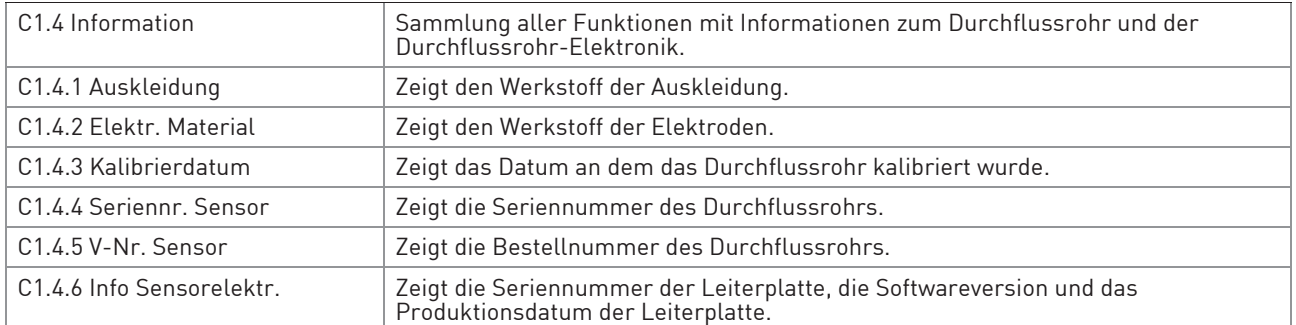

#### C1.5 Simulation

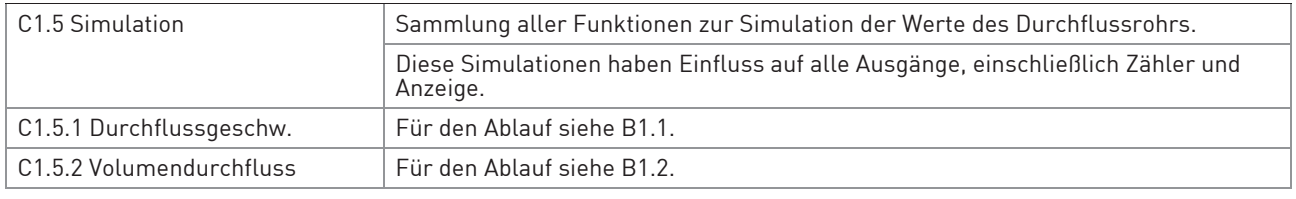

Tabelle 6-6: Menü C1

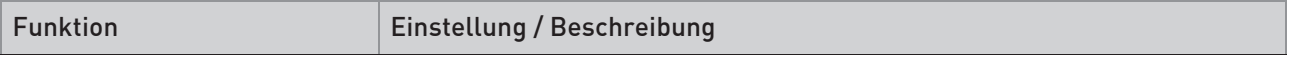

# C2 I/O (Eingänge/Ausgänge)

#### C2.1 Hardware

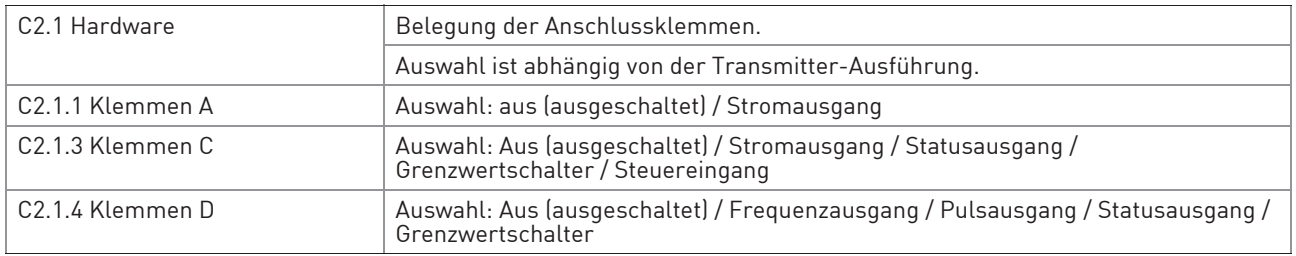

# C2.\_ Stromausg. X

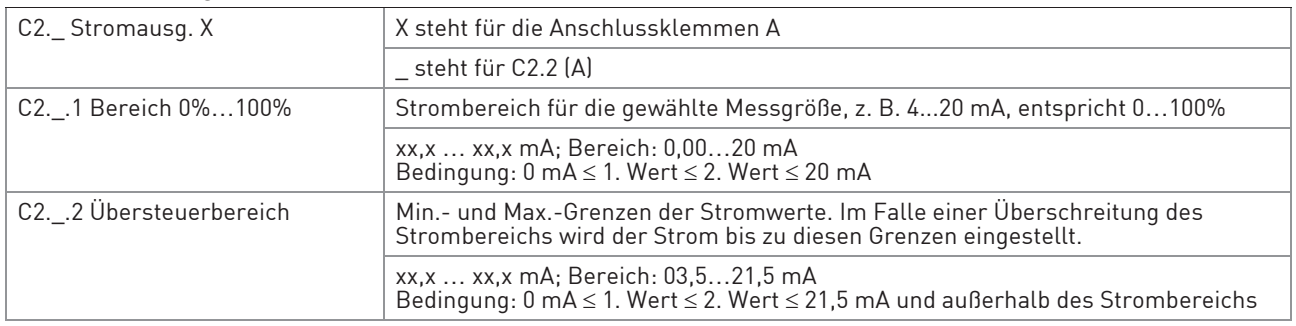

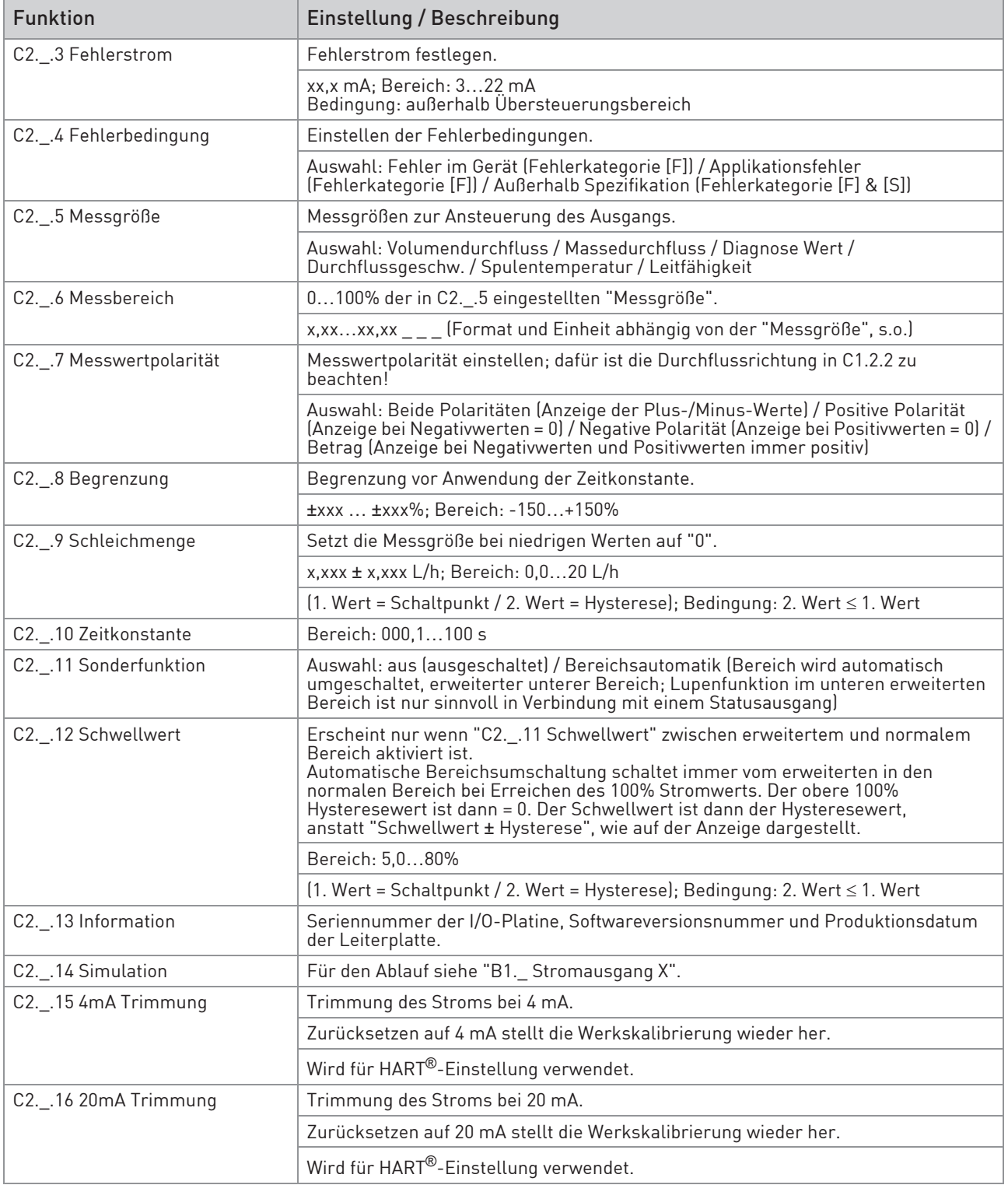

# 6 BETRIEB

# C2.\_ Frequenzausg. X

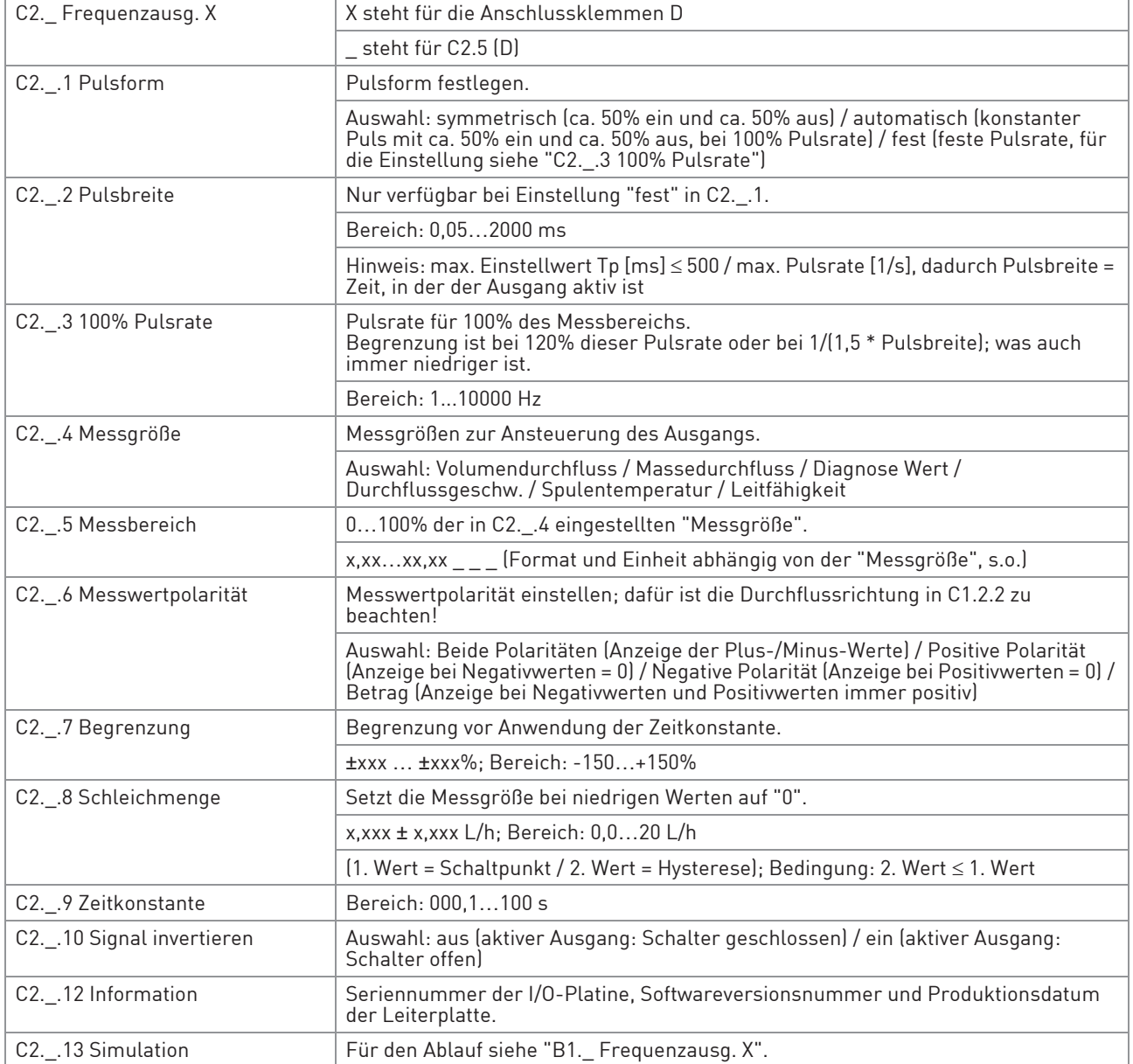

# C2.\_ Pulsausgang X

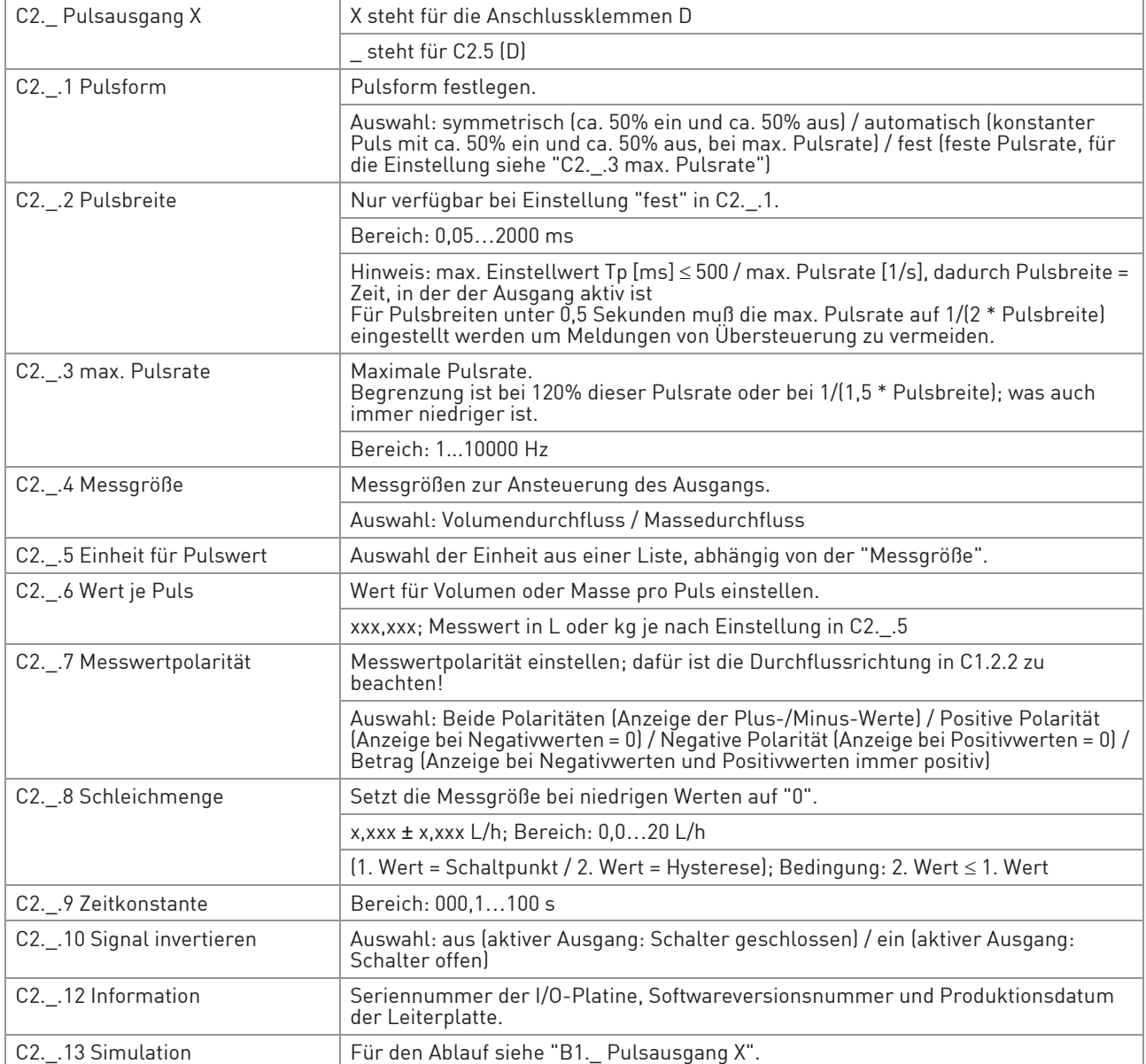

# C2.\_ Statusausgang X

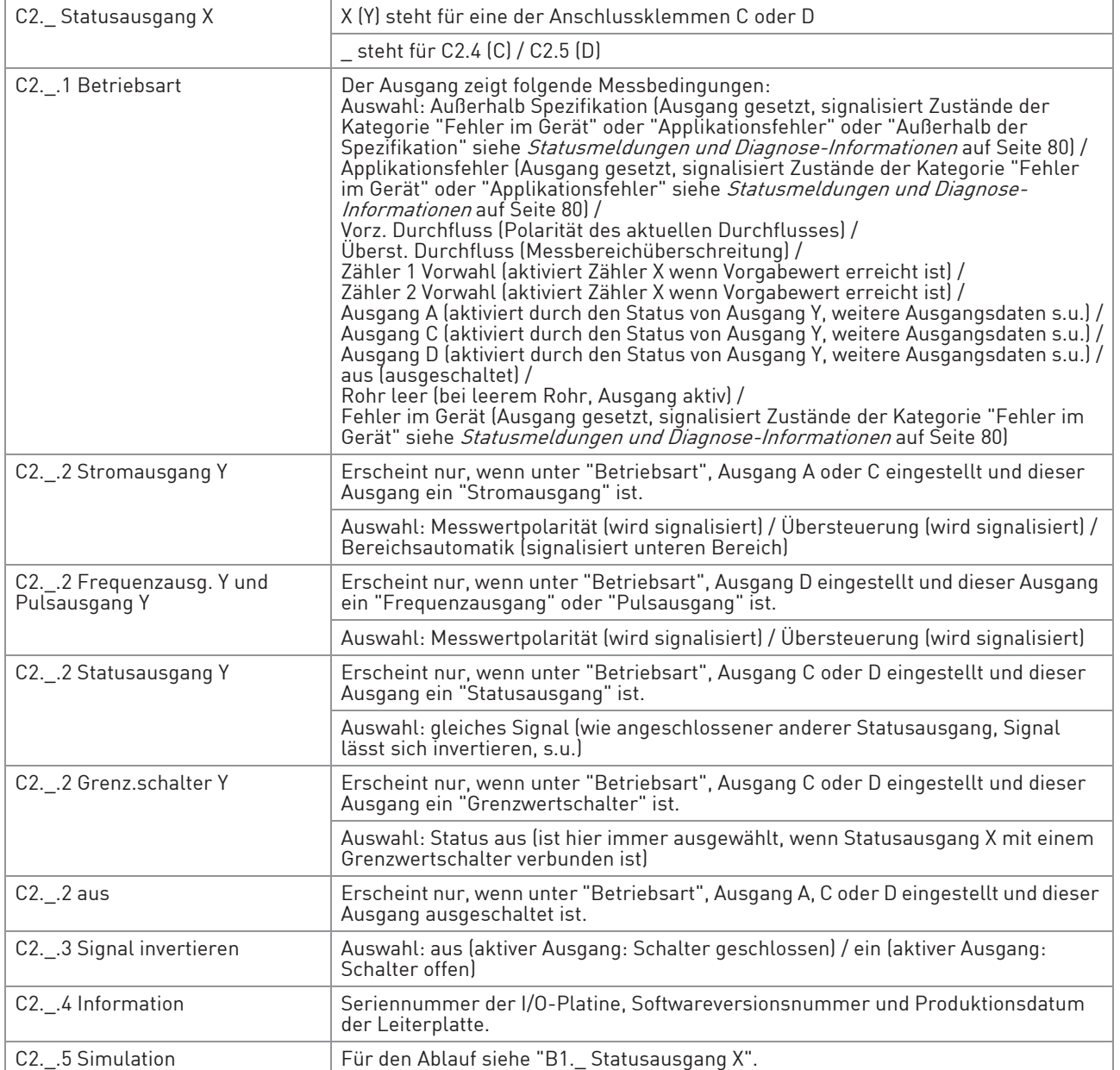

# C2.\_ Grenz.schalter X

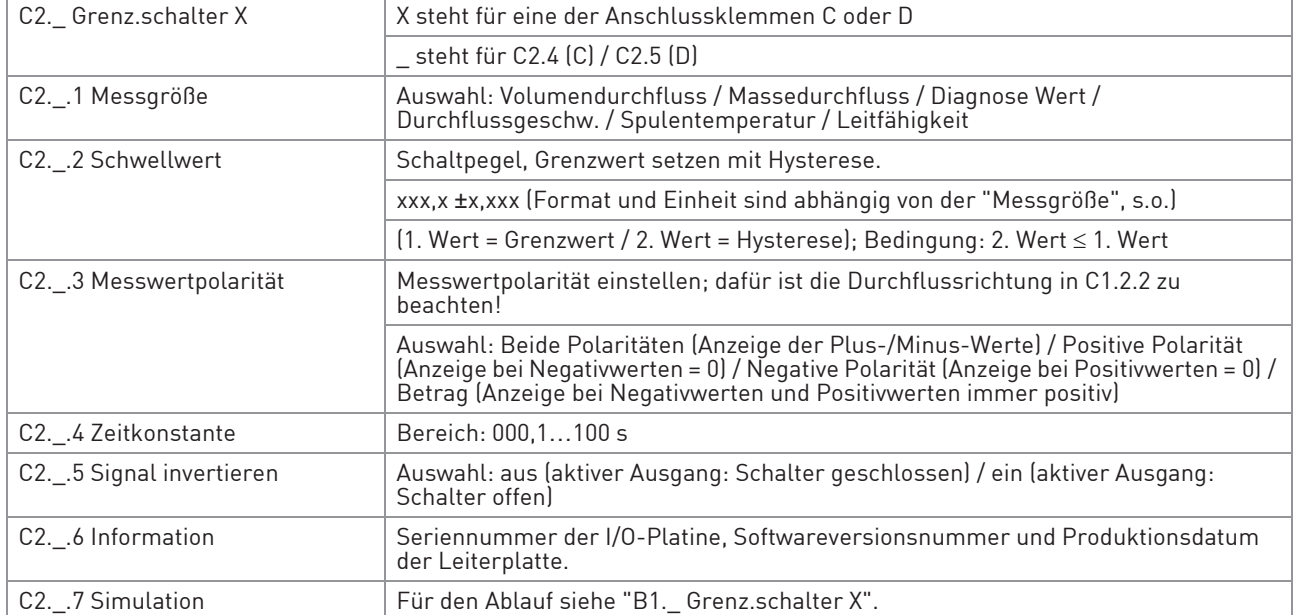

# C2.4 Steuereingang C

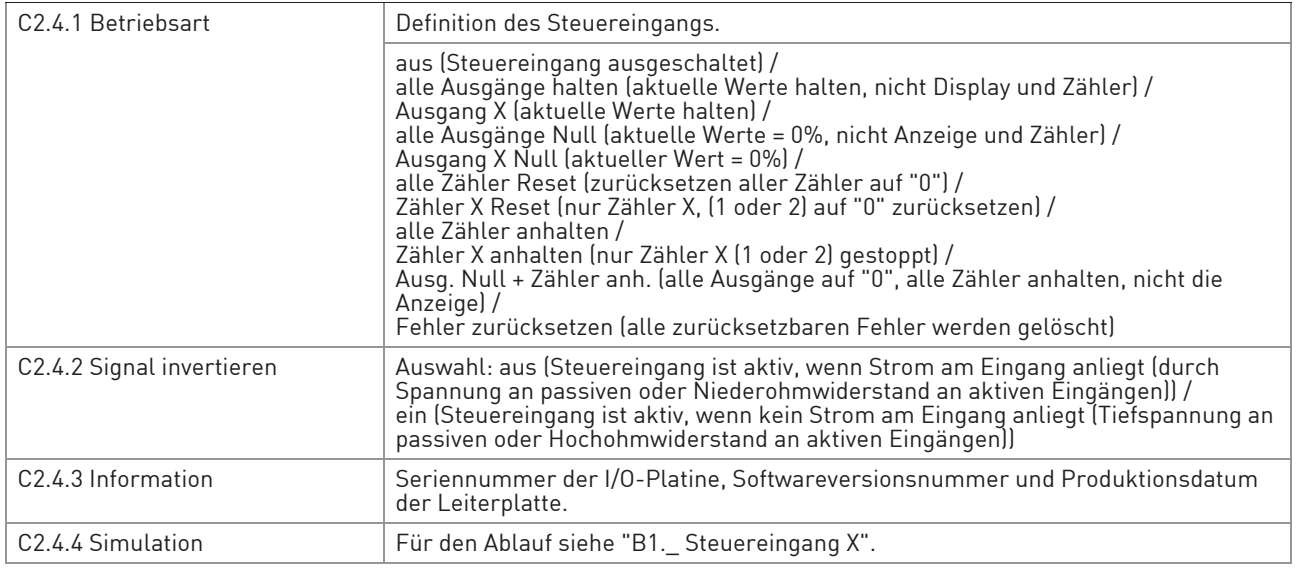

Tabelle 6-7: Menü C2

# 6 BETRIEB

Funktion Einstellung / Beschreibung

# C3 I/O Zähler (HART®)

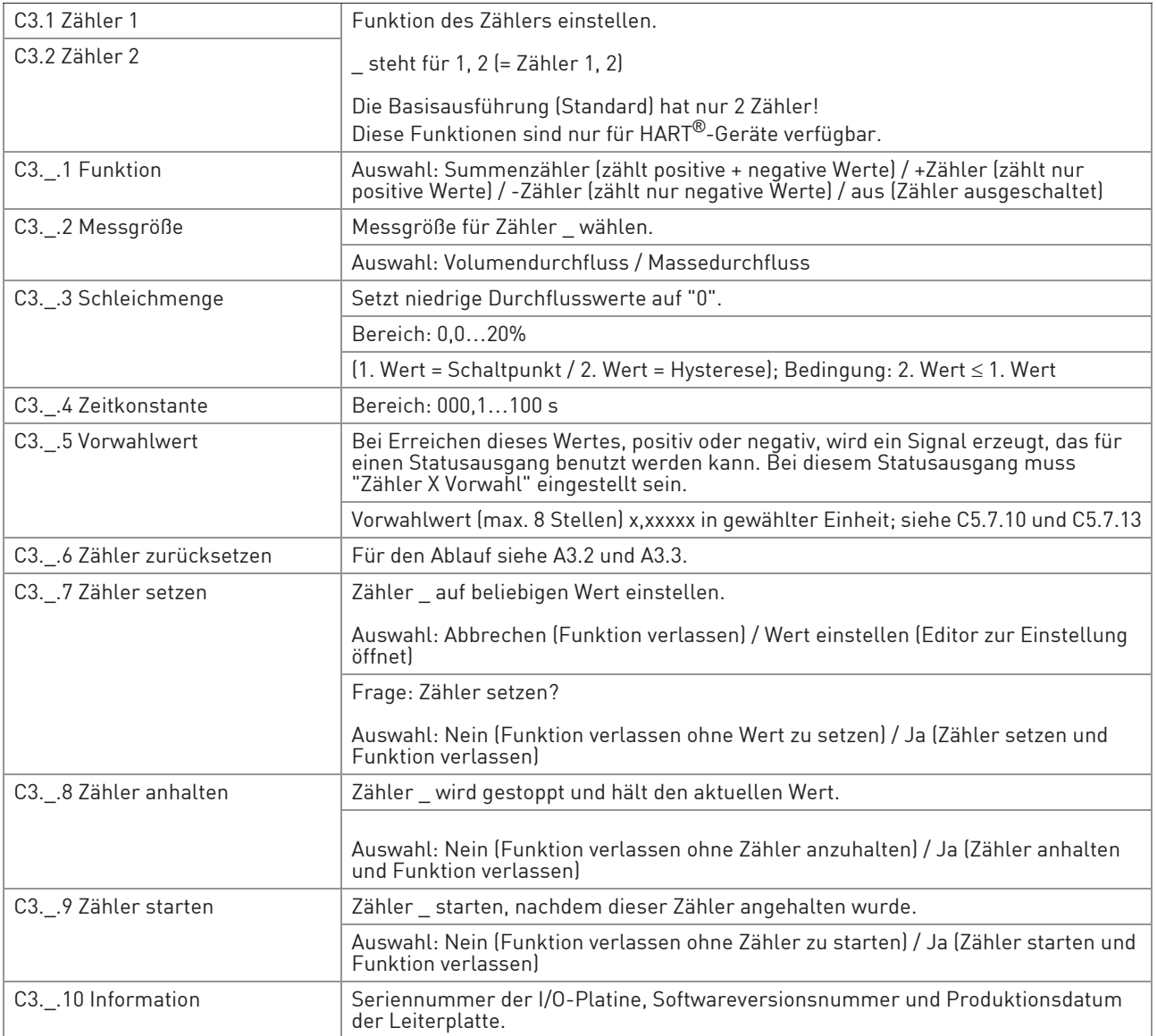

Tabelle 6-8: Menü C3
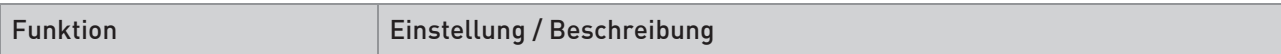

### C4 I/O HART

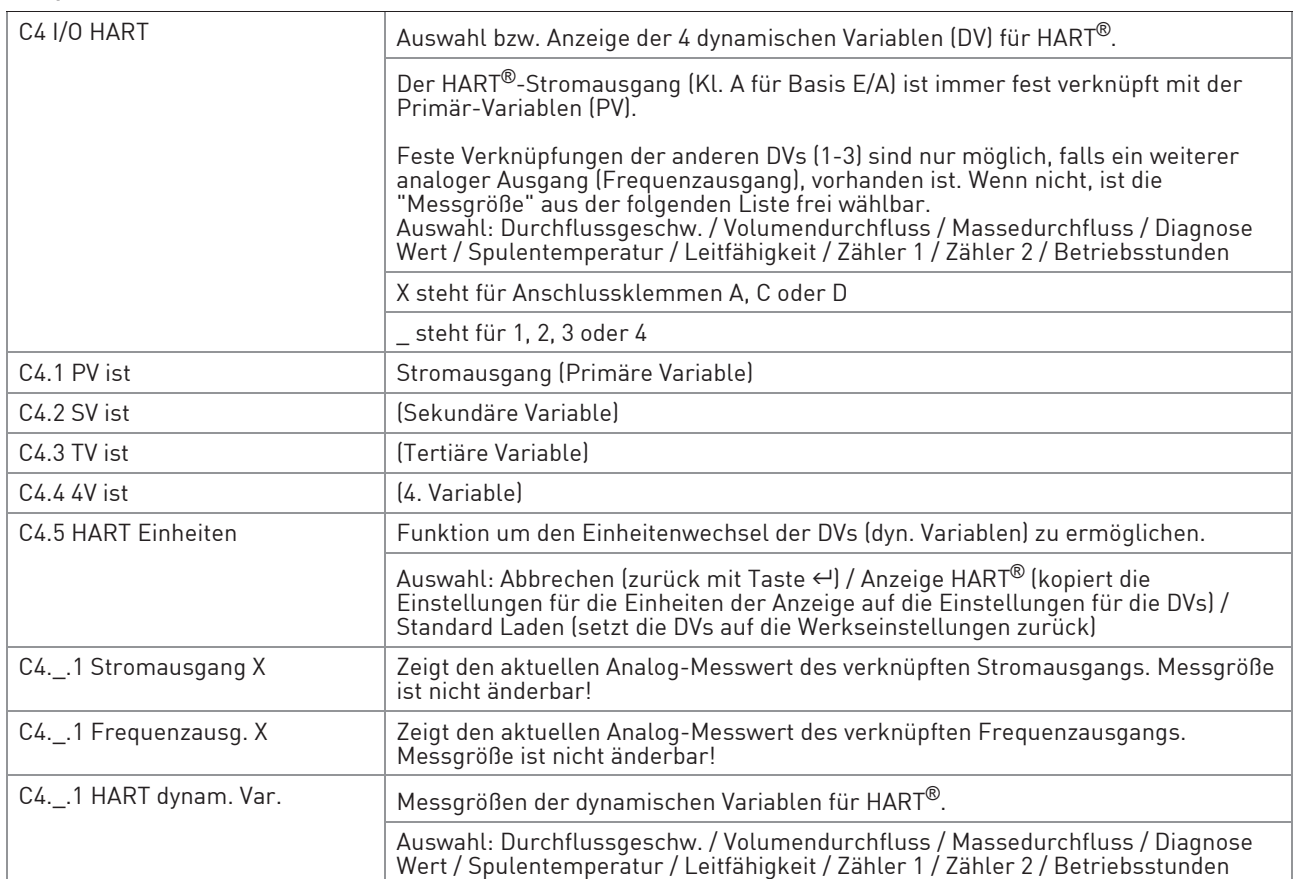

Tabelle 6-9: Menü C4

Funktion Einstellung / Beschreibung

#### C5 Gerät

#### C5.1 Geräteinfo

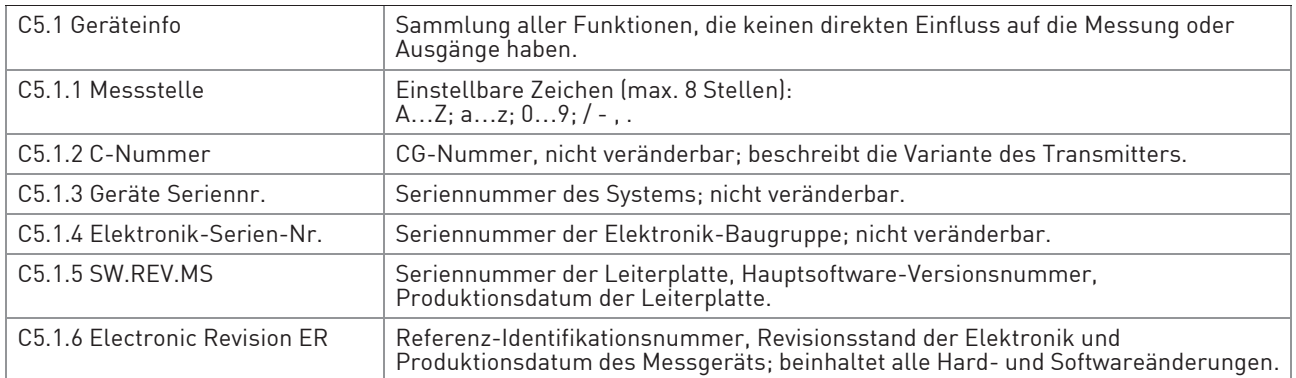

## C5.2 Anzeige

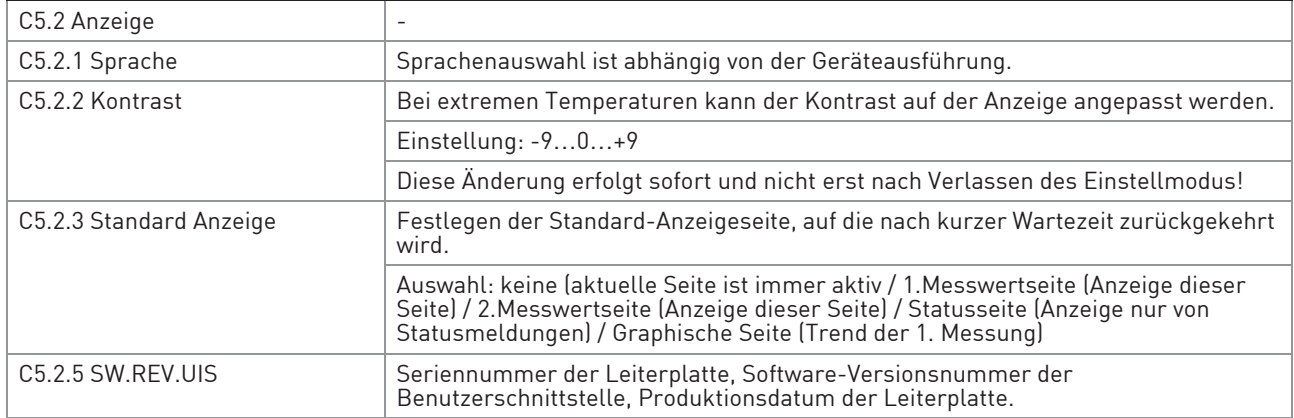

### C5.3 1.Messwertseite & C5.4 2.Messwertseite

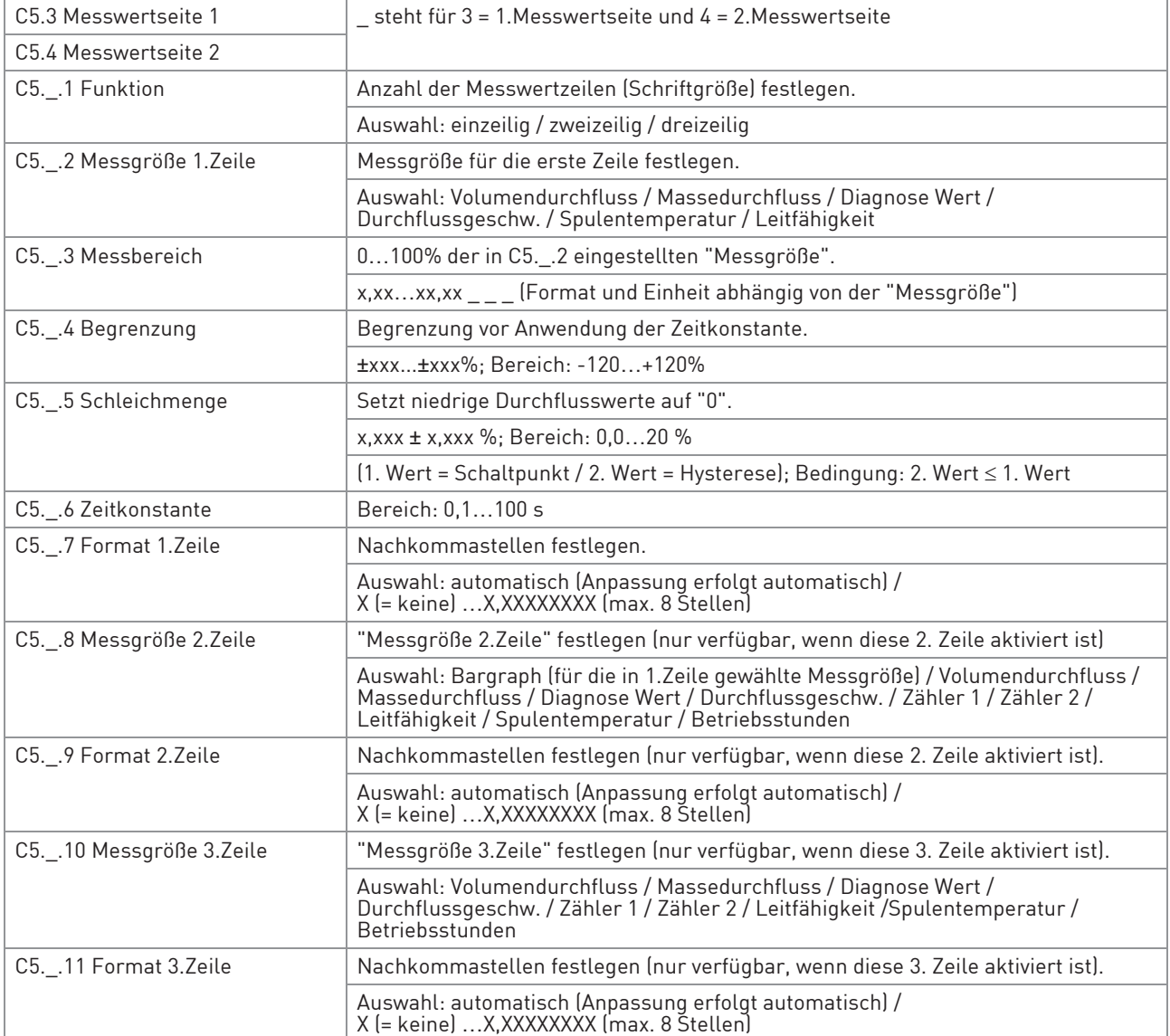

## C5.5 Graphische Seite

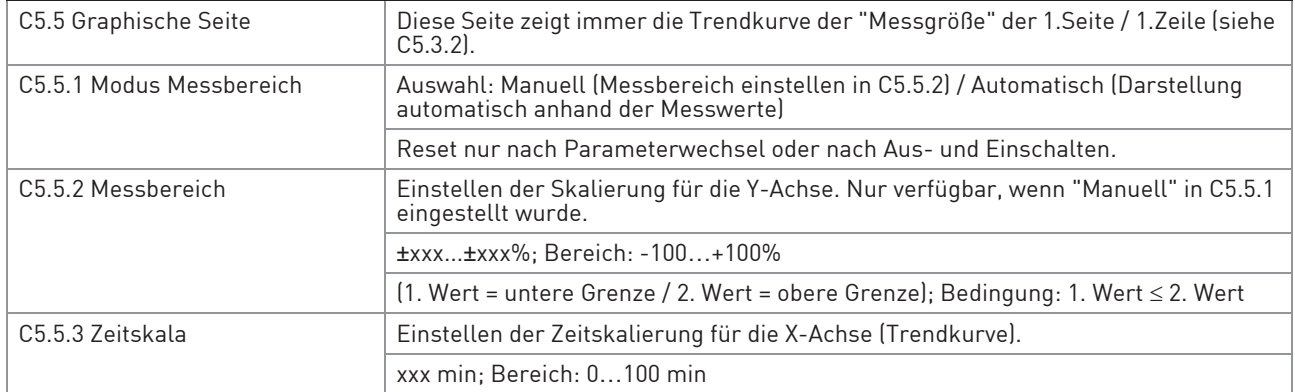

#### C5.6 Sonderfunktionen

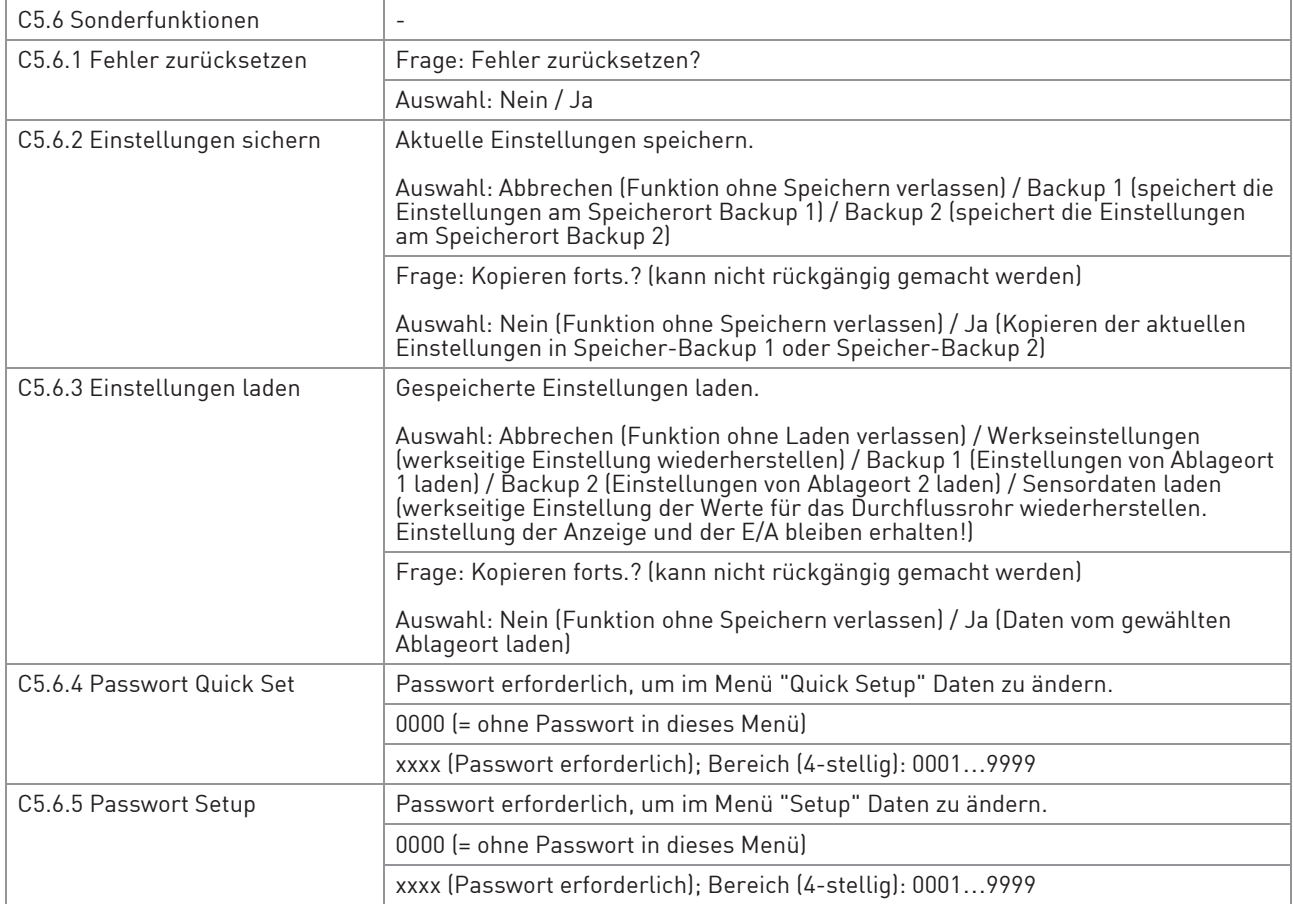

### C5.7 Einheiten

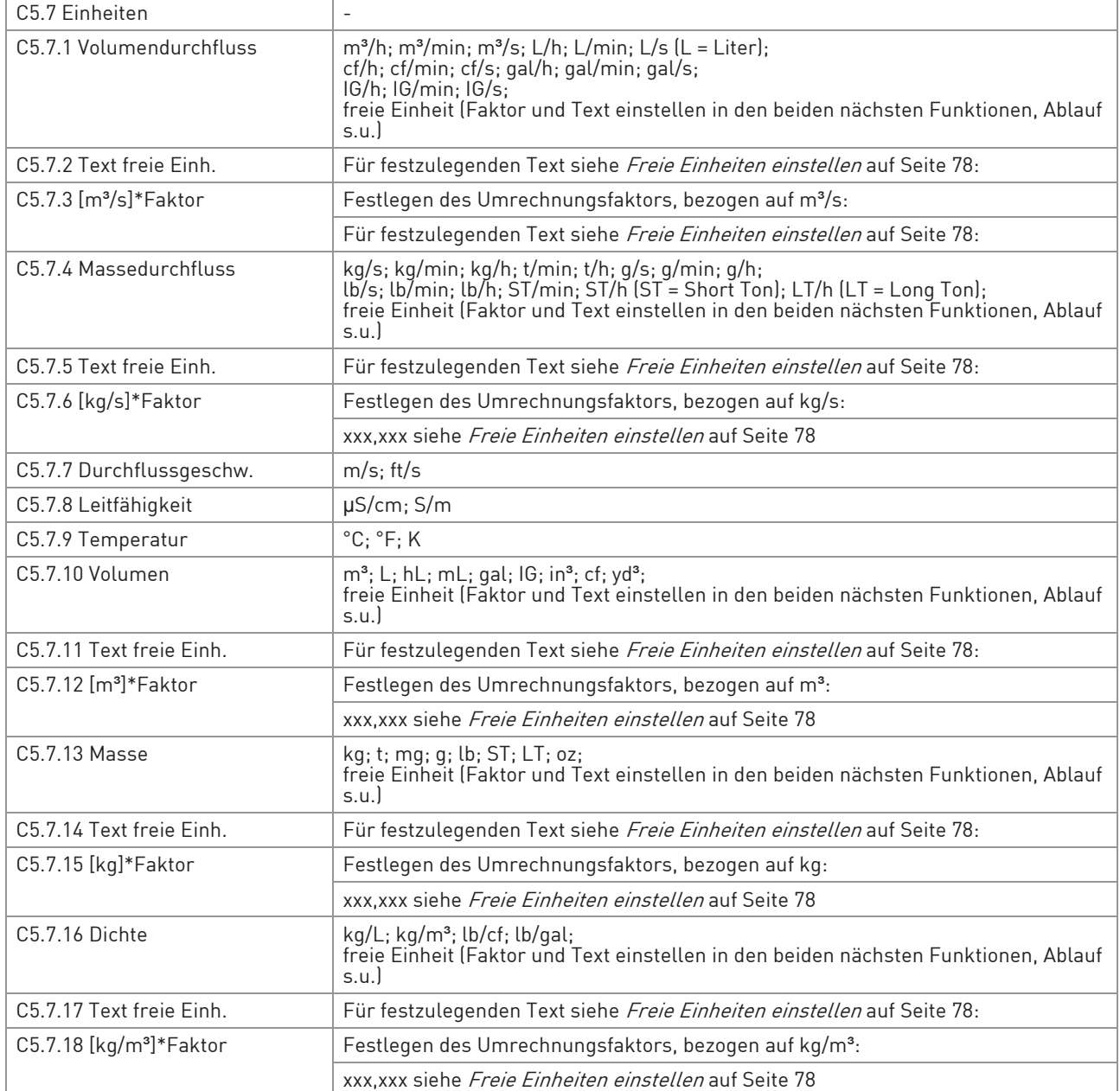

# 6 BETRIEB

#### C5.8 HART

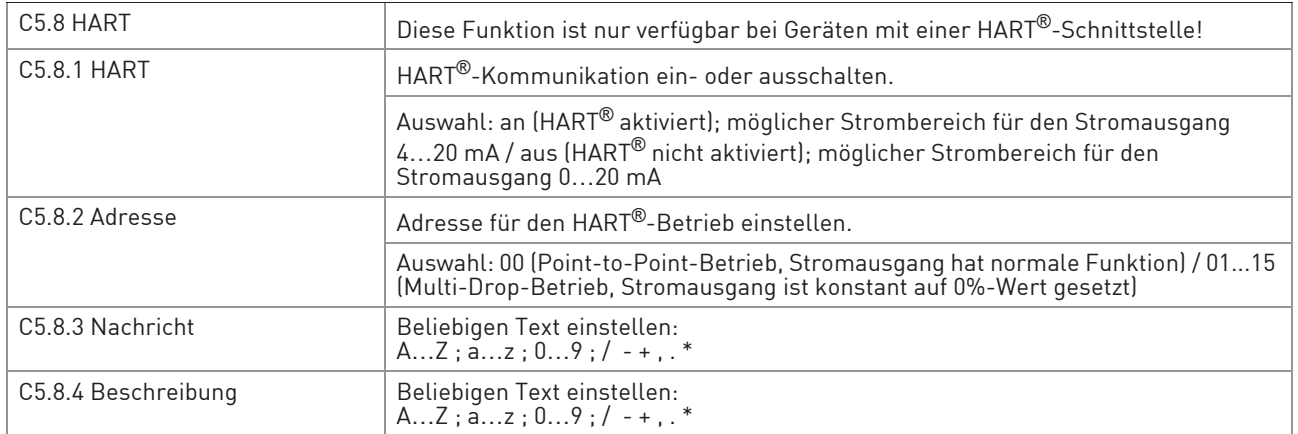

#### C5.9 Quick Setup

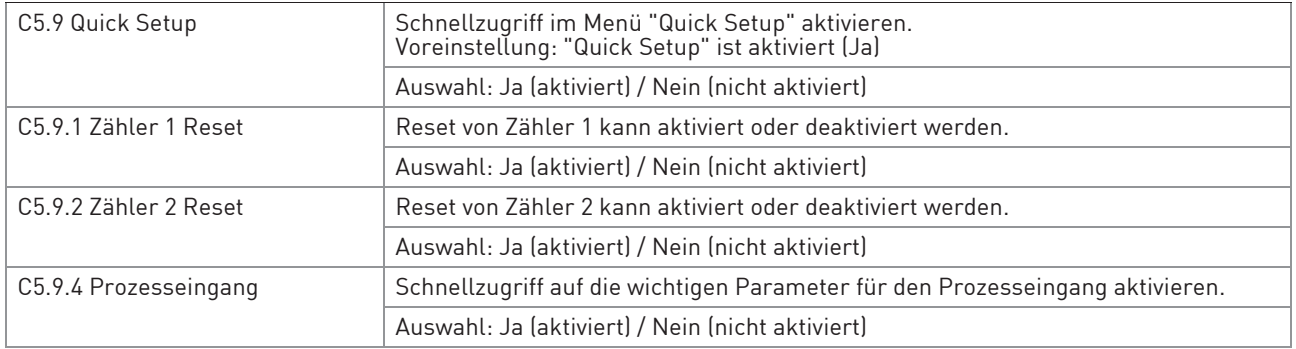

Tabelle 6-10: Menü C5

## 6.3.4 Freie Einheiten einstellen

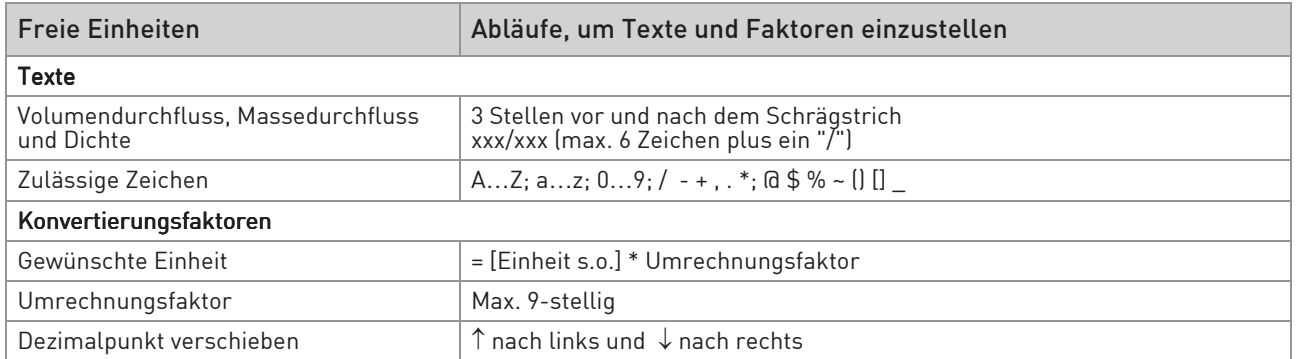

Tabelle 6-11: Abläufe, um Texte und Faktoren einzustellen

## 6.4 Beschreibung von Funktionen

INFORMATION!

# 6.4.1 Zähler zurücksetzen im Menü "Quick Setup"

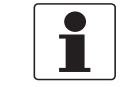

Eventuell muss das Zurücksetzen der Zähler im Menü "Quick Setup" aktiviert werden.

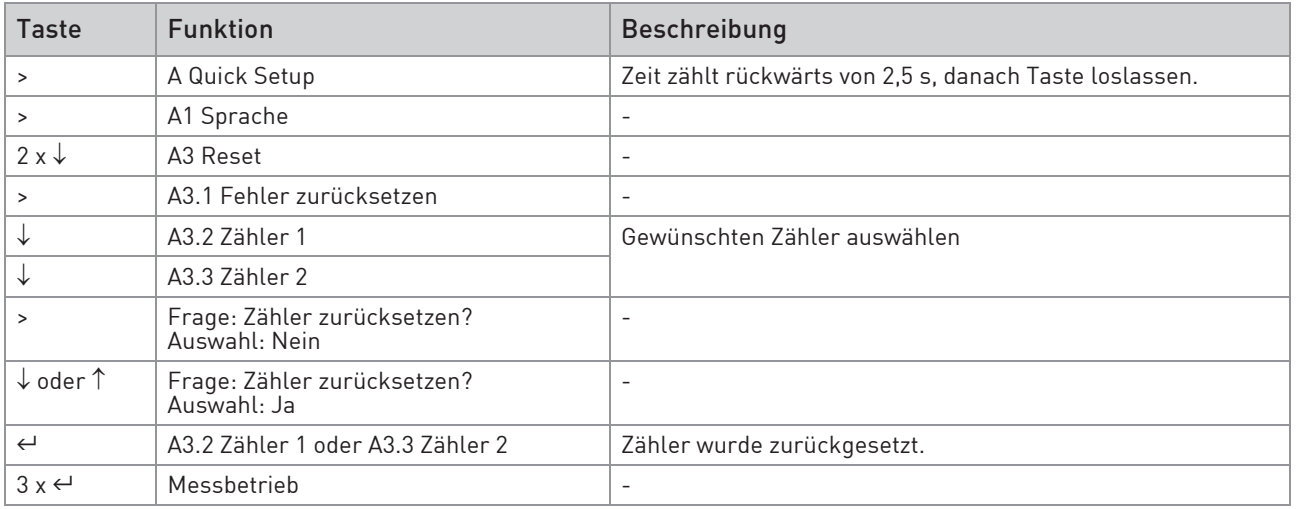

Tabelle 6-12: Zähler zurücksetzen im Menü "Quick Setup"

### 6.4.2 Fehlermeldungen löschen im Menü "Quick Setup"

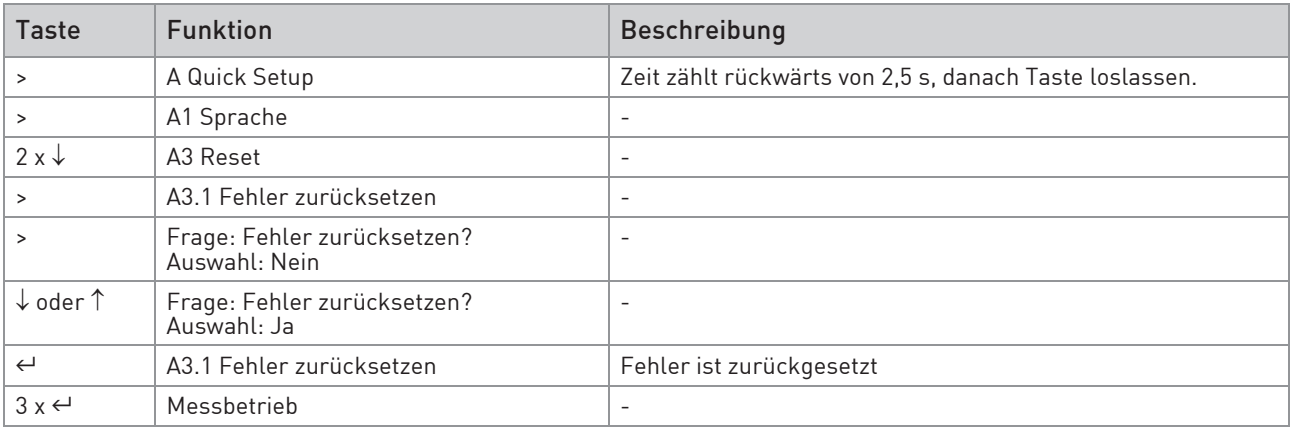

Tabelle 6-13: Fehlermeldungen löschen im Menü "Quick Setup"

## 6.5 Statusmeldungen und Diagnose-Informationen

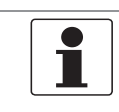

#### INFORMATION!

Als Statusmeldung im Gerät wird immer der Name der jeweiligen Statusgruppe und das Statussignal ausgegeben.

Jede Statusmeldung (= Statussignal) hat ein von der NAMUR festgelegtes spezifisches Symbol, das mit der Meldung angezeigt wird. Die Länge jeder Meldung ist auf eine Zeile limitiert.

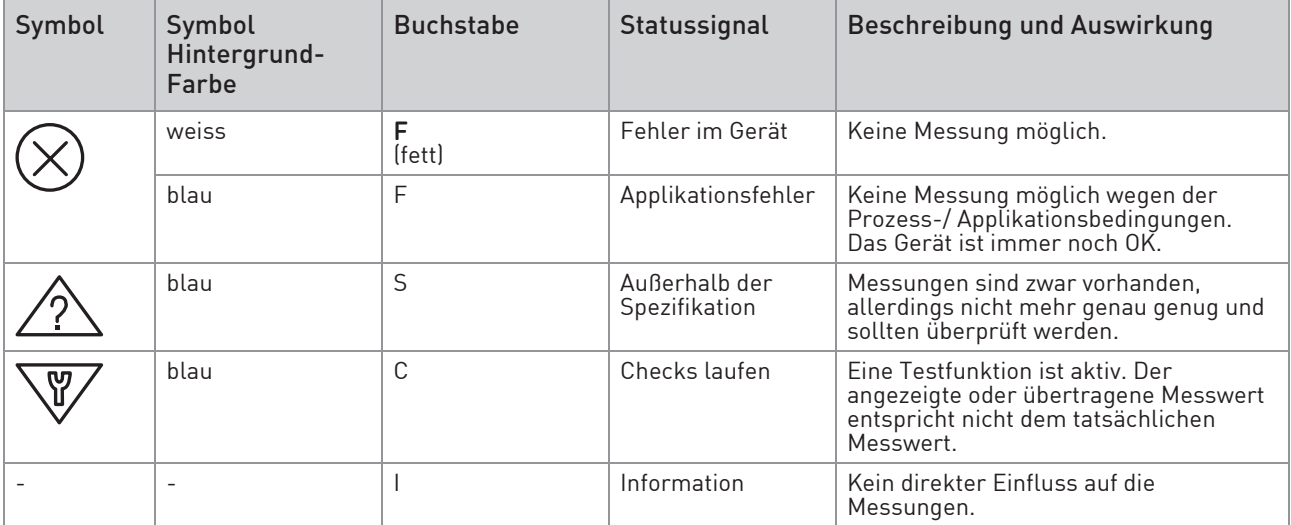

Tabelle 6-14: Symbole für Statusmeldungen

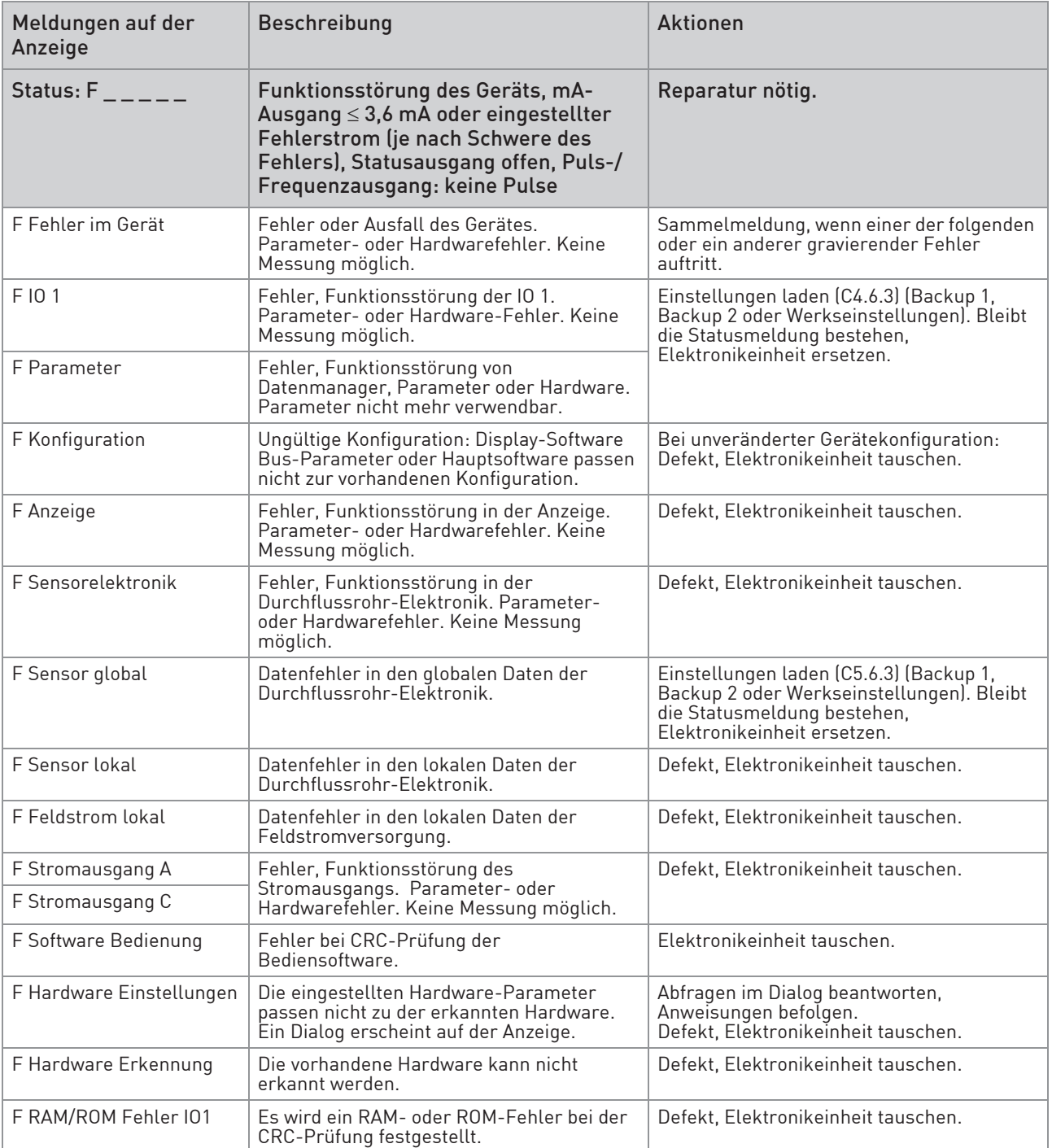

Tabelle 6-15: Funktionsstörungen des Geräts

# 6 BETRIEB

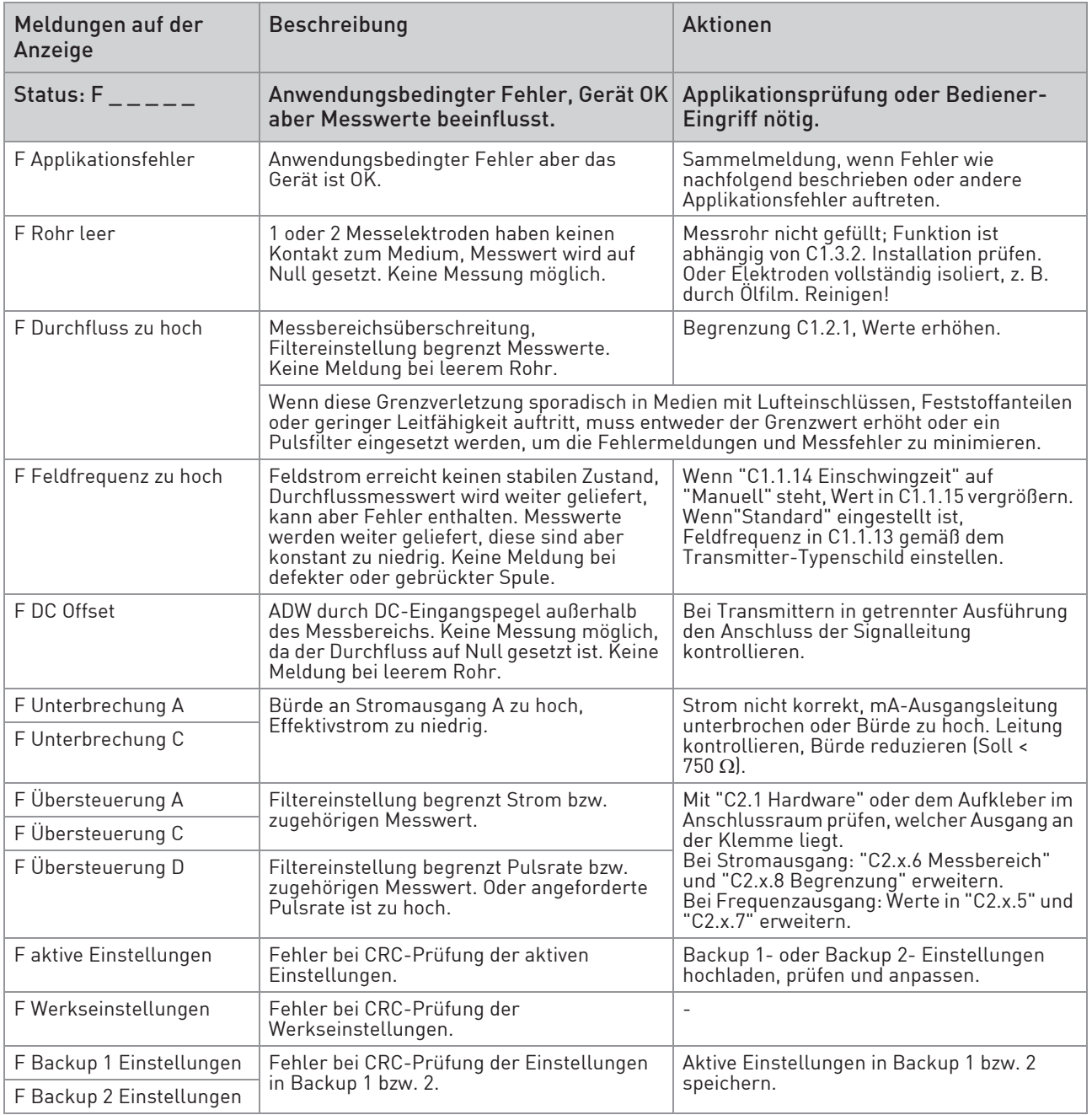

Tabelle 6-16: Applikationsfehler

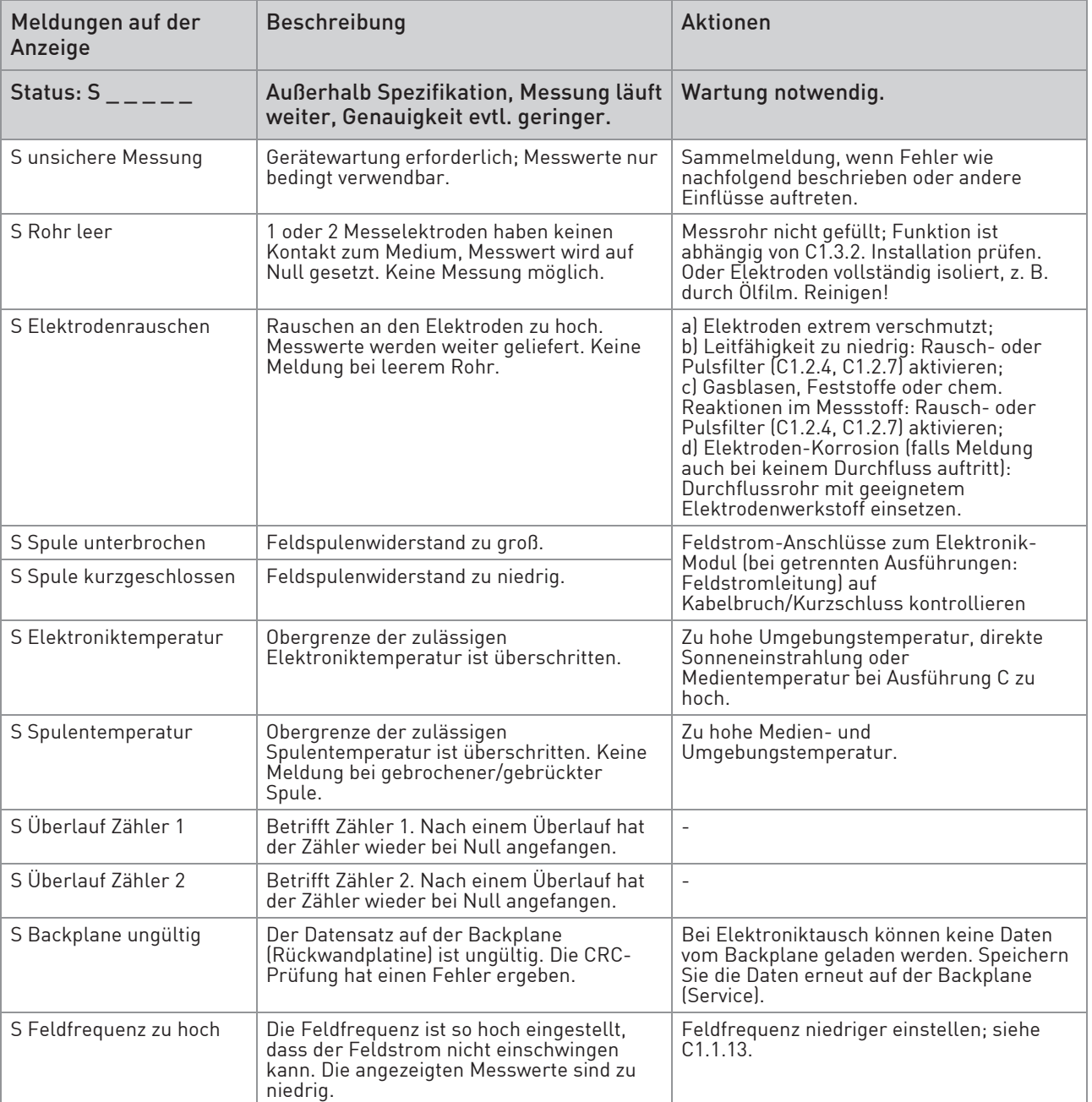

Tabelle 6-17: Messungen außerhalb der Spezifikation

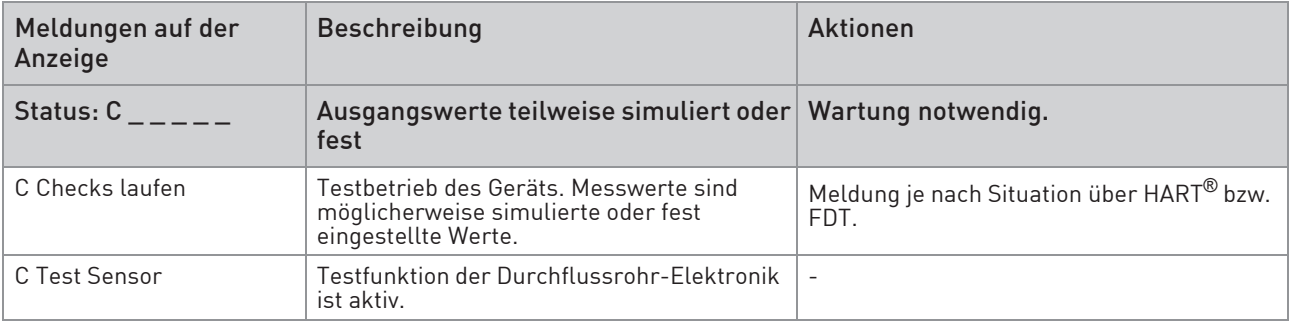

Tabelle 6-18: Simulation der Messwerte

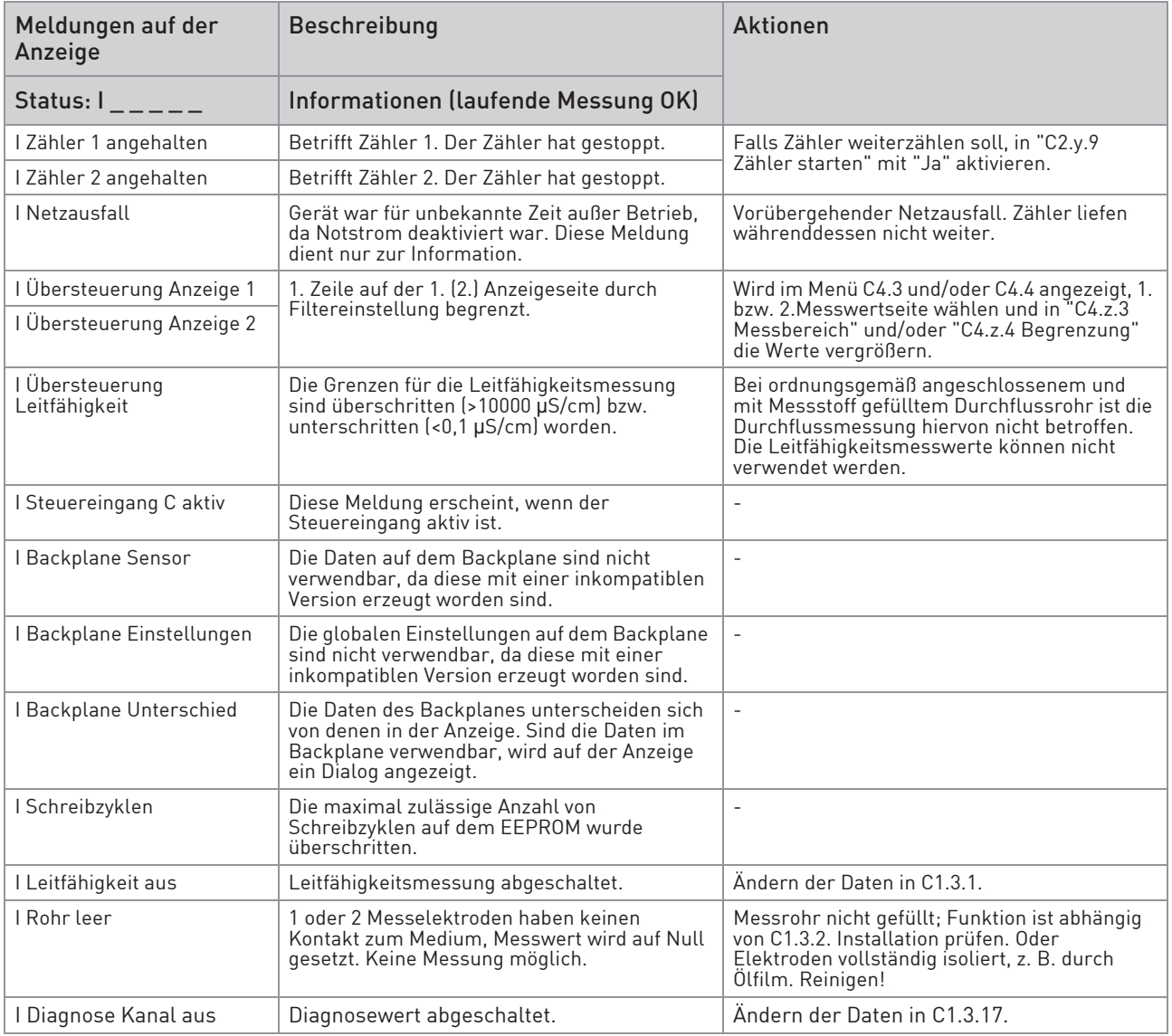

Tabelle 6-19: Information

## 7.1 Verfügbarkeit von Ersatzteilen

Der Hersteller handelt nach dem Grundsatz, dass angemessene Betriebsersatzteile für jedes Messgerät oder jedes wichtige Zubehörteil für einen Zeitraum von 3 (drei) Jahren nach der Lieferung des letzten Produktionslaufs dieses Geräts bereitgehalten werden.

Dies gilt nur für Ersatzteile, die unter normalen Betriebsbedingungen Verschleiß ausgesetzt sind.

## 7.2 Verfügbarkeit von Serviceleistungen

Der Hersteller bietet den Kunden auch nach Garantieablauf eine Reihe von Serviceleistungen. Diese umfassen Reparatur, technischen Kundendienst und Schulungen.

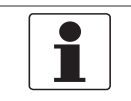

#### INFORMATION!

Für detaillierte Informationen wenden Sie sich bitte an Ihr regionales Vertriebsbüro.

## 7.3 Rücksendung des Geräts an den Hersteller

#### 7.3.1 Allgemeine Informationen

Das Gerät wurde mit großer Sorgfalt hergestellt und geprüft. Wenn es unter Einhaltung dieser Betriebsanleitung betrieben wird, werden nur äußerst selten Probleme auftreten.

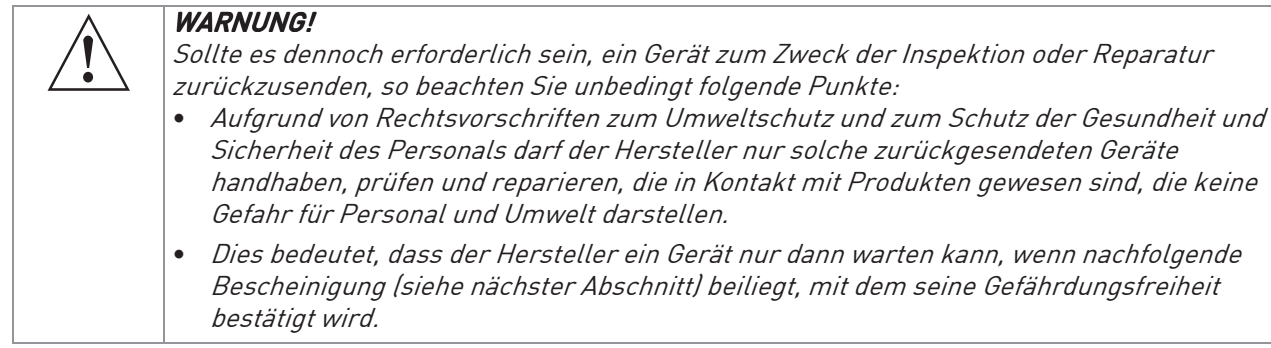

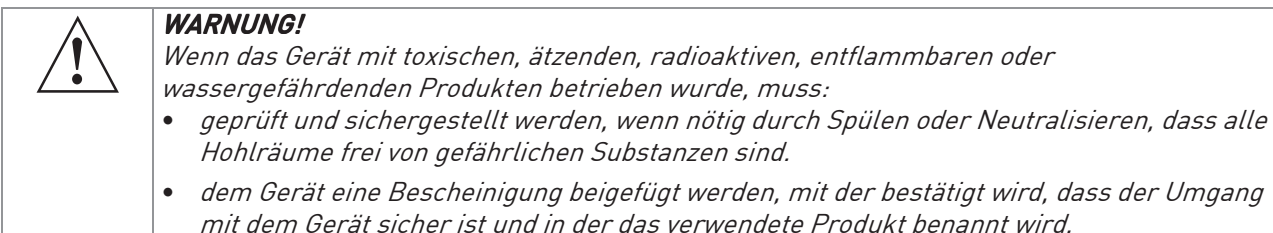

bestätigt wird, dass der Umgang

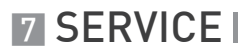

#### 7.3.2 Formular für Vorab-Genehmigung - Vom Kunden zurückgesendete, prozessberührte Produkte

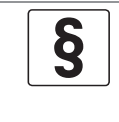

#### RECHTLICHER HINWEIS!

In Übereinstimmung mit dem US-amerikanischen OSHA Standard 29CFR1910.1200 müssen vor der Genehmigung zur Rückgabe von Material an Schneider Electric Systems USA, Inc. die Prozessinformationen überprüft werden.

#### PRODUKTE, DIE FLUORWASSERSTOFFSÄURE ODER QUECKSILBER AUSGESETZT SIND, WERDEN NICHT ANGENOMMEN!

Datum: \_\_\_\_\_\_\_\_\_\_\_\_\_\_\_\_

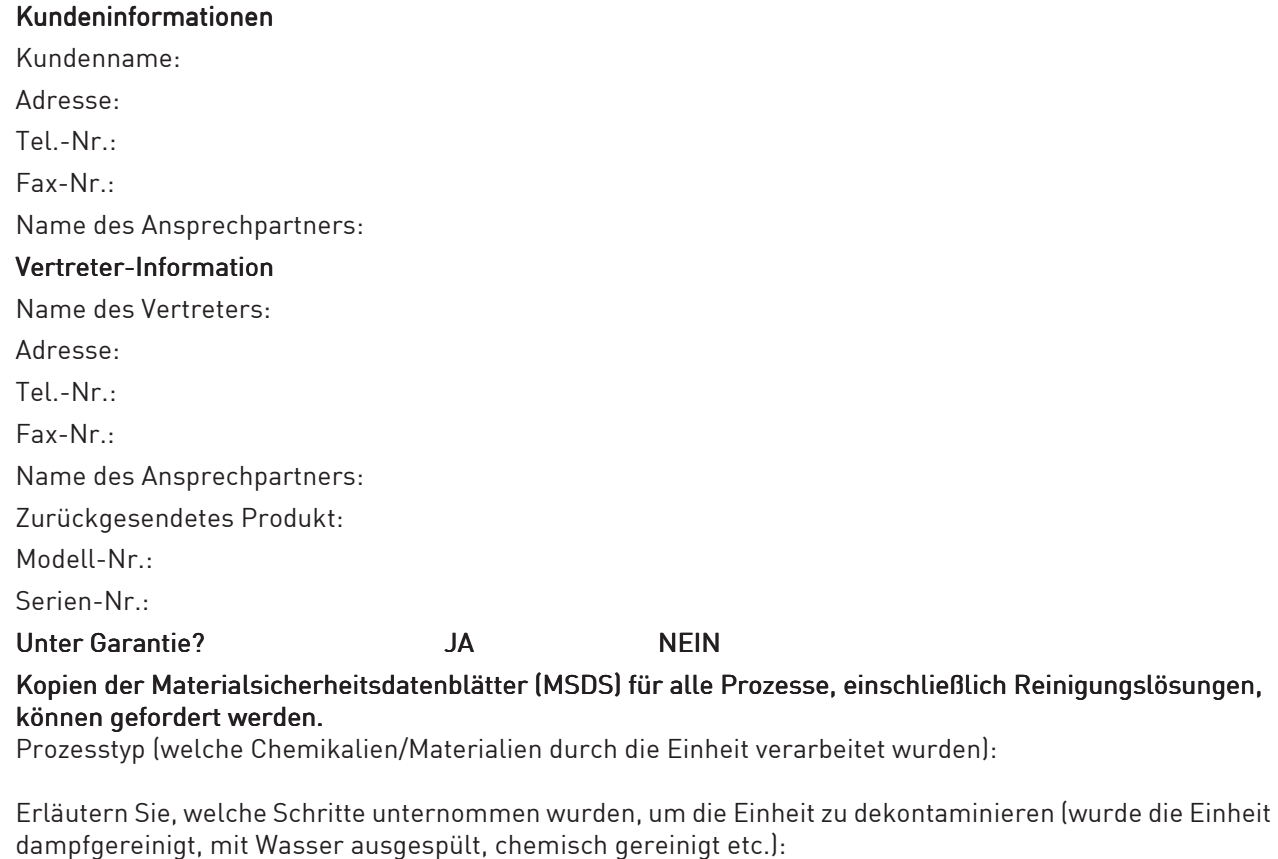

Formular ausgefüllt von:

Name in Druckschrift

\_\_\_\_\_\_\_\_\_\_\_\_\_\_\_\_\_\_\_\_\_\_\_\_\_ Unterschrift

Datum: \_\_\_\_\_\_\_\_\_\_\_\_\_\_\_\_

#### REINIGUNGSERKLÄRUNG

(Hinweis: Ihr Produkt wird erst gewartet, nachdem die folgende Reinigungserklärung unterzeichnet wurde):

Hiermit bestätige ich, dass das oben genannte Produkt ordnungsgemäß gespült und gereinigt wurde, die Versandanforderungen des US-amerikanischen Verkehrsministeriums erfüllt und (entsprechend den Angaben von OSHA) KEINE Gefährdung für die Gesundheit und Sicherheit für das Instandhaltungspersonal unseres Kundendienstes darstellt.

Name in Druckschrift: \_\_\_\_\_\_\_\_\_\_\_\_\_\_\_\_\_\_\_\_\_\_\_\_\_ Unterschrift: \_\_\_\_\_\_\_\_\_\_\_\_\_\_\_\_\_\_\_\_\_\_\_\_\_

Position in Druckschrift: \_\_\_\_\_\_\_\_\_\_\_\_\_\_\_\_\_\_\_\_\_\_\_\_\_\_\_ Datum: \_\_\_\_\_\_\_\_\_\_\_\_\_\_\_\_\_\_\_\_\_\_\_\_\_\_\_\_\_

Bitte senden Sie das ausgefüllte Formular an den Kundendienst (Customer Satisfaction Center) +1-508-549-4999

## 7.4 Entsorgung

 $\S$ 

#### RECHTLICHER HINWEIS!

Die Entsorgung hat unter Einhaltung der in Ihrem Land geltenden Gesetzgebung zu erfolgen.

#### Getrennte Sammlung von Elektro- und Elektronikaltgeräten in der Europäischen Union:

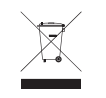

Gemäß WEEE-Richtlinie 2012/19/EU dürfen Kontroll- und Steuerungsgeräte, die mit dem WEEE-Symbol gekennzeichnet sind, am Ende ihrer Lebensdauer nicht mit dem Hausmüll entsorgt werden.

Der Anwender muss Elektro- und Elektronikaltgeräte bei einer geeigneten Sammelstelle für das Recycling von elektrischen und elektronischen Altgeräten abgeben oder die Geräte an unsere Niederlassung vor Ort oder an einen bevollmächtigten Vertreter zurücksenden.

## 8.1 Messprinzip

Eine elektrisch leitfähige Flüssigkeit fließt in einem elektrisch isolierten Messrohr durch ein Magnetfeld. Dieses Magnetfeld wird von einem Strom erzeugt, der durch ein Feldspulenpaar fließt.

In der Flüssigkeit wird eine Spannung U induziert:  $U = v * k * B * D$ 

mit:

- v = durchschnittliche Durchflussgeschwindigkeit
- k = geometrischer Korrekturfaktor
- B = magnetische Feldstärke
- D = Innendurchmesser des Durchflussmessgeräts

Die Signalspannung U wird von den Elektroden aufgenommen und verhält sich proportional zur mittleren Fließgeschwindigkeit v und folglich zum Durchfluss Q. Ein Transmitter verstärkt die Signalspannung, filtert diese und wandelt sie anschließend in Signale zur Durchflusszählung, Aufzeichnung und Ausgangsverarbeitung um.

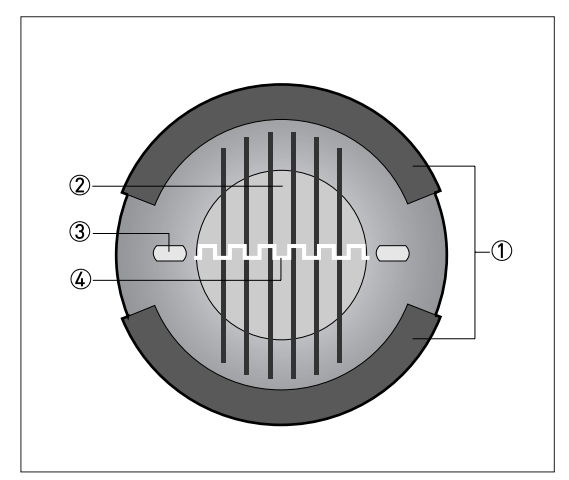

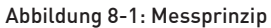

- 1 Feldspulen
- 2 Magnetfeld
- 3 Elektroden
- 4 Induzierte Spannung (proportional zur Durchflussgeschwindigkeit)

# 8.2 Technische Daten

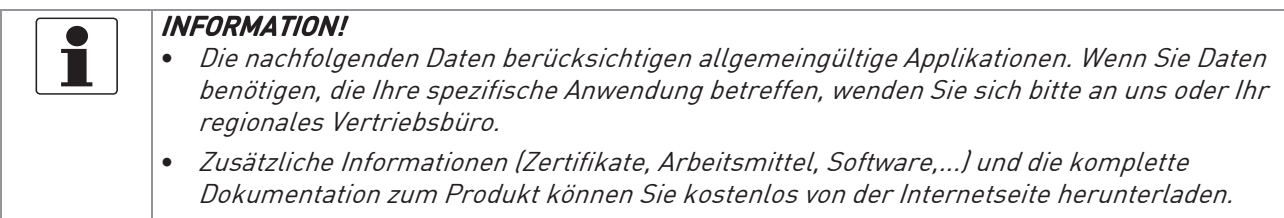

### Messsystem

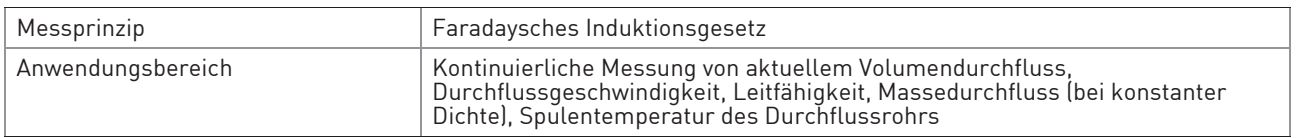

#### Design

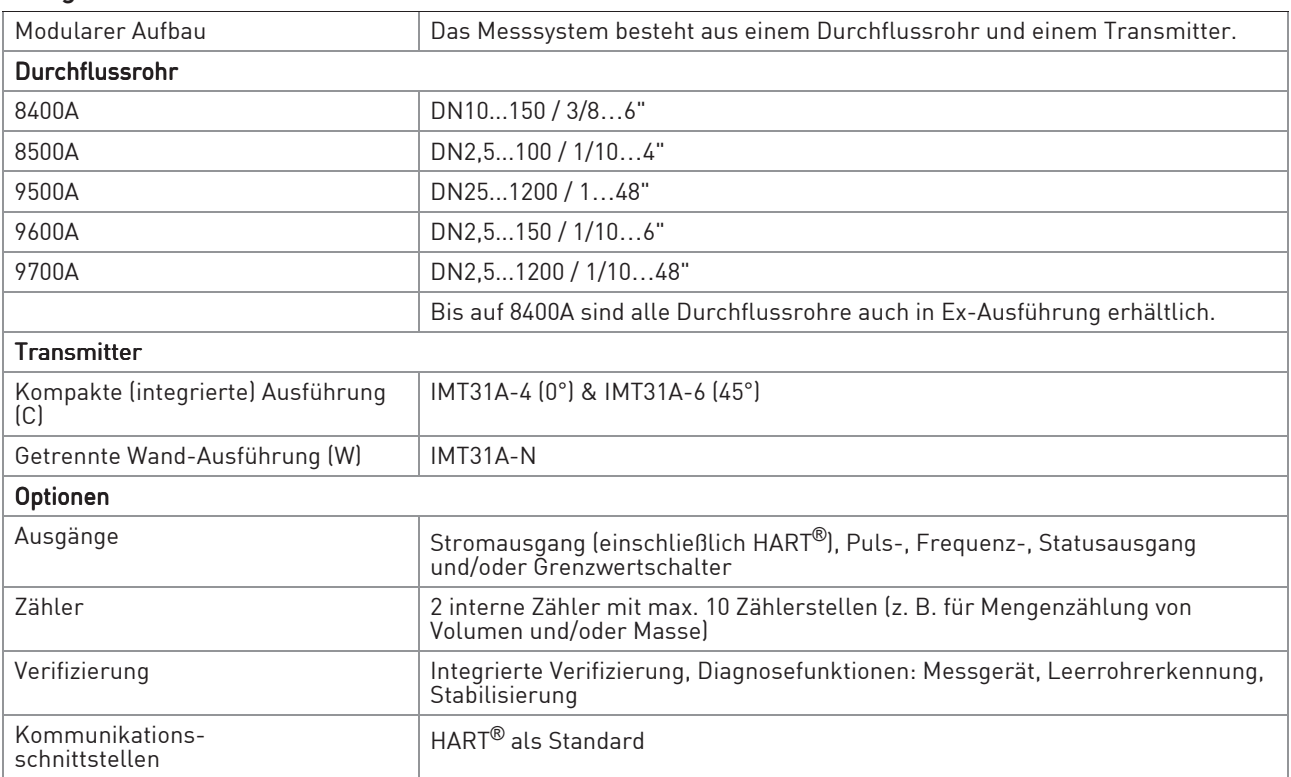

# **8 TECHNISCHE DATEN**

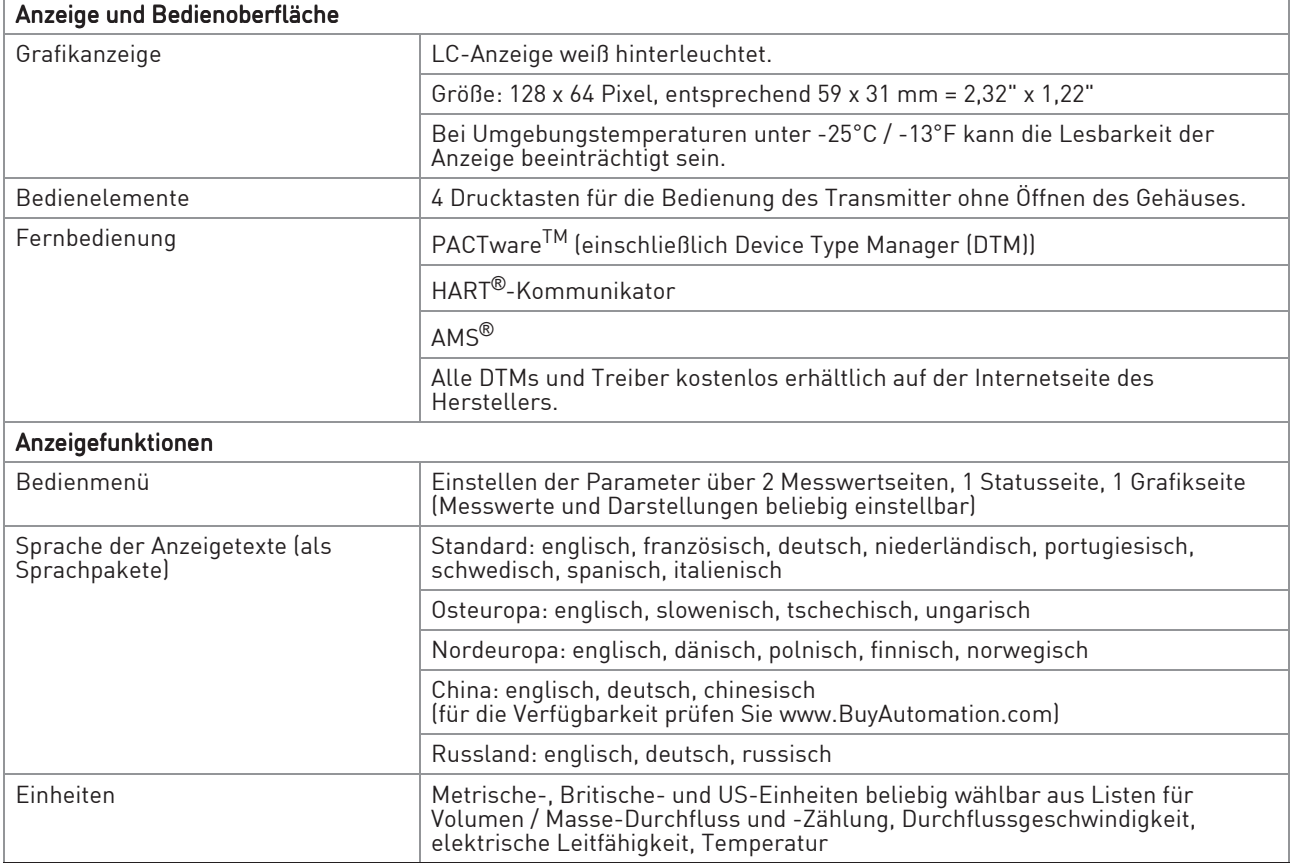

## Messgenauigkeit

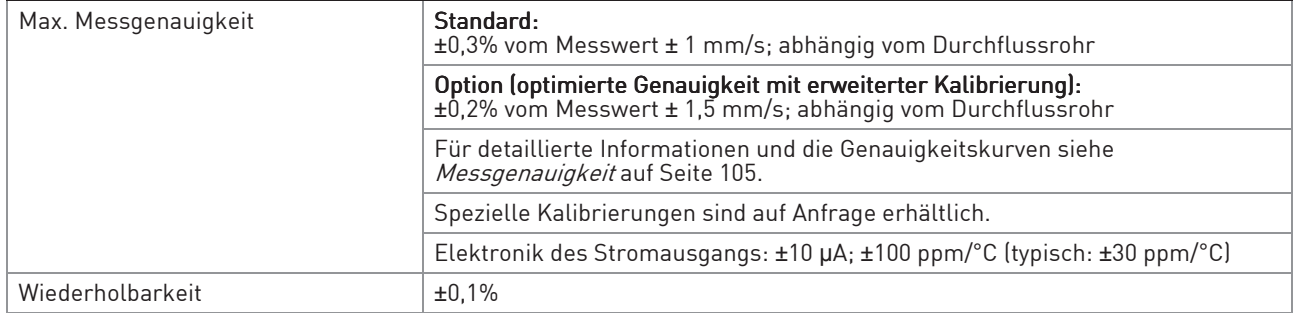

## Betriebsbedingungen

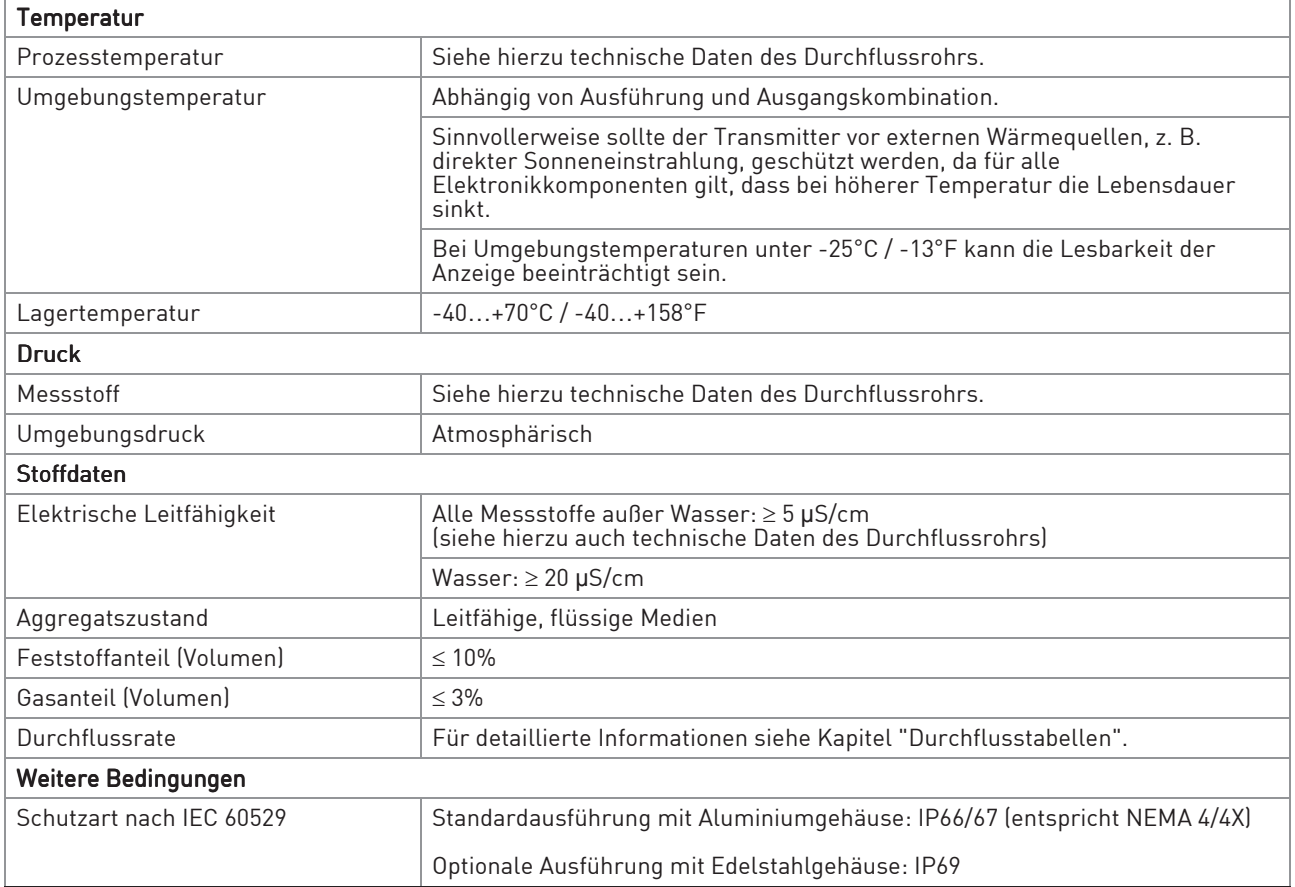

## Einbaubedingungen

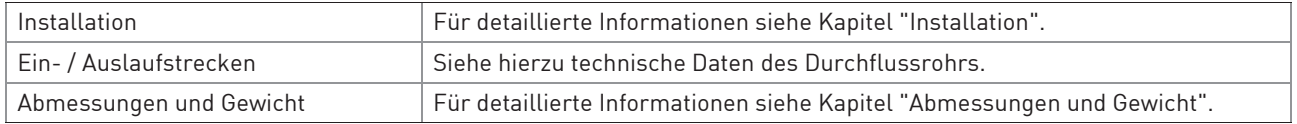

#### Werkstoffe

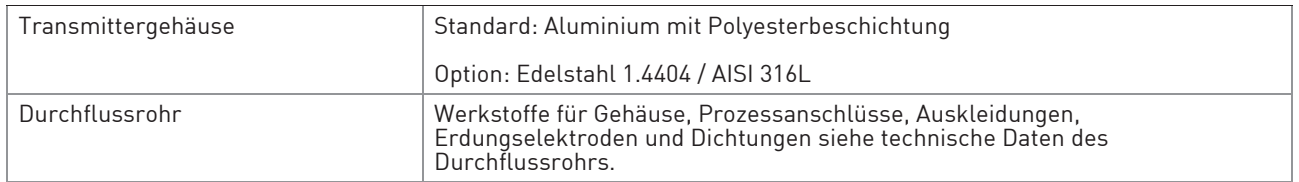

# **8 TECHNISCHE DATEN**

## Elektrischer Anschluss

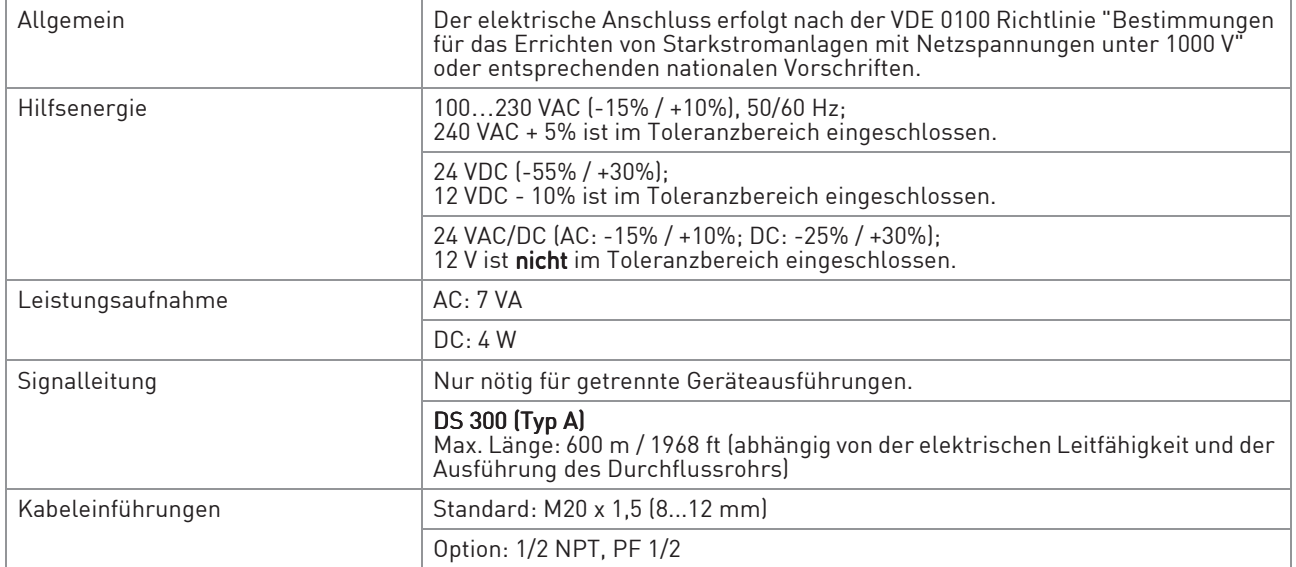

## Eingänge und Ausgänge

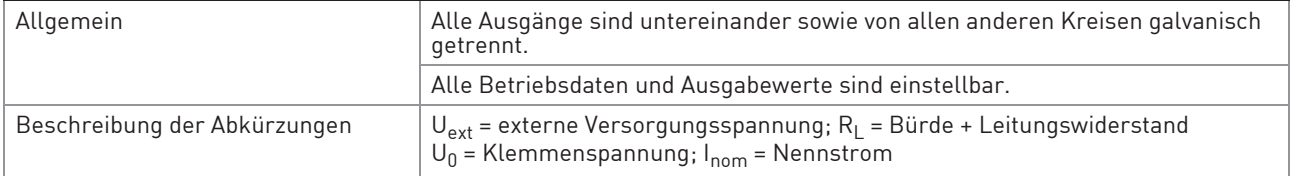

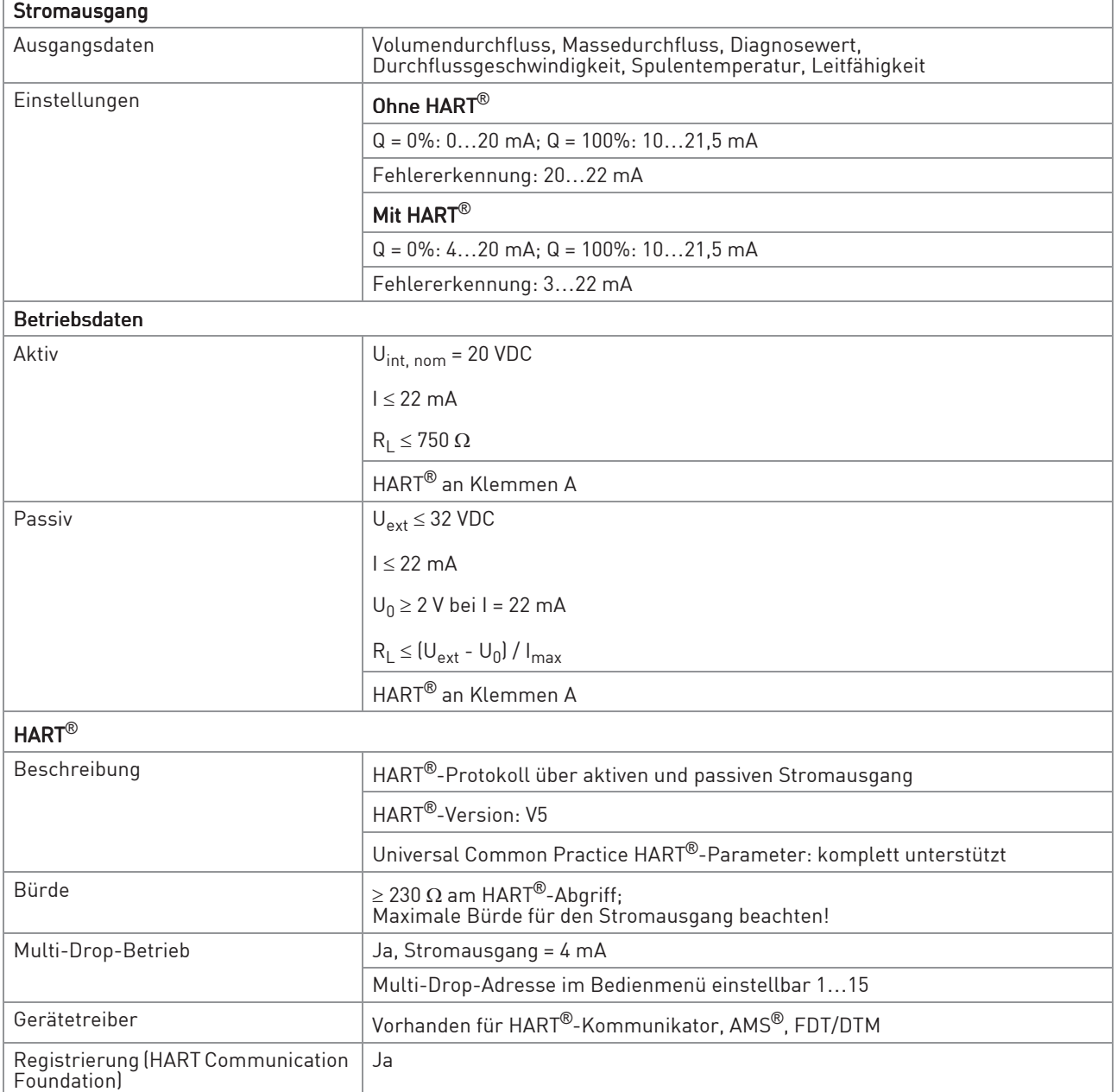

# **8 TECHNISCHE DATEN**

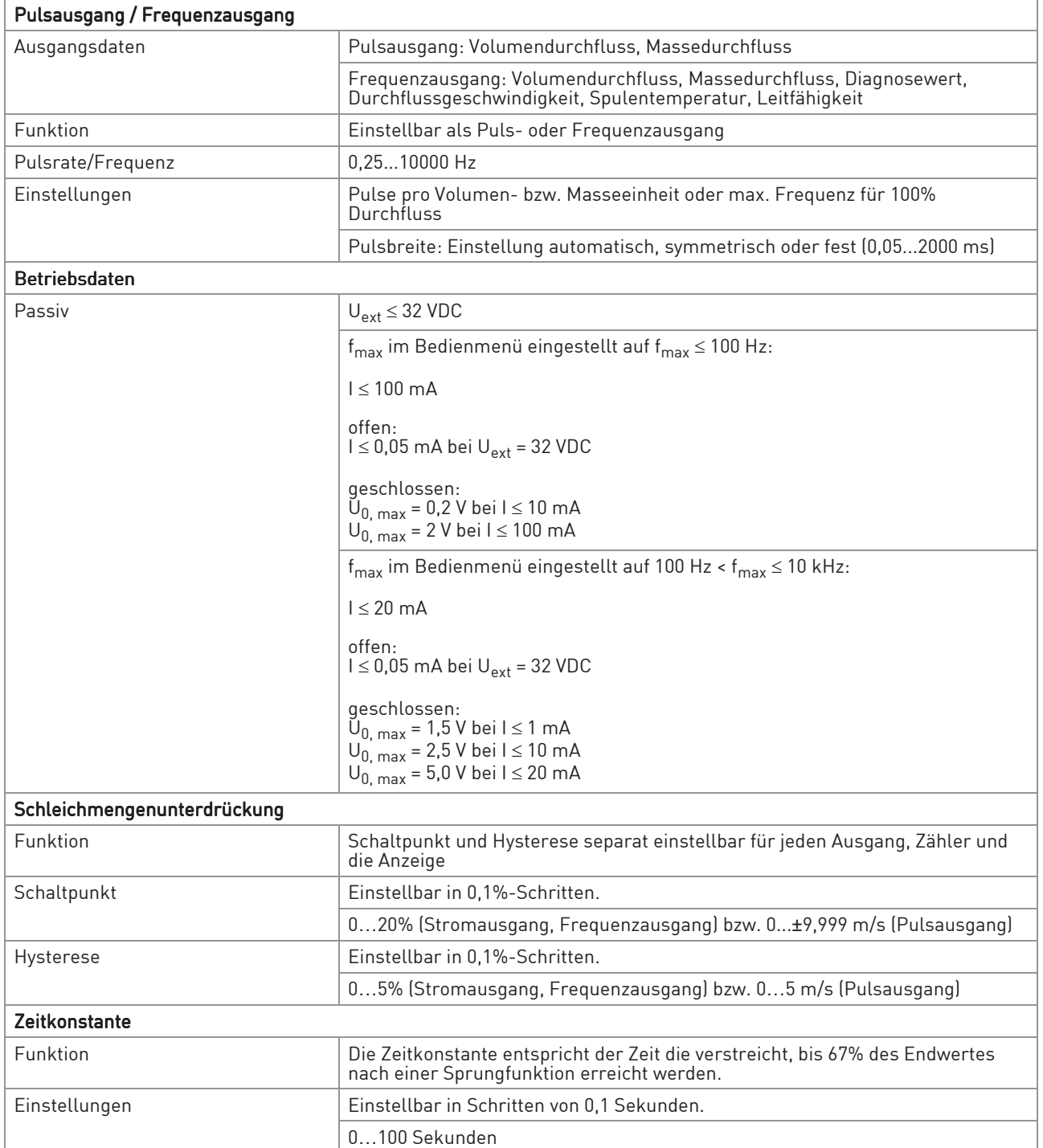

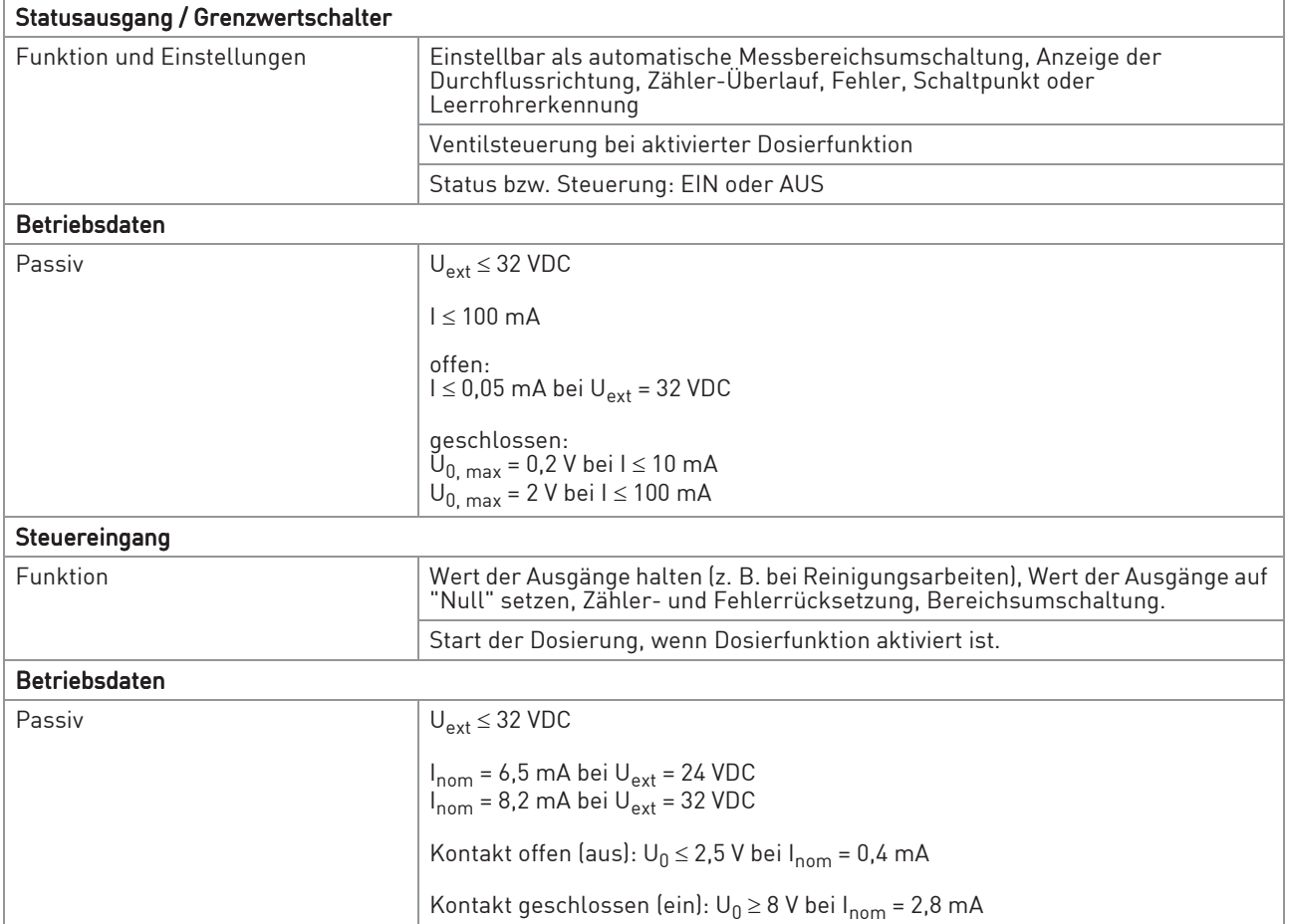

## Zulassungen und Zertifikate

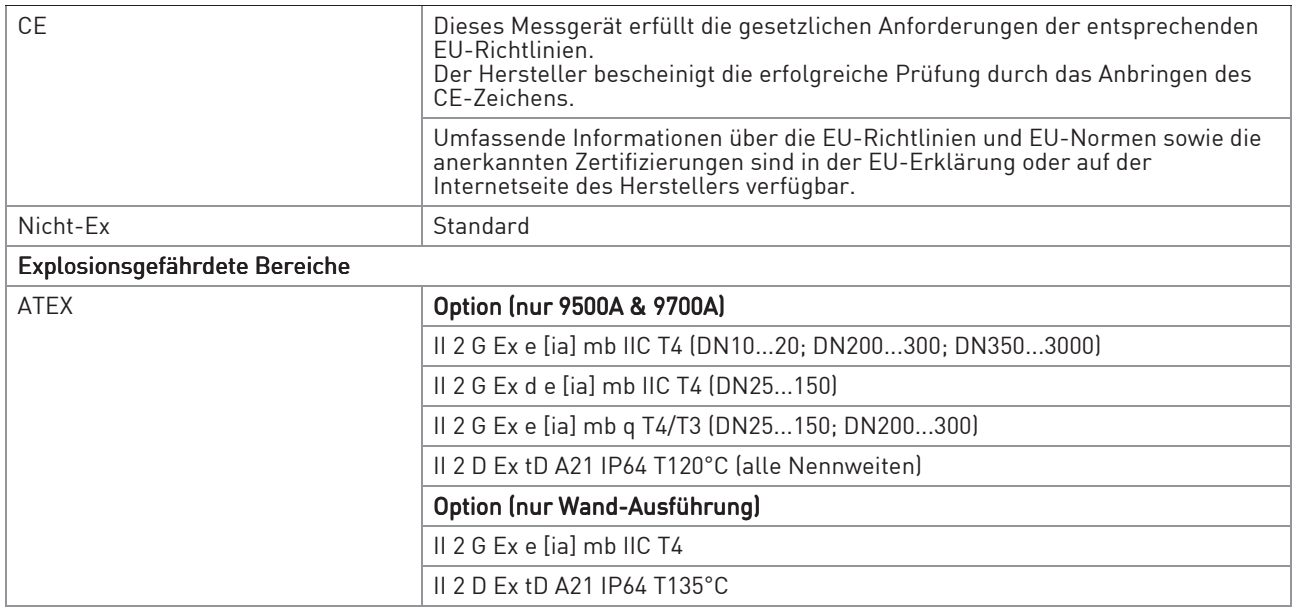

# **8 TECHNISCHE DATEN**

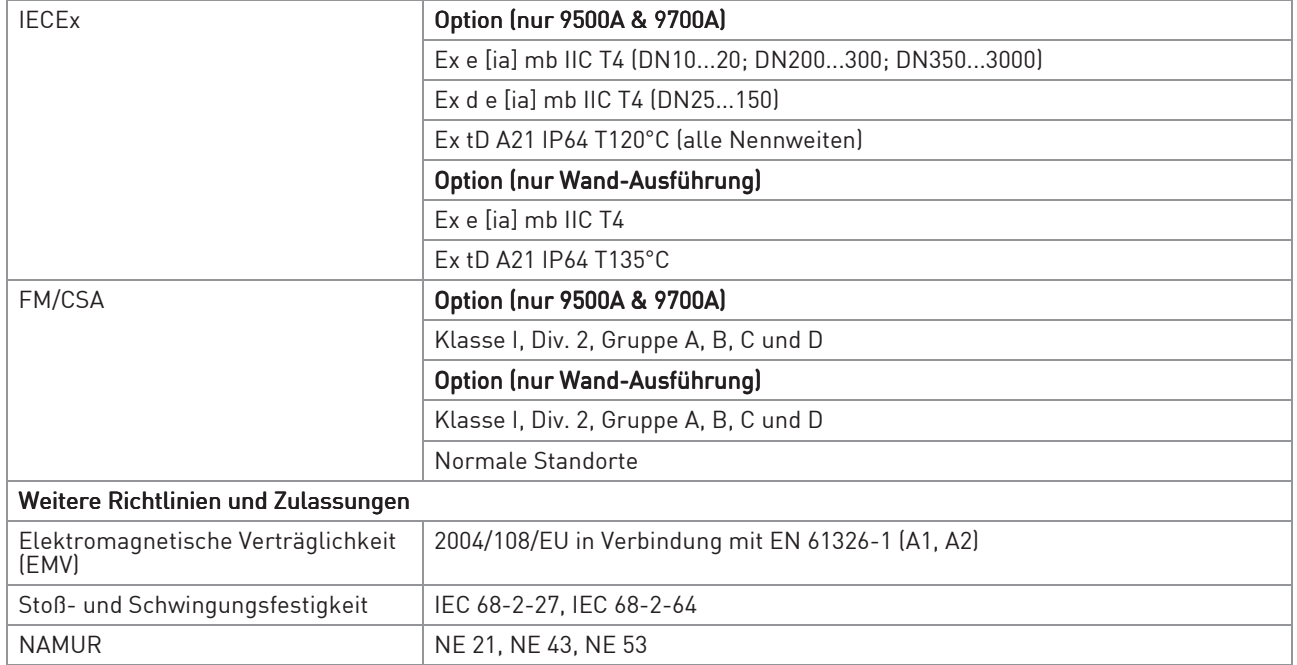

# 8.3 Abmessungen und Gewicht

## 8.3.1 Gehäuse

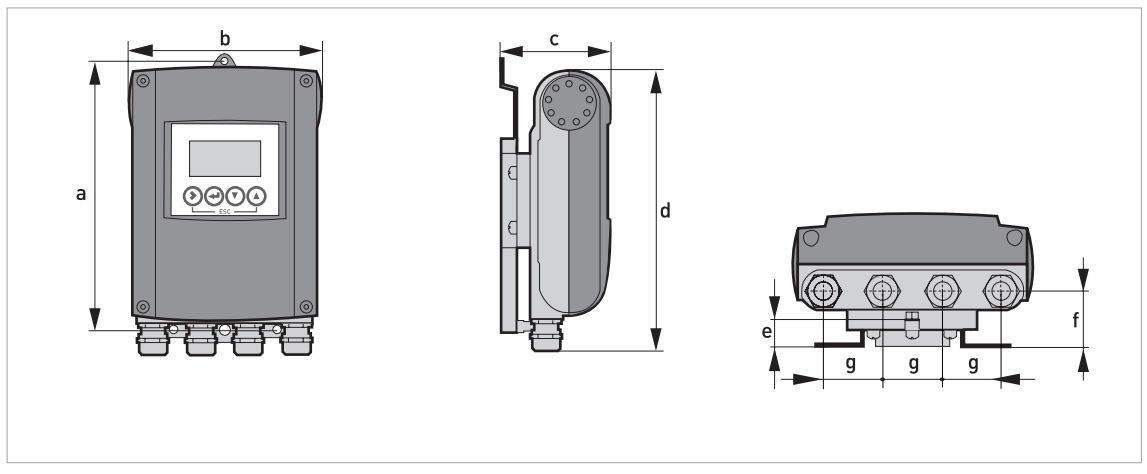

Abbildung 8-2: Abmessungen für Wand-Ausführung, Aluminiumgehäuse

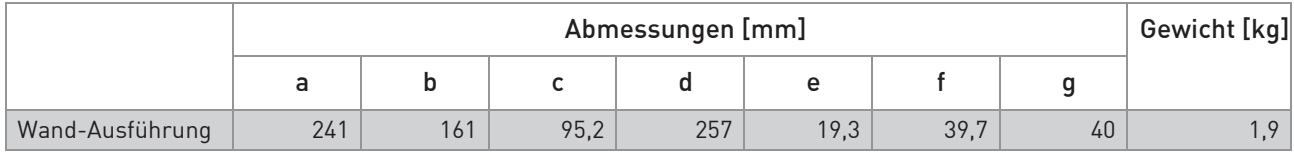

Tabelle 8-1: Abmessungen und Gewicht in mm und kg

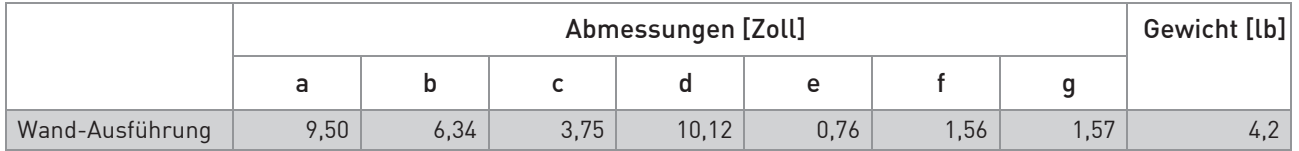

Tabelle 8-2: Abmessungen und Gewicht in Zoll und lb

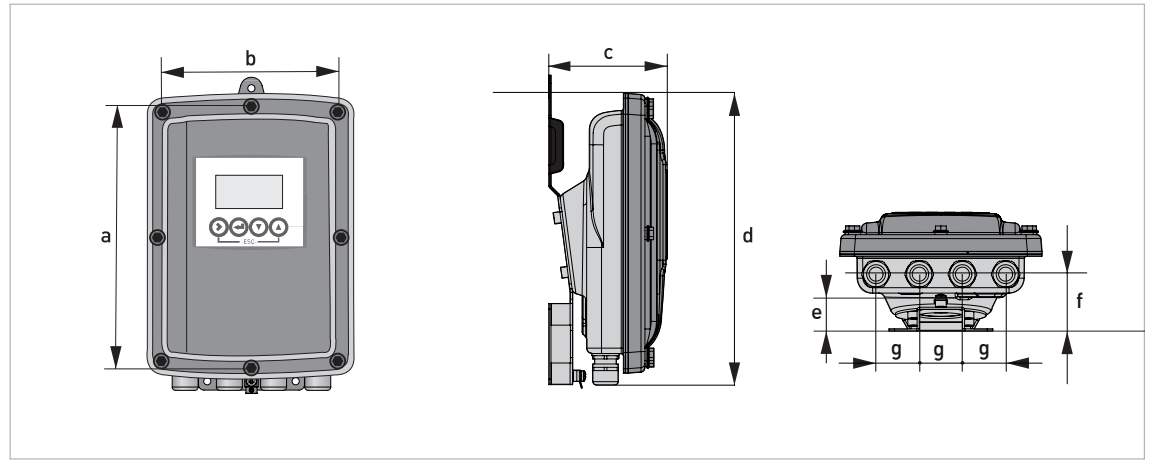

Abbildung 8-3: Abmessungen für Wand- und Kompaktausführung (10°), Edelstahlgehäuse

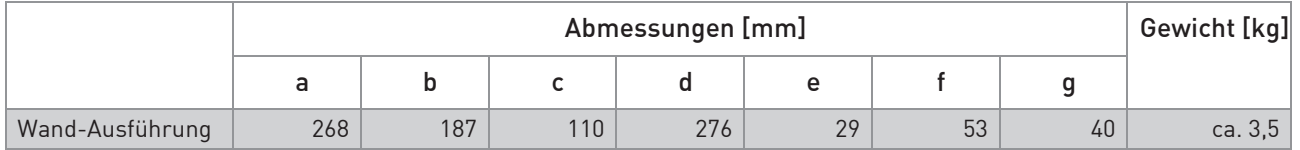

Tabelle 8-3: Abmessungen und Gewicht in mm und kg

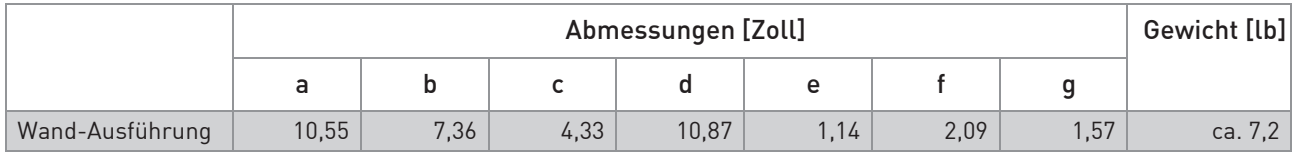

Tabelle 8-4: Abmessungen und Gewicht in Zoll und lb

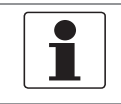

#### INFORMATION!

Die 10*°* Kompaktausführung benötigt keine Montageplatte.

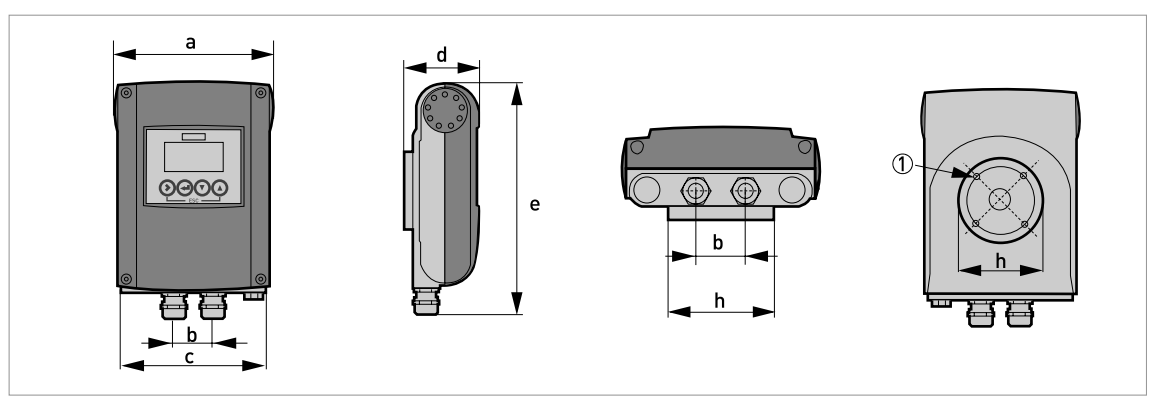

Abbildung 8-4: Abmessungen für Kompaktausführung (0°), Aluminiumgehäuse 1 4 x M 6

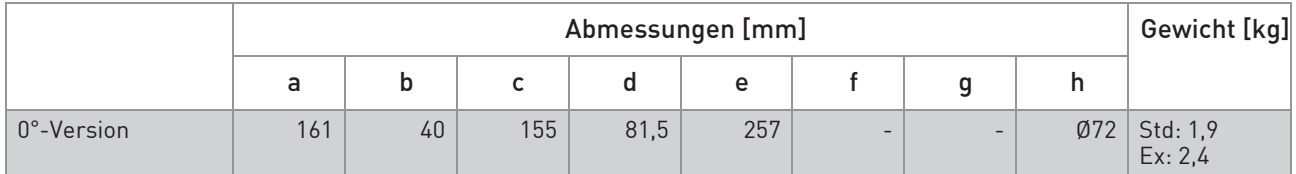

Tabelle 8-5: Abmessungen und Gewicht in mm und kg

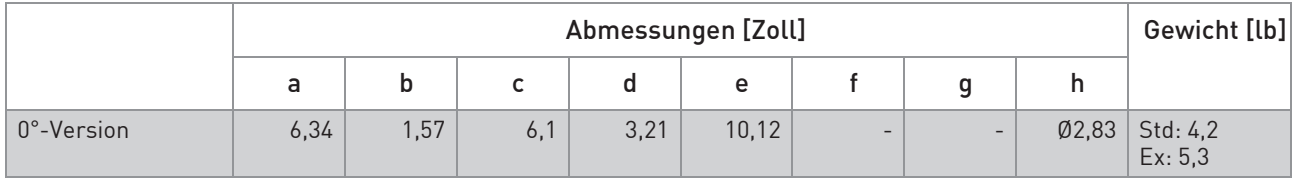

Tabelle 8-6: Abmessungen und Gewicht in Zoll und lb

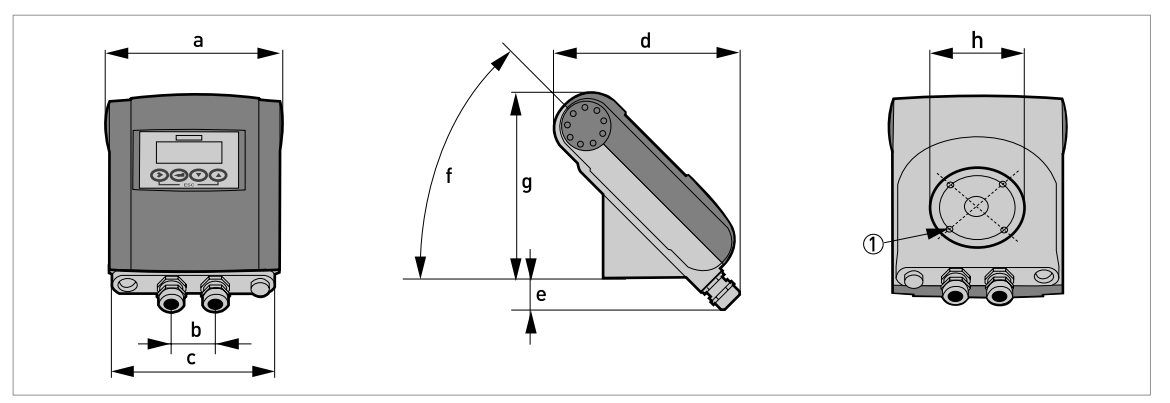

Abbildung 8-5: Abmessungen für Kompaktausführung (45°), Aluminiumgehäuse 1 4 x M 6

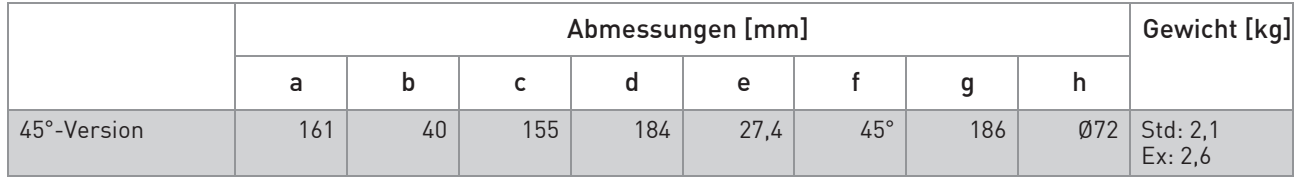

Tabelle 8-7: Abmessungen und Gewicht in mm und kg

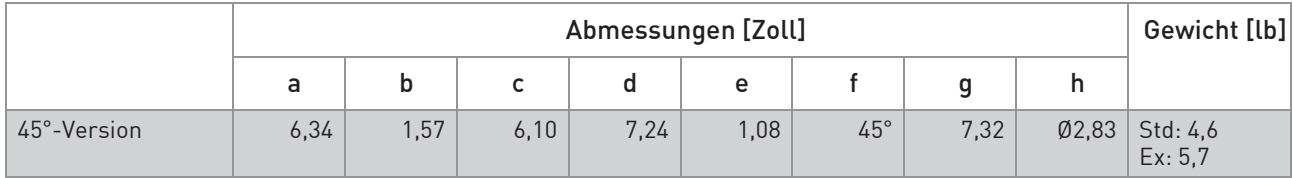

Tabelle 8-8: Abmessungen und Gewicht in Zoll und lb

## 8.3.2 Montageplatte für Wand-Ausführung, Aluminiumgehäuse

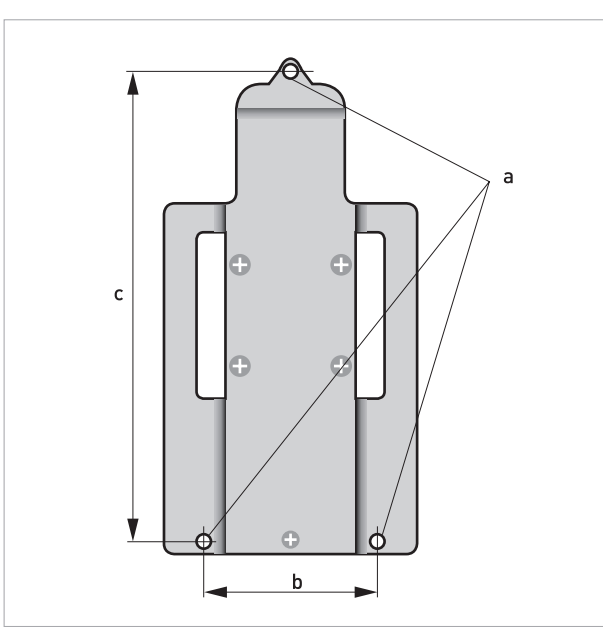

Abbildung 8-6: Abmessungen der Montageplatte für die Wand-Ausführung, Aluminiumgehäuse

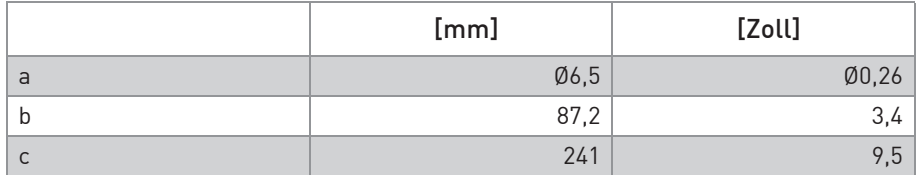

Tabelle 8-9: Abmessungen in mm und Zoll

## 8.3.3 Montageplatte für Wand-Ausführung, Edelstahlgehäuse

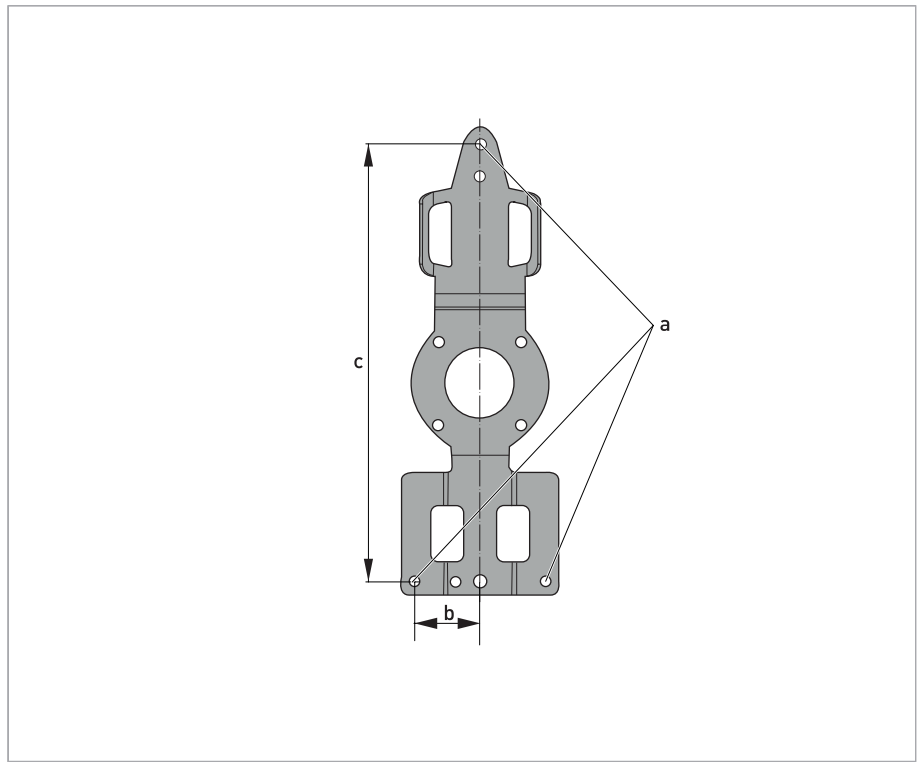

Abbildung 8-7: Abmessungen der Montageplatte für die Wand-Ausführung, Edelstahlgehäuse

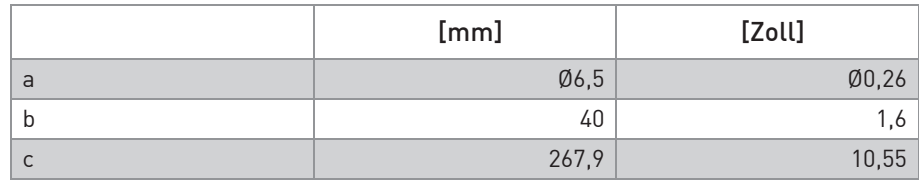

Tabelle 8-10: Abmessungen in mm und Zoll

# 8.4 Durchflusstabellen

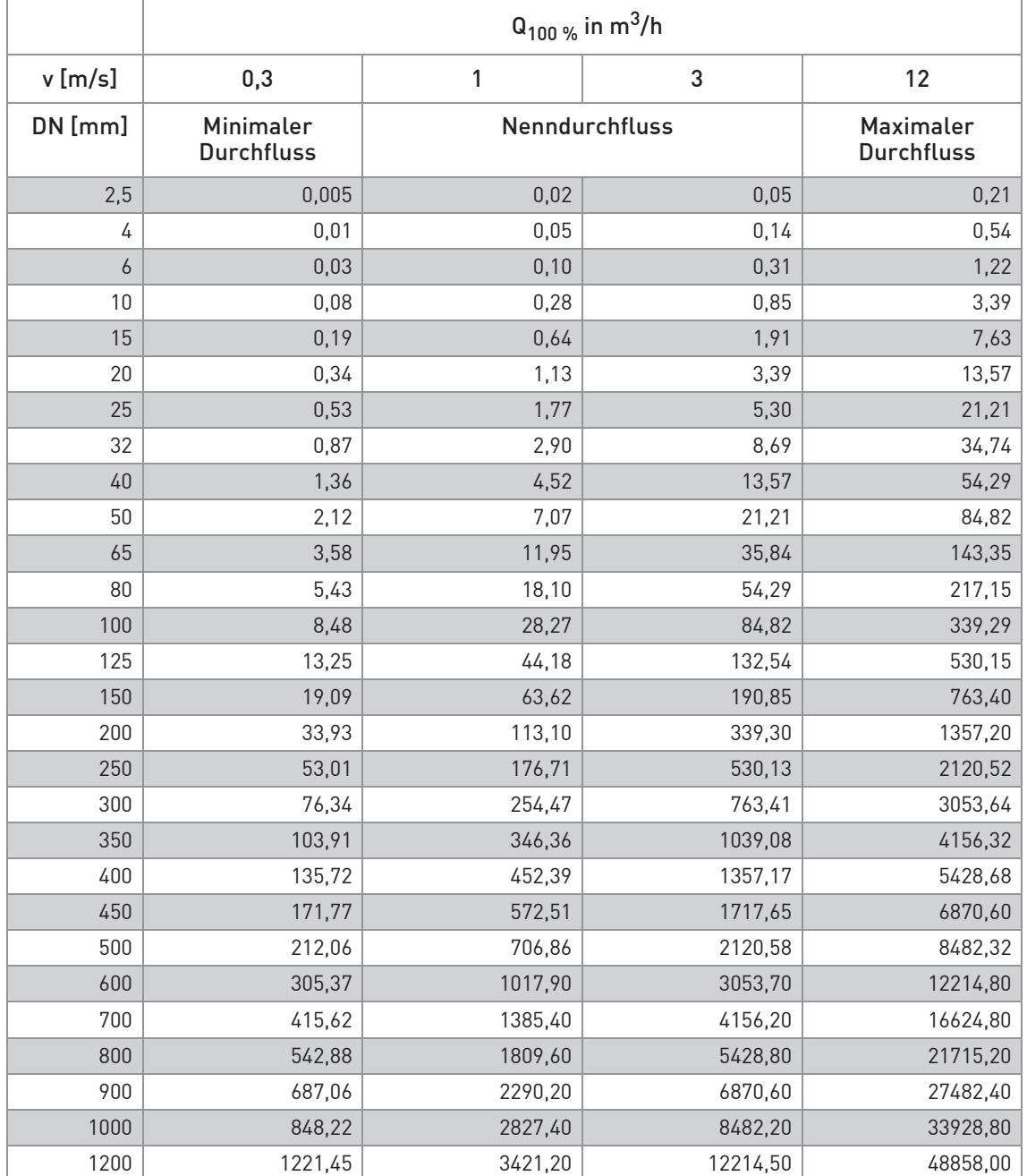

Tabelle 8-11: Durchfluss in m/s und m<sup>3</sup>/h

# **8 TECHNISCHE DATEN**

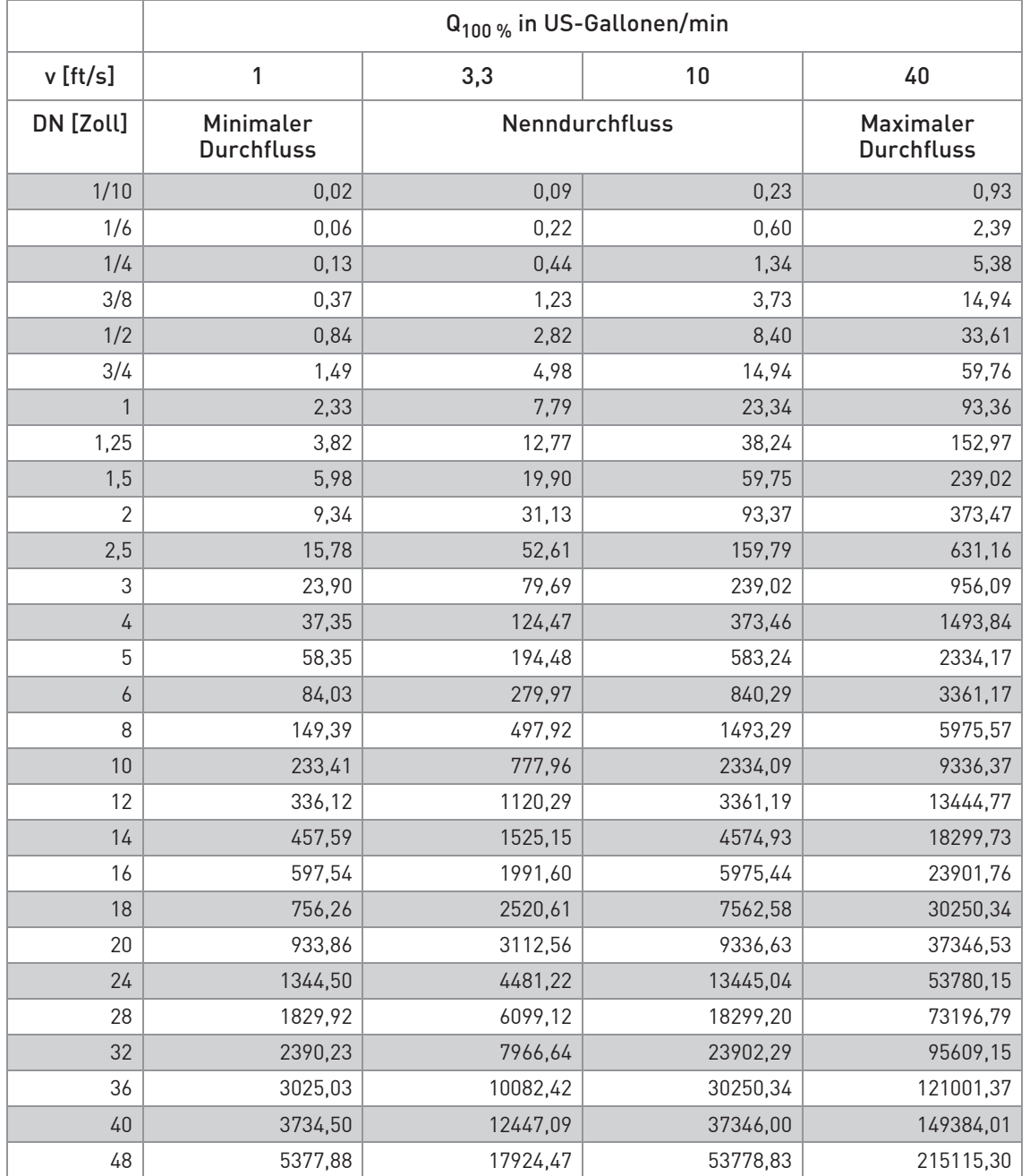

Tabelle 8-12: Durchfluss in ft/s und US-Gallonen/min

## 8.5 Messgenauigkeit

Jedes magnetisch-induktive Durchflussmessgerät wird durch direkten Volumenvergleich kalibriert. Die Nasskalibrierung validiert die Leistung des Durchflussmessgeräts unter Referenzbedingungen gegen die Genauigkeitsgrenzen.

Die Genauigkeitsgrenzen der magnetisch-induktiven Durchflussmessgeräte sind typischerweise das Ergebnis der kombinierten Effekte von Linearität, Nullpunktstabilität und Kalibrierunsicherheit.

#### Referenzbedingungen

- Messstoff: Wasser
- Temperatur: +5...+35°C / +41...+95°F
- Betriebsdruck: 0,1...5 barg / 1,5...72,5 psig
- Einlaufstrecke: ≥ 5 DN; Auslaufstrecke: ≥ 2 DN

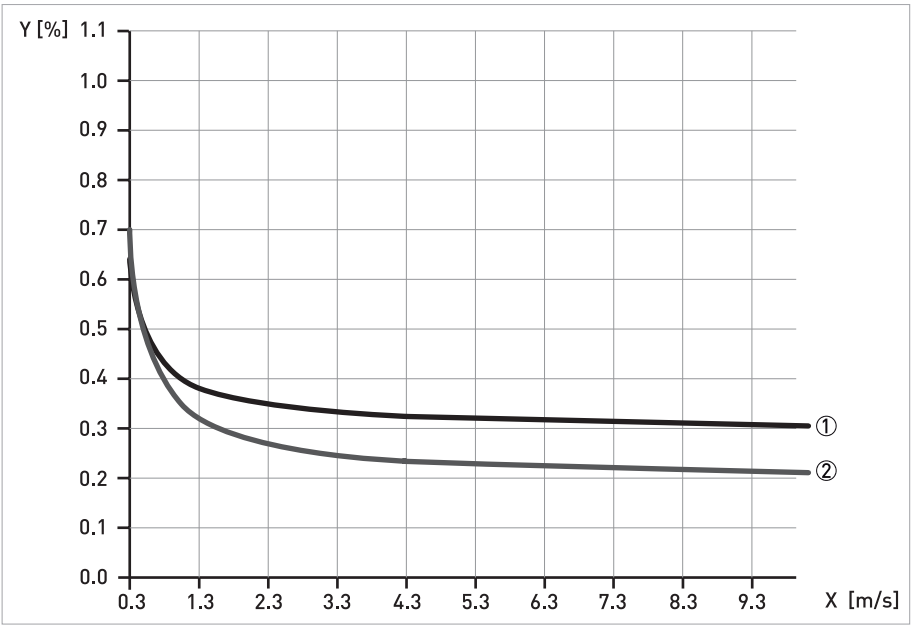

#### Abbildung 8-8: Messgenauigkeit

X [m/s]: Durchflussgeschwindigkeit

Y [%]: Abweichung vom tatsächlichen Messwert (MW)

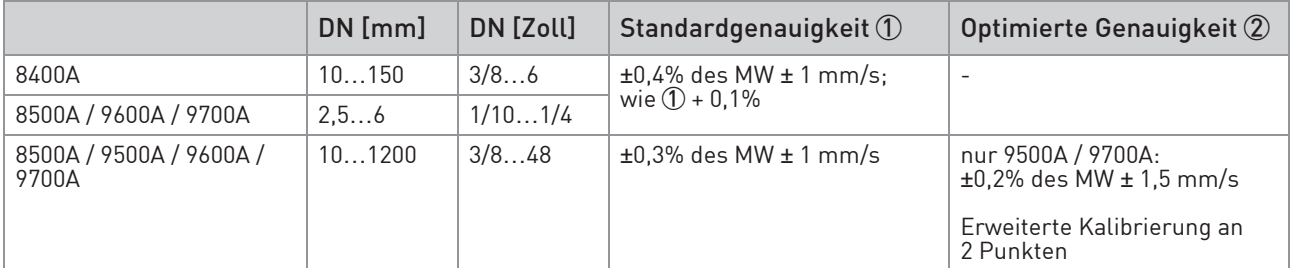

Tabelle 8-13: Messgenauigkeit

## 9.1 Allgemeine Beschreibung

Zur Kommunikation ist im Transmitter das offene HART®-Protokoll integriert, dass sich frei nutzen lässt.

Geräte, die das HART®-Protokoll unterstützen sind unterteilt in Bedien- und Feldgeräte. Als Bediengeräte (Master) kommen zum Einsatz Handbediengeräte (Secondary Master) und PCgestützte Arbeitsplätze (Primary Master) z. B. in einer Leitstelle.

HART®-Feldgeräte umfassen Durchflussrohre, Transmitter und Aktoren. Dabei reichen diese Feldgeräte von 2-Leiter- über 4-Leiter-Geräte bis hin zu eigensicheren Ausführungen für den Einsatz in explosionsgefährdeten Bereichen.

Die HART®-Daten sind per FSK-Modem auf das analoge 4...20 mA-Signal aufmoduliert. Damit können alle angeschlossenen Geräte über das HART®-Protokoll digital miteinander kommunizieren bei gleichzeitiger Übertragung der analogen Signale.

Bei den Feldgeräten und Handbediengeräten ist das FSK- bzw HART®-Modem integriert, während bei einem PC die Kommunikation über ein externes Modem erfolgt, welches an die serielle Schnittstelle anzuschließen ist. Es gibt aber noch weitere Anschlussvarianten, die den nachfolgenden Anschlussdiagrammen entnommen werden können.

### 9.2 Softwarehistorie

INFORMATION!

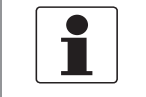

In der nachfolgenden Tabelle steht "x" als Platzhalter für mögliche mehrstellige Zahlen-Buchstaben-Kombinationen, abhängig von der vorhandenen Version.

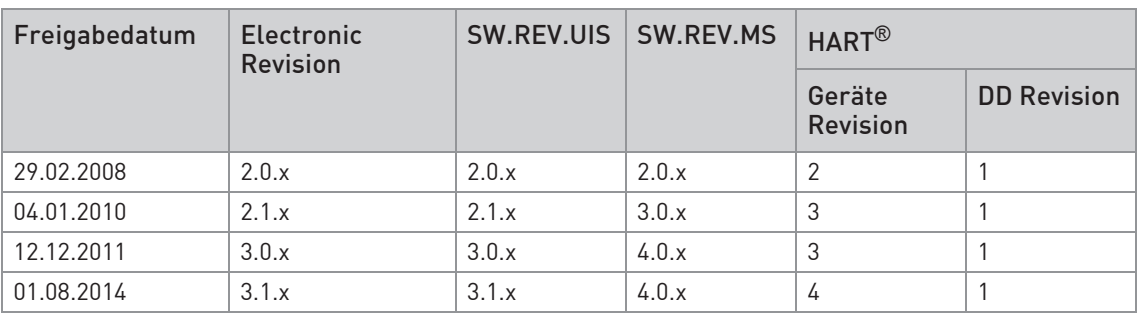

Tabelle 9-1: Softwarehistorie

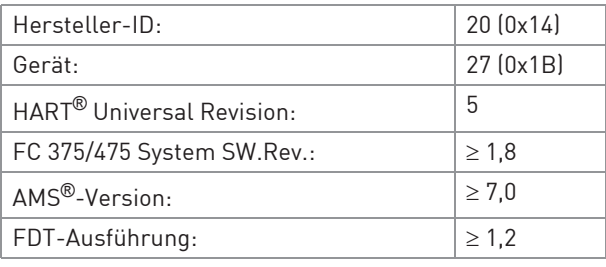

Tabelle 9-2: HART®-ID- und -Revisionsnummern

## 9.3 Anschlussvarianten

Der Transmitter ist ein 4-Leiter-Gerät mit 4...20 mA Stromausgang und HART®-Schnittstelle. Abhängig von der Ausführung, den Einstellungen und der Verdrahtung ist der Stromausgang aktiv oder passiv zu betreiben.

#### • Multi-Drop-Modus wird unterstützt

In einem Multi-Drop-Kommunikationssystem sind mehr als 2 Geräte an eine gemeinsame Übertragungsleitung angeschlossen.

#### • Burst-Modus wird nicht unterstützt

Im Burst-Modus sendet ein Slavegerät zyklisch vordefinierte Antworttelegramme, um einen höheren Datendurchsatz zu erreichen.

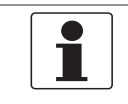

#### INFORMATION!

Detaillierte Informationen zum elektrischer Anschluss des Transmitters für HART*®*, siehe Kapitel "Elektrischer Anschluss".

Die HART®-Kommunikation ist auf zwei Arten nutzbar:

- als Punkt-zu-Punkt-Verbindung (Point-to-Point) sowie
- als Mehrpunkt-Verbindung (Multi-Drop), mit 2-Leiter-Anschluss oder als Mehrpunkt-Verbindung (Multi-Drop), mit 3-Leiter-Anschluss.

# **9 BESCHREIBUNG HART-SCHNITTSTELLE**

### 9.3.1 Punkt-zu-Punkt-Verbindung - Analog / Digital Modus (Point-to-Point)

Punkt-zu-Punkt-Verbindung zwischen dem Transmitter und dem HART®-Master.

Der Stromausgang des Geräts kann aktiv oder passiv sein.

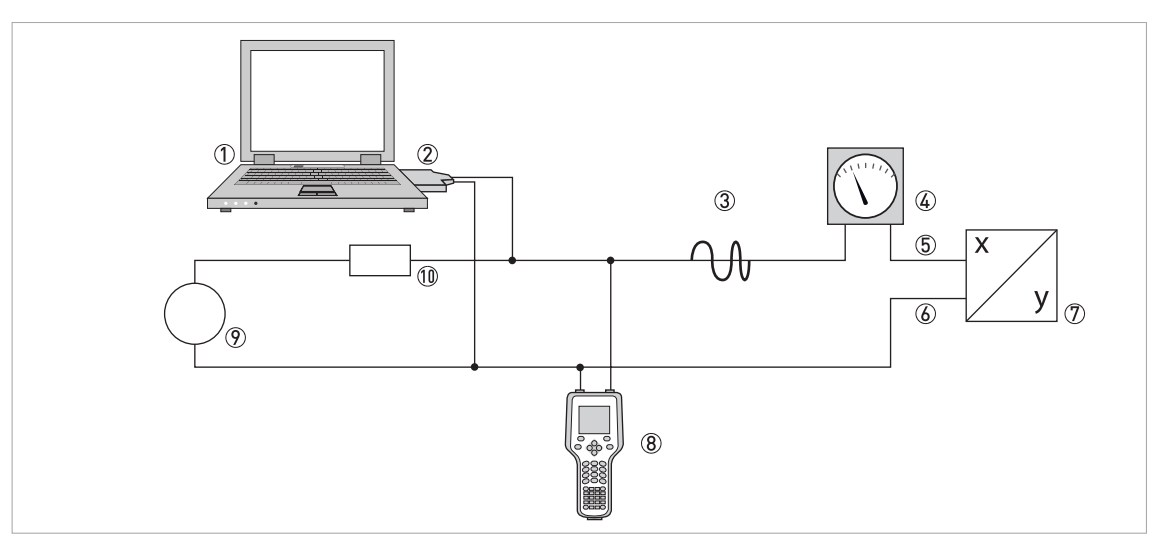

#### Abbildung 9-1: Point-to-Point-Verbindung

- Erstes Mastergerät (Primary Master)
- FSK-Modem bzw. HART®-Modem
- HART®-Signal
- Analoganzeige
- Transmitter Anschlussklemme A (C)
- Transmitter Anschlussklemme A- (C-)
- Transmitter mit Adresse = 0 sowie passivem oder aktivem Stromausgang
- Zweites Mastergerät (Secondary Master)
- Hilfsenergie für Geräte (Slaves) mit passivem Stromausgang
- Bürde ≥ 230 Ω
## 9.3.2 Multi-Drop-Verbindung (2-Leiteranschluss)

Bei der Mehrpunkt-Verbindung (Multi-Drop) lassen sich bis zu 15 Geräte parallel installieren (dieser Transmitter und andere HART®-Geräte).

Die Stromausgänge der Geräte müssen passiv sein!

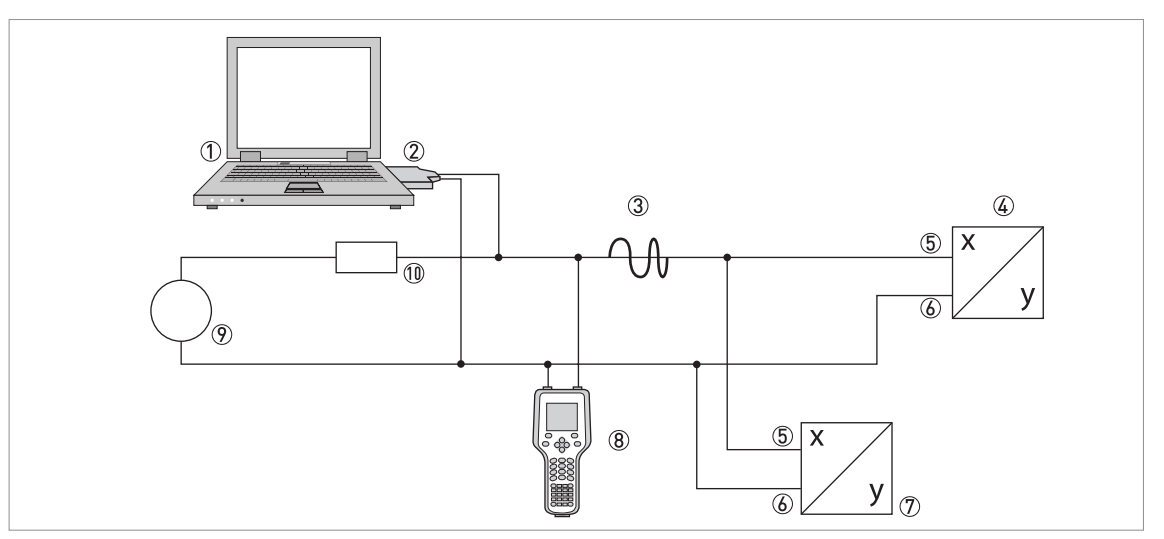

Abbildung 9-2: Multi-Drop-Verbindung (2-Leiteranschluss)

- 1 Erstes Mastergerät (Primary Master)
- 2 HART®-Modem
- 3 HART®-Signal
- $4$  Andere HART®-Geräte oder dieser Transmitter (siehe hierzu auch  $\textcircled{7}$ )
- 5 Transmitter Anschlussklemme A (C)
- 6 Transmitter Anschlussklemme A- (C-)
- 7 Transmitter mit Adresse ≥ 0 und passivem Stromausgang, Anschluss von max. 15 Geräten (Slaves) mit 4…20 mA
- 8 Zweites Mastergerät (Secondary Master)
- 9 Hilfsenergie
- $100$  Bürde ≥ 230 Ω

### 9.3.3 Multi-Drop-Verbindung (3-Leiteranschluss)

Anschluss von 2- und 4-Leiter-Geräten im selben Netzwerk. Damit der Stromausgang des Transmitters aktiv betrieben werden kann, muss ein zusätzlicher dritter Leiter mit den Geräten desselben Netzwerks verbunden sein. Diese Geräte sind über einen 2-Leiterstromkreis mit Hilfsenergie zu versorgen.

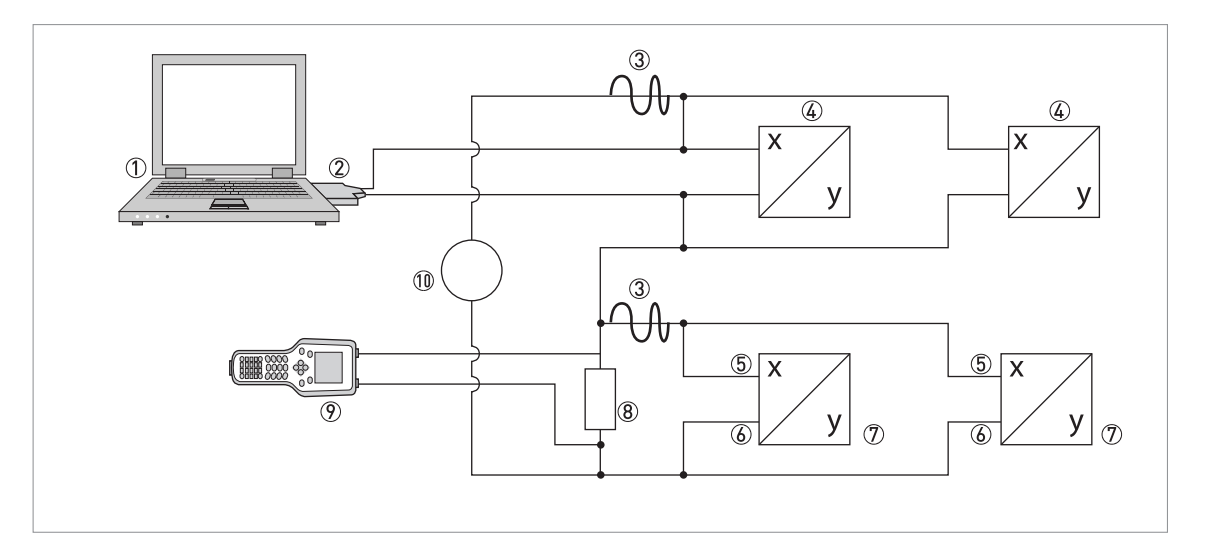

Abbildung 9-3: Multi-Drop-Verbindung (3-Leiteranschluss)

1 Erstes Mastergerät (Primary Master)

- 2 HART®-Modem
- 3 HART®-Signal
- 4 Über Stromschleife versorgte 2-Leiter-Fremdgeräte (Slaves) mit 4…20 mA, Adressen > 0
- 5 Transmitter Anschlussklemme A (C)
- 6 Transmitter Anschlussklemme A- (C-)
- 7 Anschluss aktiver oder passiver 4-Leiter-Geräte (Slaves) mit 4…20 mA, Adressen ≥ 0
- 8 Bürde ≥ 230 Ω
- 9 Zweites Mastergerät (Secondary Master)
- 10 Hilfsenergie

# 9.4 Eingänge/Ausgänge und dynamische HART-Variable bzw. Gerätevariable

Der Transmitter ist mit unterschiedlichen Eingangs-/ Ausgangskombinationen erhältlich.

Die Verknüpfung der Anschlussklemmen A und D mit den dynamischen HART®-Variablen PV, SV, TV und 4V ist abhängig von der Geräteausführung.

PV = Erste Variable; SV = Zweite Variable; TV = Dritte Variable; 4V = Vierte Variable

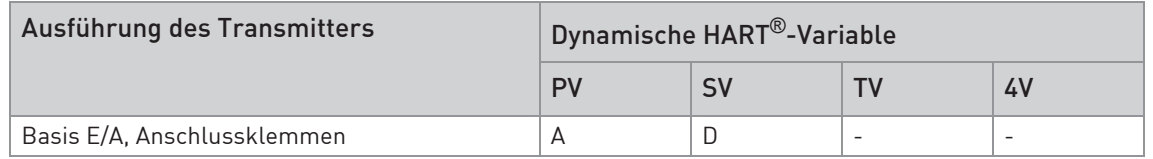

Tabelle 9-3: Verknüpfung der Anschlussklemmen mit den dynamischen HART®-Variablen

Der Transmitter kann bis zu 8 Messwerte liefern. Die Messwerte sind als sogenannte HART®- Gerätevariablen zugänglich und lassen sich mit den dynamischen HART®-Variablen verbinden. Die Verfügbarkeit dieser Variablen ist abhängig von den Geräteausführungen und den Einstellungen.

#### Code = Codierung der Gerätevariablen

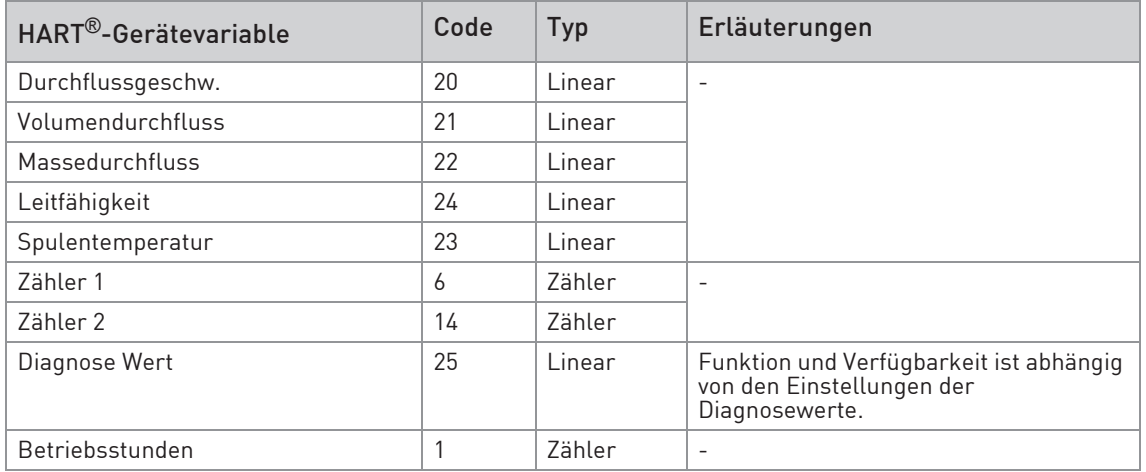

Tabelle 9-4: Beschreibung der HART®-Gerätevariablen

Für die dynamischen Variablen, die mit den linearen Analogausgängen für Strom und/oder Frequenz verknüpft sind, erfolgt die Zuordnung der Gerätevariablen durch die Auswahl der linearen Messgröße für diese Ausgänge unter der entsprechen Funktion des Transmitters. Daraus folgt, dass die dynamischen Variablen, die mit Strom- oder Frequenzausgängen verknüpft sind, nur den linearen HART®-Gerätevariablen zugeordnet sein können.

Die dynamische HART®-Variable PV ist dabei immer mit dem HART®-Stromausgang verknüpft, der z. B. dem Volumendurchfluss zugeordnet ist.

Eine Zähler-Gerätevariable lässt sich darum nicht der dynamischen Variable PV zuordnen, weil diese immer mit dem HART®-Stromausgang verknüpft ist.

Für dynamische Variablen, die nicht mit linearen Analogausgängen verknüpft sind, bestehen solche Wechselbeziehungen nicht. Sowohl lineare als auch Zähler-Gerätevariable lassen sich zuordnen.

Die Zähler-Gerätevariablen können nur den dynamischen Variablen SV, TV und 4V zuordnet sein, sofern der verknüpfte Ausgang kein Strom- oder Frequenzausgang ist.

## 9.5 Parameter für die Grundkonfiguration

Es gibt Parameter, wie Zähler 1 oder 2, sowie Auswahl aus den Diagnosewerten, die nach Datenänderungen einen Warmstart des Gerätes erfordern, um z. B. abhängige Einheiten-Parameter zu aktualisieren, bevor andere Parameter geschrieben werden.

Abhängig von der Charakteristik des HART® Host-Systems, z. B. Online- / Offline-Betrieb, können diese Parameter sehr unterschiedlich zu handhaben sein. Für detaillierte Informationen siehe nachfolgende Kapitel.

## 9.6 HART Communicator

Der HART Communicator ist ein Handterminal zur Konfiguration von HART®-Geräten. Zur Integration verschiedener Geräte in den HART Communicator kommen Gerätebeschreibungen (englisch: Device Descriptions - DDs) zum Einsatz.

### 9.6.1 Installation

Die HART® Gerätebeschreibung (DD) des Transmitters muss auf dem HART Communicator installiert sein. Anderenfalls stehen dem Kunden nur die Funktionen einer generischen DD zur Verfügung und die vollständige Nutzung der Gerätesteuerung ist nicht möglich. Für die Installation von DDs auf dem HART Communicator ist ein "Field Communicator Easy Upgrade Programming Utility" erforderlich.

Der HART Communicator muss mit einer Systemkarte mit "Easy Upgrade Option" ausgestattet sein.

Details sind im "HART Communicator User's Manual" enthalten.

### 9.6.2 Bedienung

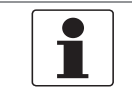

#### INFORMATION!

Für detaillierte Informationen siehe Anhang A, Menübaum für Basis-DD.

Die Bedienung des Transmitters über den HART Communicator ist der manuellen Gerätesteuerung über die Tastatur sehr ähnlich.

Einschränkung: Die Parameter des Service-Menüs des Gerätes werden nicht unterstützt und eine Simulation ist nur für Stromausgänge möglich. Die Online-Hilfe zu jedem Parameter enthält dessen Funktionsnummer als Referenz zum lokalen Geräteanzeige.

Der Parameterschutz für eichpflichtigen Verkehr ist derselbe wie auf der lokalen Geräteanzeige. Andere spezifische Schutzfunktionen wie die Passwörter für das "Quick Setup"- bzw. "Setup"- Menü werden bei HART® nicht unterstützt.

Der HART Communicator speichert für den Austausch mit AMS®, siehe Anhang A, immer eine vollständige Konfiguration. In der Offline-Konfiguration und beim Senden an das Gerät berücksichtigt der HART Communicator jedoch nur einen Teilparametersatz (wie bei der Standard-Konfiguration des alten HART Communicators 275).

### 9.6.3 Parameter für die Grundkonfiguration

Im Online-Betrieb lassen sich Zähler-Messgrößen und der Diagnosewert einstellen über spezielle Methoden, siehe Anhang A. Im Offline-Modus sind diese Parameter nur lesbar. Bei Übertragung der Offline-Konfiguration werden diese Daten jedoch auch ins Gerät geschrieben.

# 9.7 Asset Management Solutions (AMS)

Der Asset Management Solutions Device Manager (AMS®) ist ein PC-Programm für die Konfiguration und Verwaltung von HART®-Geräten. Gerätebeschreibungen (DDs) dienen dazu, verschiedene Geräte im AMS® zu integrieren.

### 9.7.1 Installation

Wenn die DD des Transmitters noch nicht auf dem AMS®-System installiert ist, wird ein so genanntes "Installation Kit HART® AMS®" benötigt. Dieses Kit kann von der Website heruntergeladen werden.

### 9.7.2 Bedienung

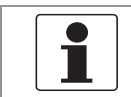

### INFORMATION!

Für detaillierte Informationen siehe Anhang B, Menübaum für AMS*®*.

Aufgrund der AMS®-Anforderungen und Konventionen gibt es Unterschiede bei der Bedienung des Transmitters mit AMS® und der über die lokale Tastatur. Die Parameter des Service-Menüs werden nicht unterstützt und eine Simulation ist nur für Stromausgänge möglich. Die Online-Hilfe zu jedem Parameter enthält dessen Funktionsnummer als Referenz zum lokalen Geräteanzeige.

Der Parameterschutz für eichpflichtigen Verkehr ist derselbe wie auf der lokalen Geräteanzeige. Andere spezifische Schutzfunktionen wie die Passwörter für das "Quick Setup"- bzw. "Setup"- Menü werden bei HART® nicht unterstützt.

### 9.7.3 Parameter für die Grundkonfiguration

Im Online-Modus lassen sich die Messungen für Zähler und Diagnosewerte ändern mit den entsprechenden Methoden des Grundkonfigurations-Menüs. Im Offline-Modus sind diese Parameter nur lesbar.

# 9.8 Field Device Tool / Device Type Manager (FDT / DTM)

Ein Field Device Tool (FDT) Container oder "Frame" ist im Wesentlichen ein PC-Programm zur Konfiguration von HART®-Geräten. Zur Anpassung an verschiedene Geräte verwendet ein FDT Container/Frame sogenannten Device Type Manager (DTM).

### 9.8.1 Installation

Wenn der Device Type Manager für den Transmitter noch nicht auf dem Field Device Tool Container/Frame installiert ist, ist ein Setup erforderlich, das von der Website heruntergeladen werden kann. Für die Installation des DTM mit dem Setup siehe mitgelieferte Dokumentation.

### 9.8.2 Bedienung

Die Bedienung des Transmitters über den DTM ist der manuellen Gerätesteuerung über die Tastatur sehr ähnlich. Siehe auch die lokale Geräteanzeige.

## 9.9 Anhang A: HART Menübaum für Basis-DD

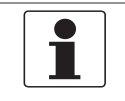

#### INFORMATION!

Die Nummerierung innerhalb der folgenden Tabellen kann sich ändern, dies ist abhängig von der Ausführung des Transmitters!

#### Abkürzungen für die folgenden Tabellen:

- Opt Optional, abhängig von Geräte-Ausführung und -Einstellung
- Rd Nur lesen
- <sup>Cust</sup> Eichgeschützt
- Loc Lokal, erscheint nur in Ansichten des DD-Hosts

# 9.9.1 Übersicht Menübaum Basis-DD (Positionen im Menübaum)

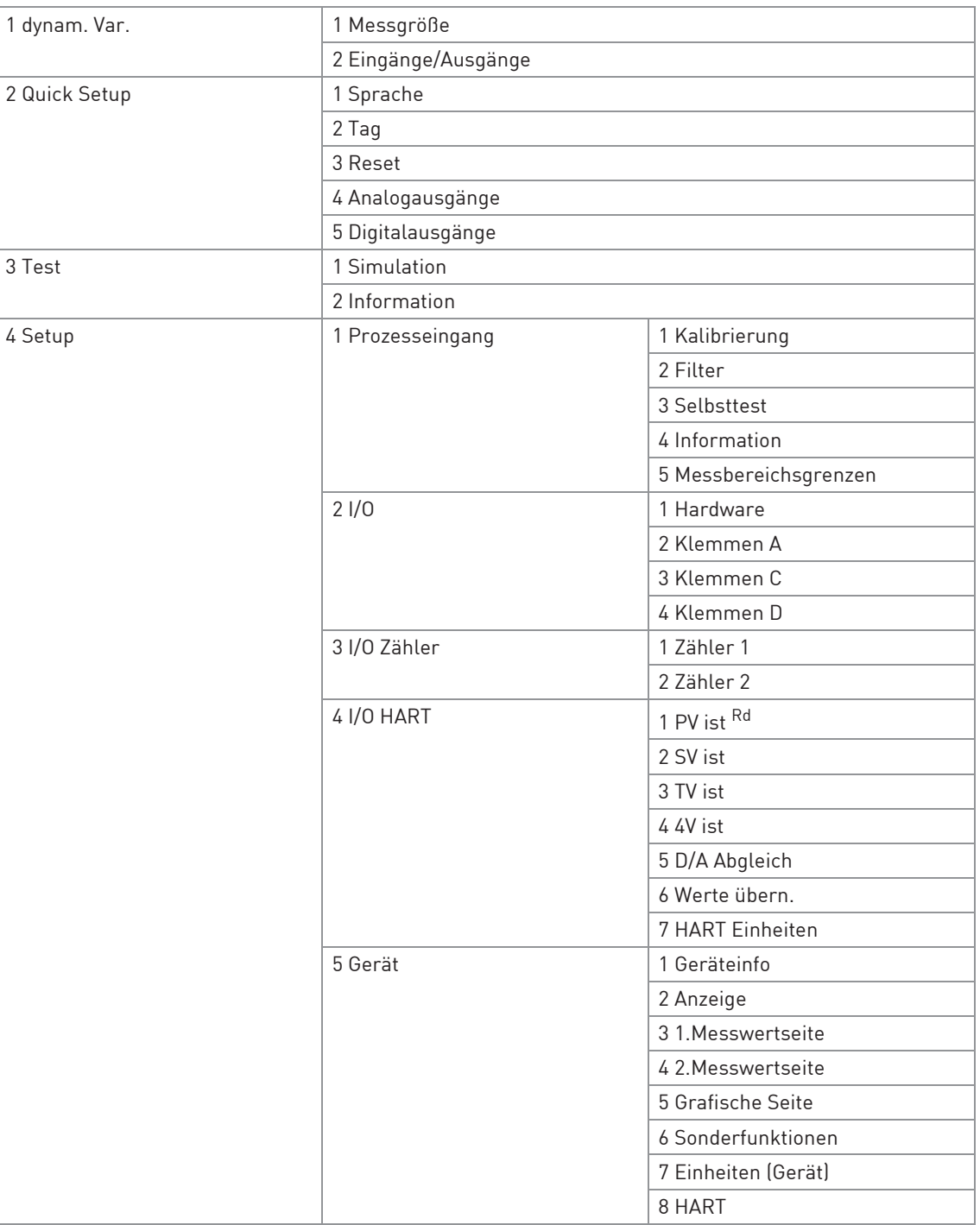

Tabelle 9-5: Übersicht Menübaum Basis-DD (Positionen im Menübaum)

## 9.9.2 Menübaum Basis-DD (Details für die Einstellung)

## 1 dynam. Var.

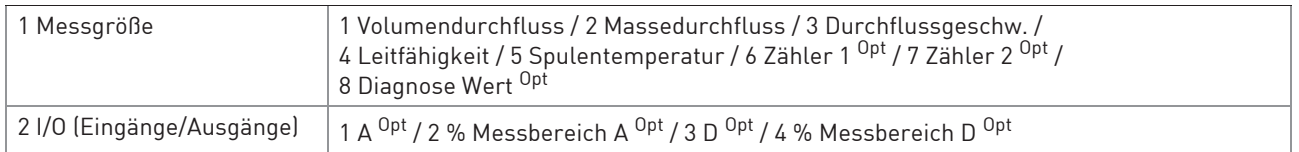

### 2 Quick Setup

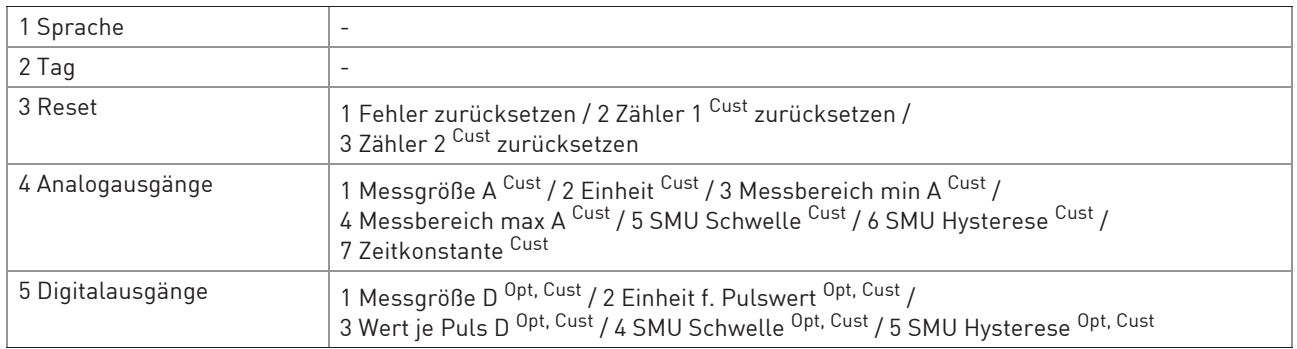

### 3 Test

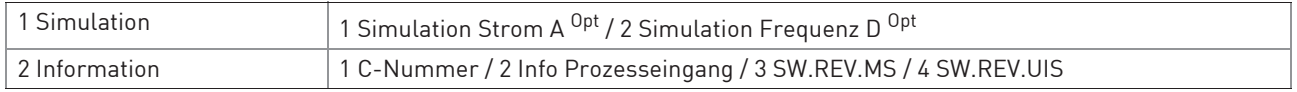

### 4 Setup

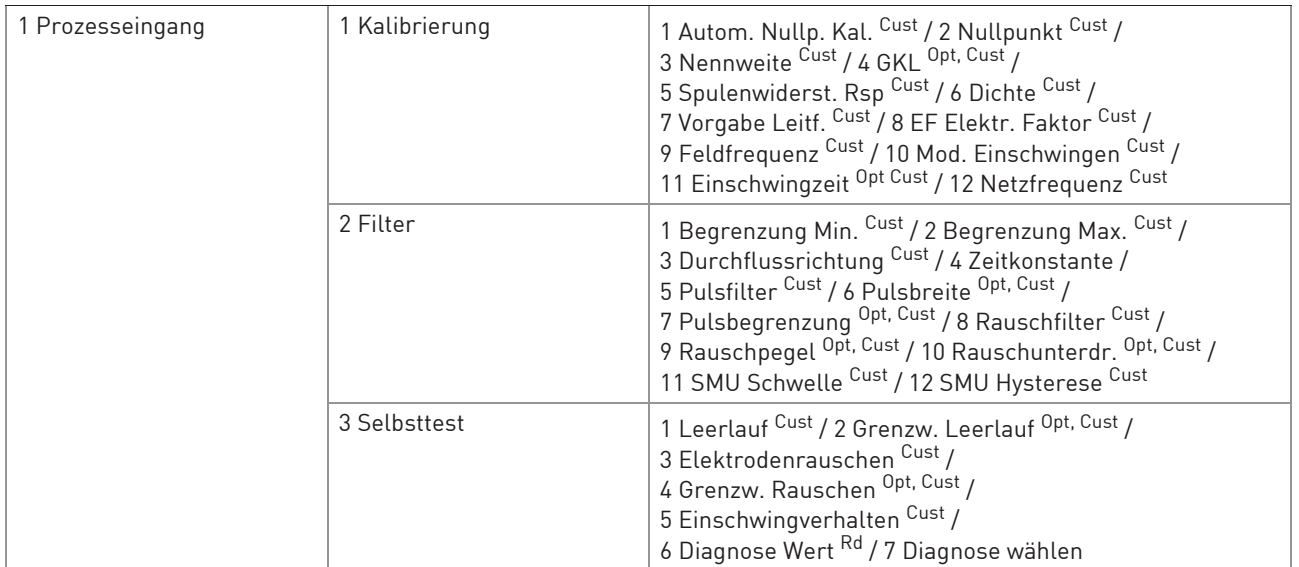

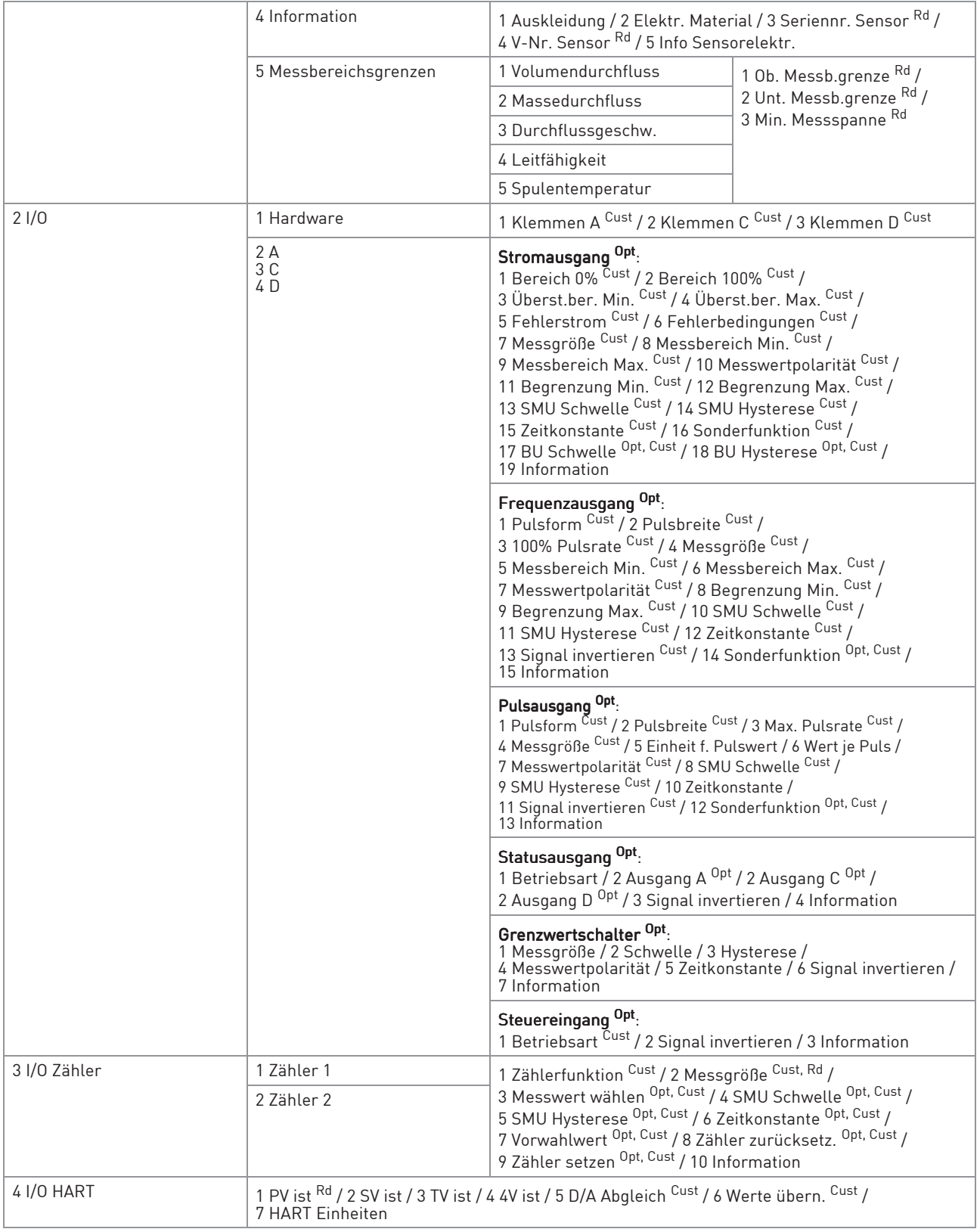

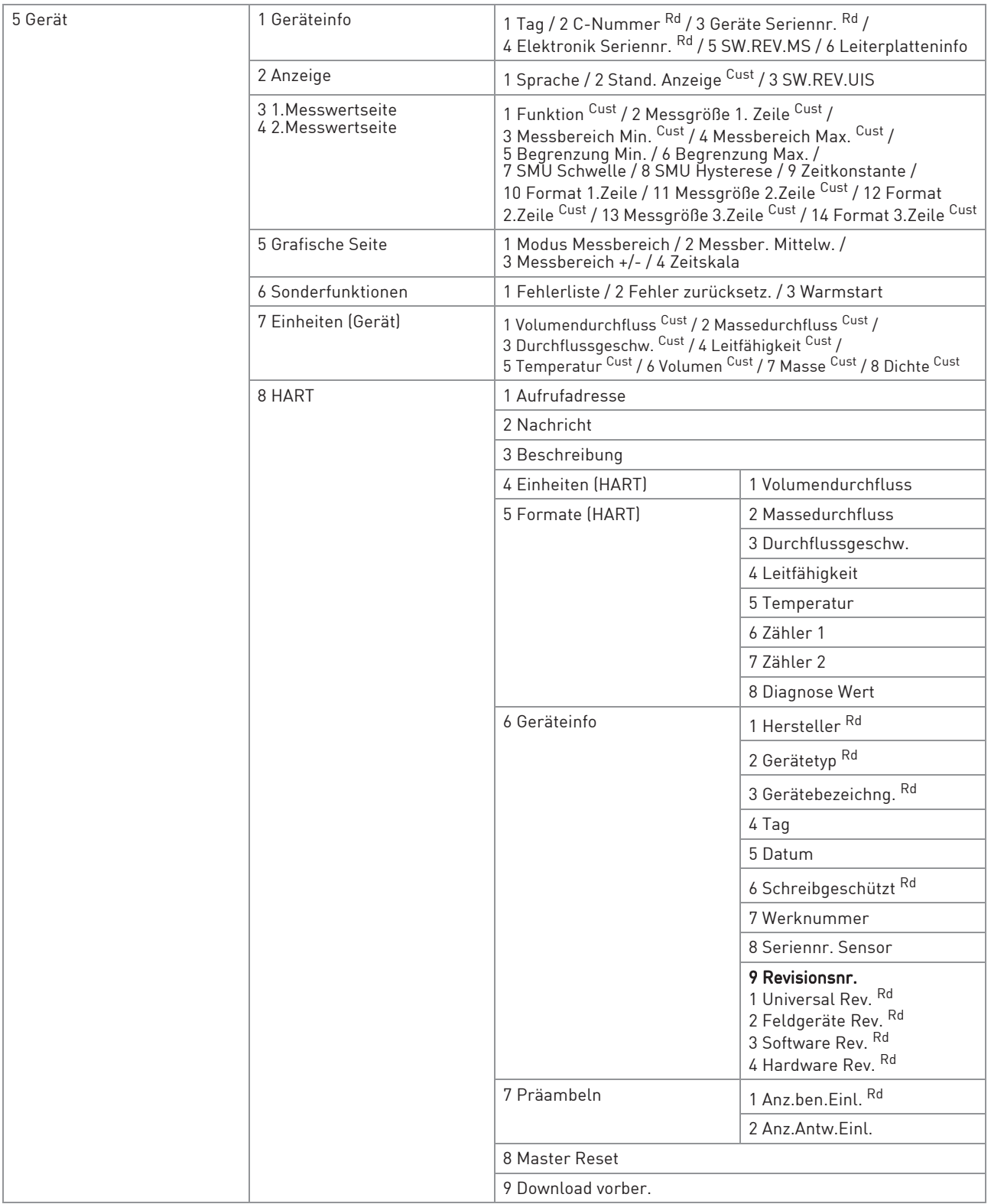

Tabelle 9-6: Menübaum Basis-DD (Details für die Einstellung)

# 9.10 Anhang B: HART Menübaum für AMS

## Abkürzungen für die folgenden Tabellen:

- Opt Optional, abhängig von Geräte-Ausführung und -Einstellung
- Rd Nur lesen
- Cust Eichgeschützt
- Loc Lokale AMS®, erscheint nur in Ansichten der AMS®

## 9.10.1 Übersicht AMS Menübaum (Positionen im Menübaum)

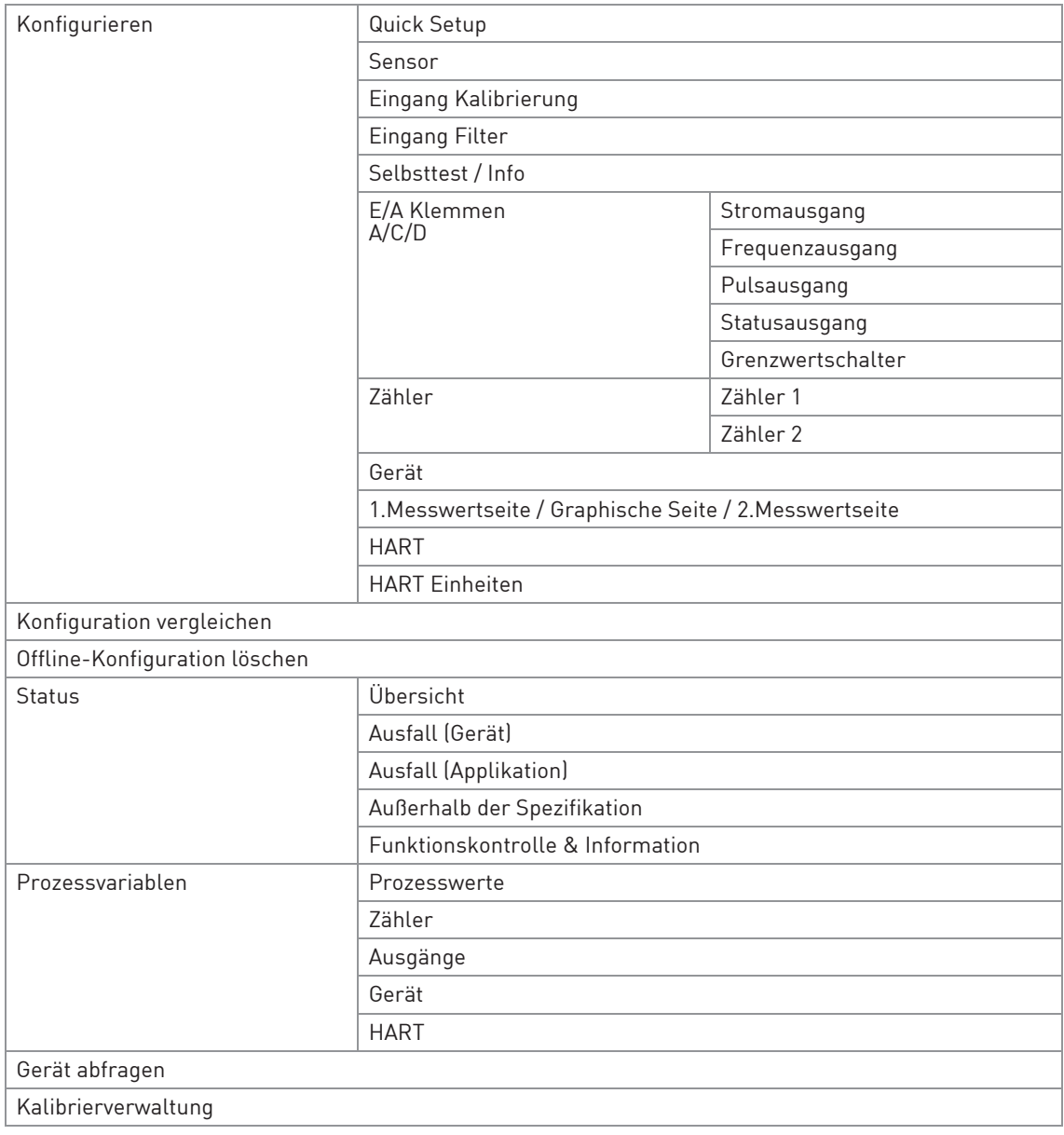

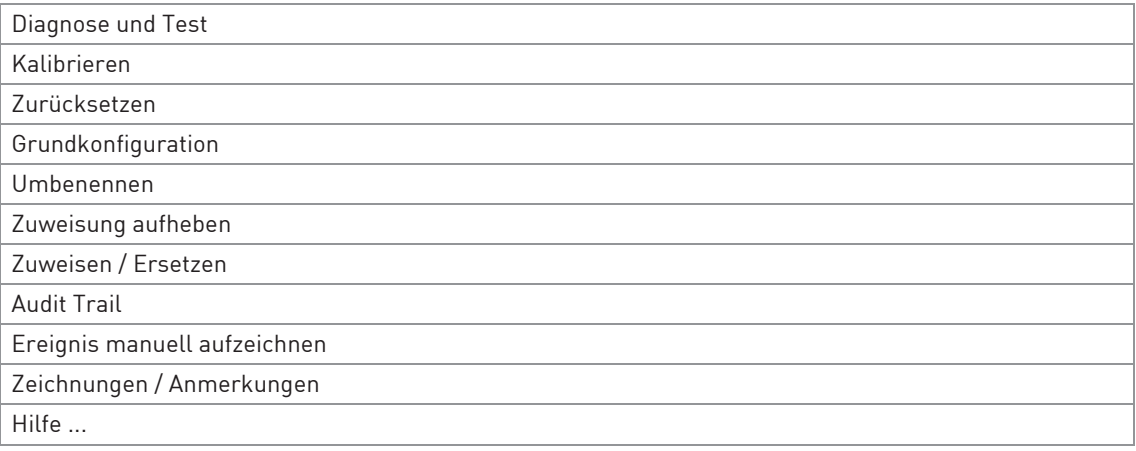

Tabelle 9-7: Übersicht AMS® Menübaum (Positionen im Menübaum)

# 9.10.2 AMS Menübaum (Details für die Einstellung)

## Konfigurieren

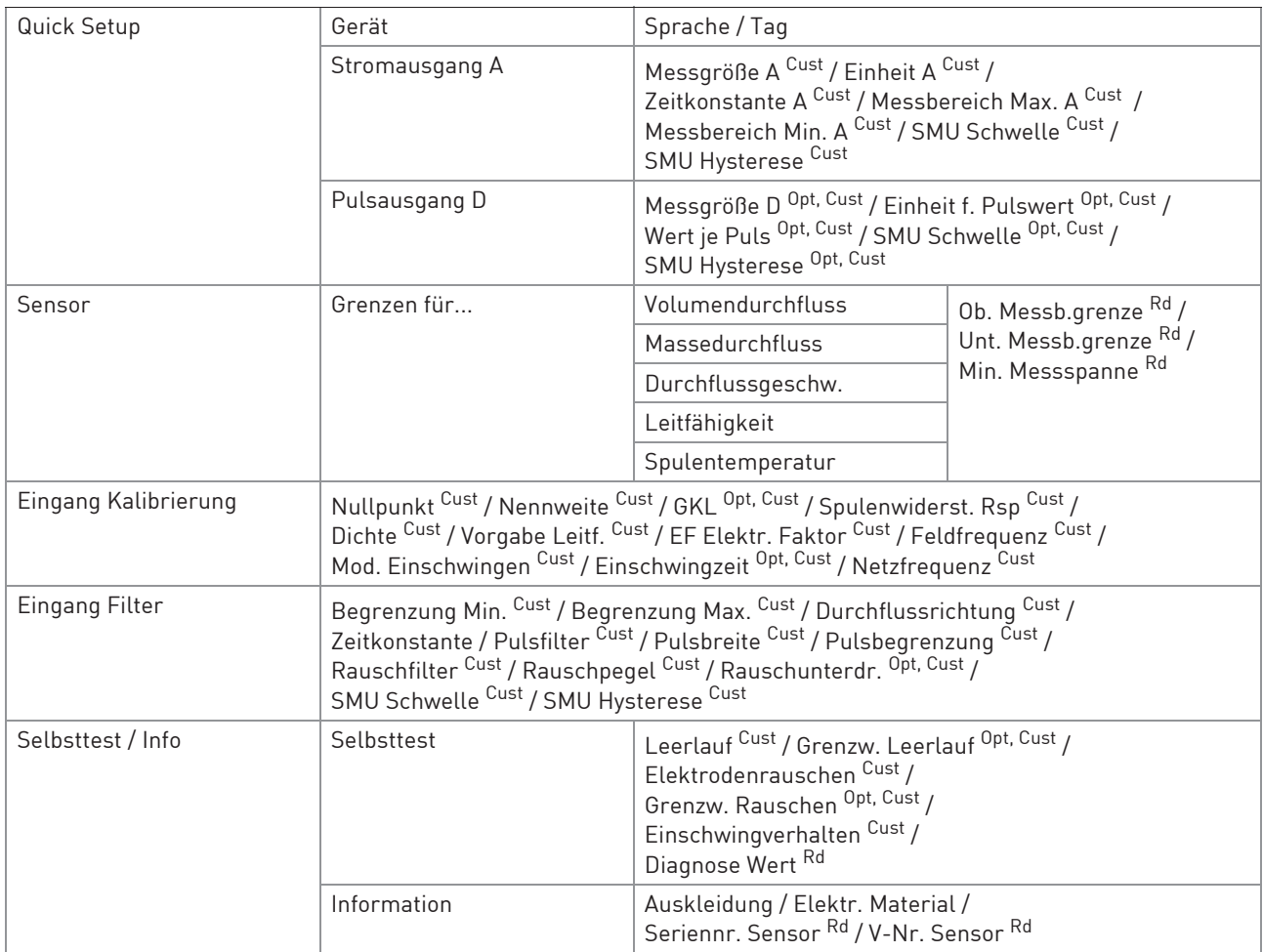

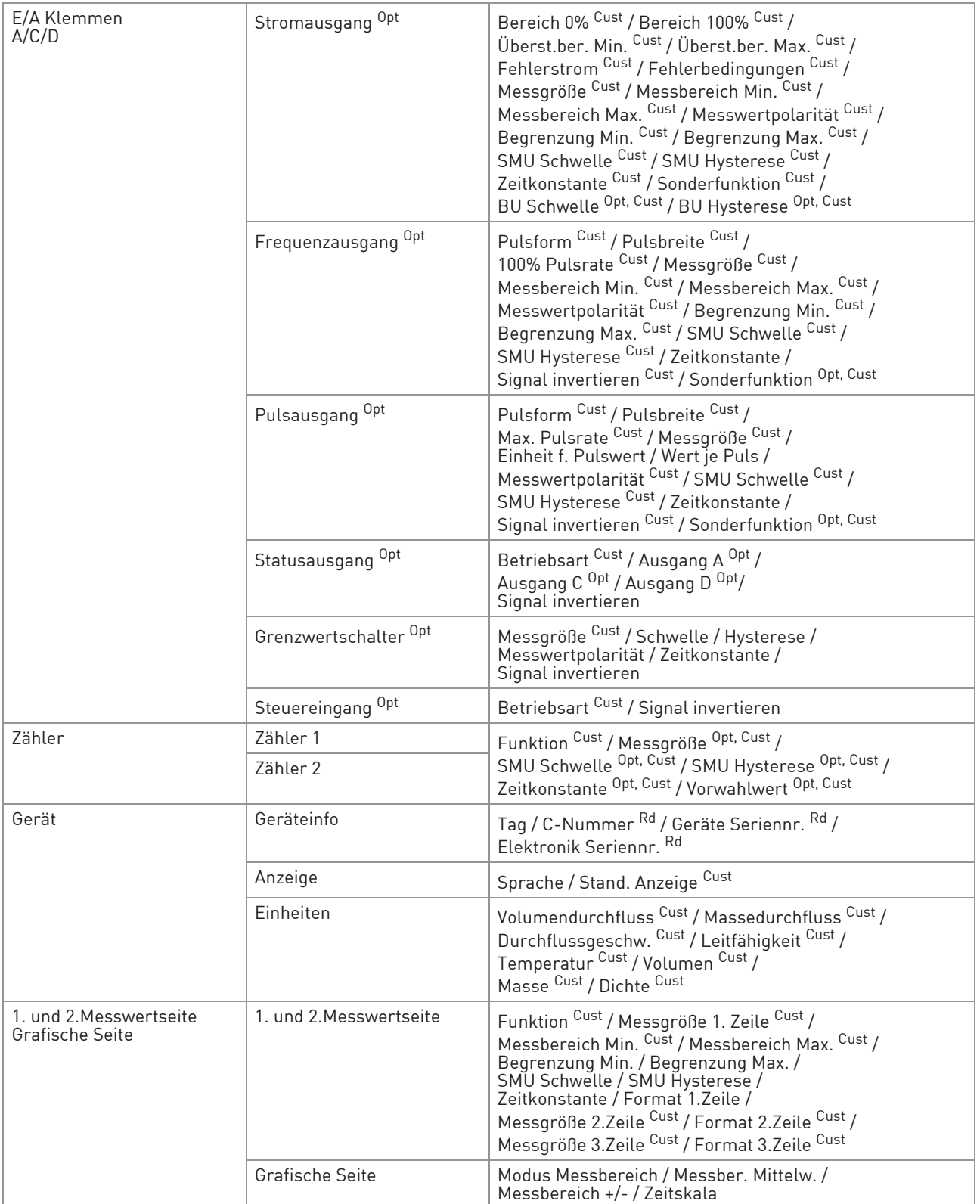

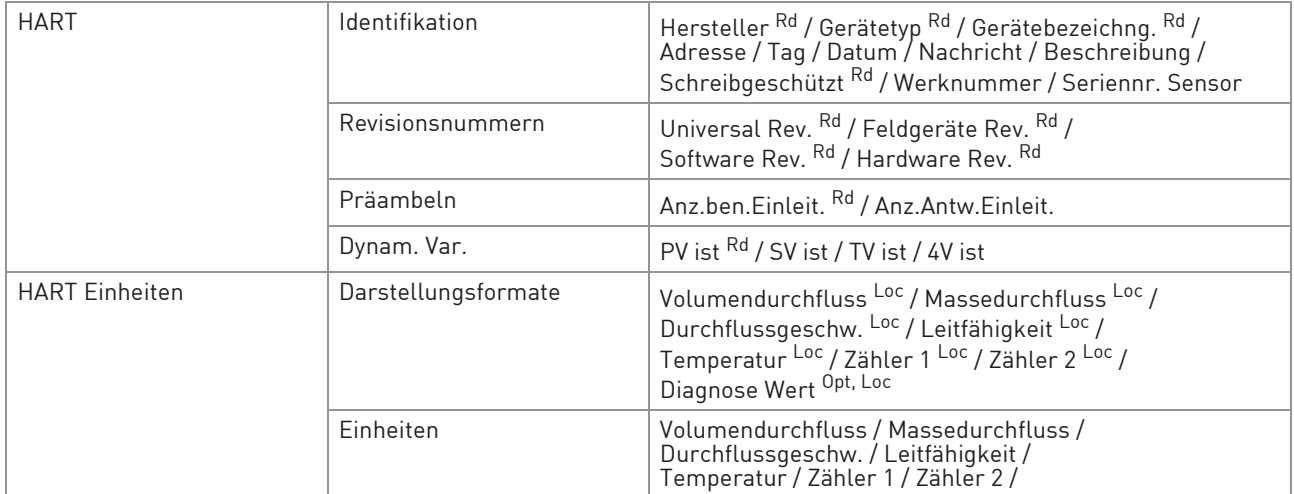

## Konfiguration vergleichen und Online-Konfiguration vergleichen

### Status

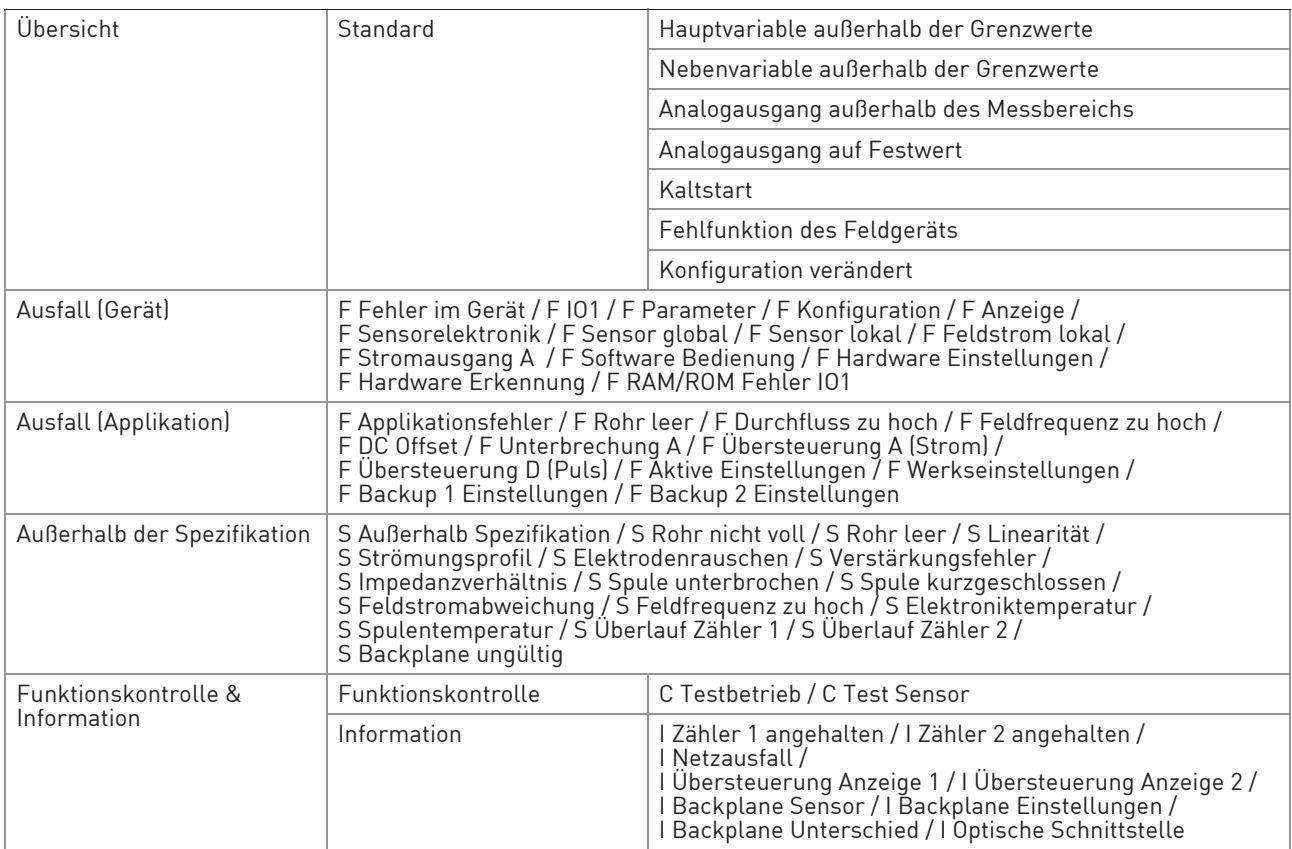

### Prozessvariablen

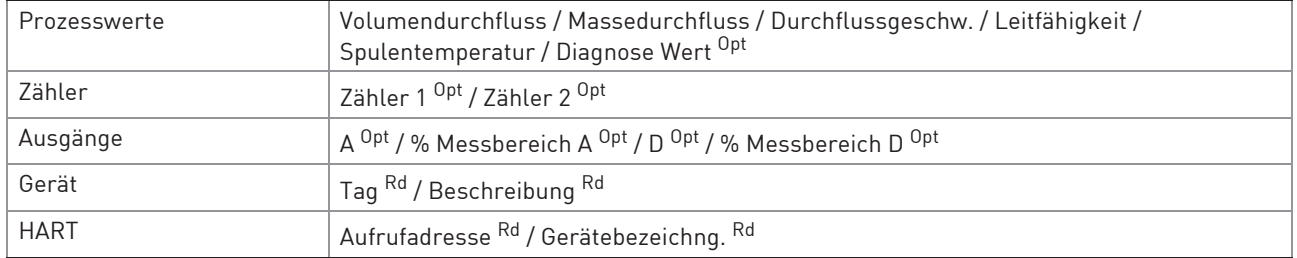

### Gerät abfragen

#### Kalibrierverwaltung

#### Diagnose und Test

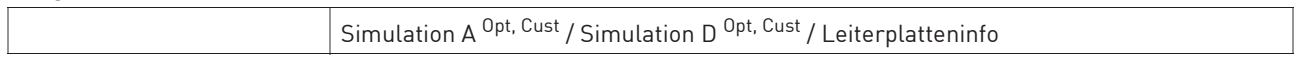

#### Kalibrieren

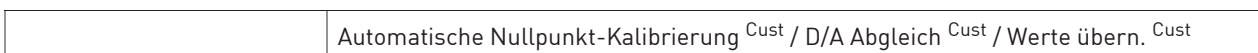

#### Zurücksetzen

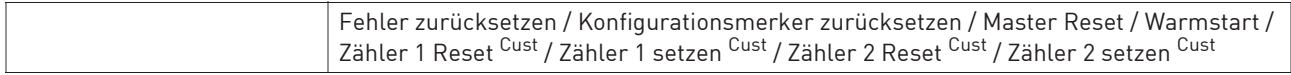

### **Grundkonfiguration**

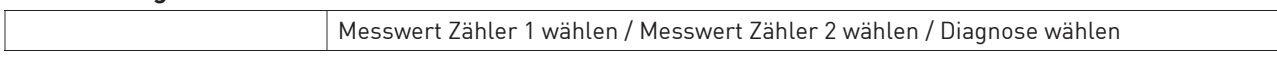

### Umbenennen

### Zuweisung aufheben

### Zuweisen / Ersetzen

Audit Trail

### Ereignis manuell aufzeichnen

### Zeichnungen / Anmerkungen

Hilfe ...

Tabelle 9-8: AMS® Menübaum (Details für die Einstellung)

# NOTIZEN 10

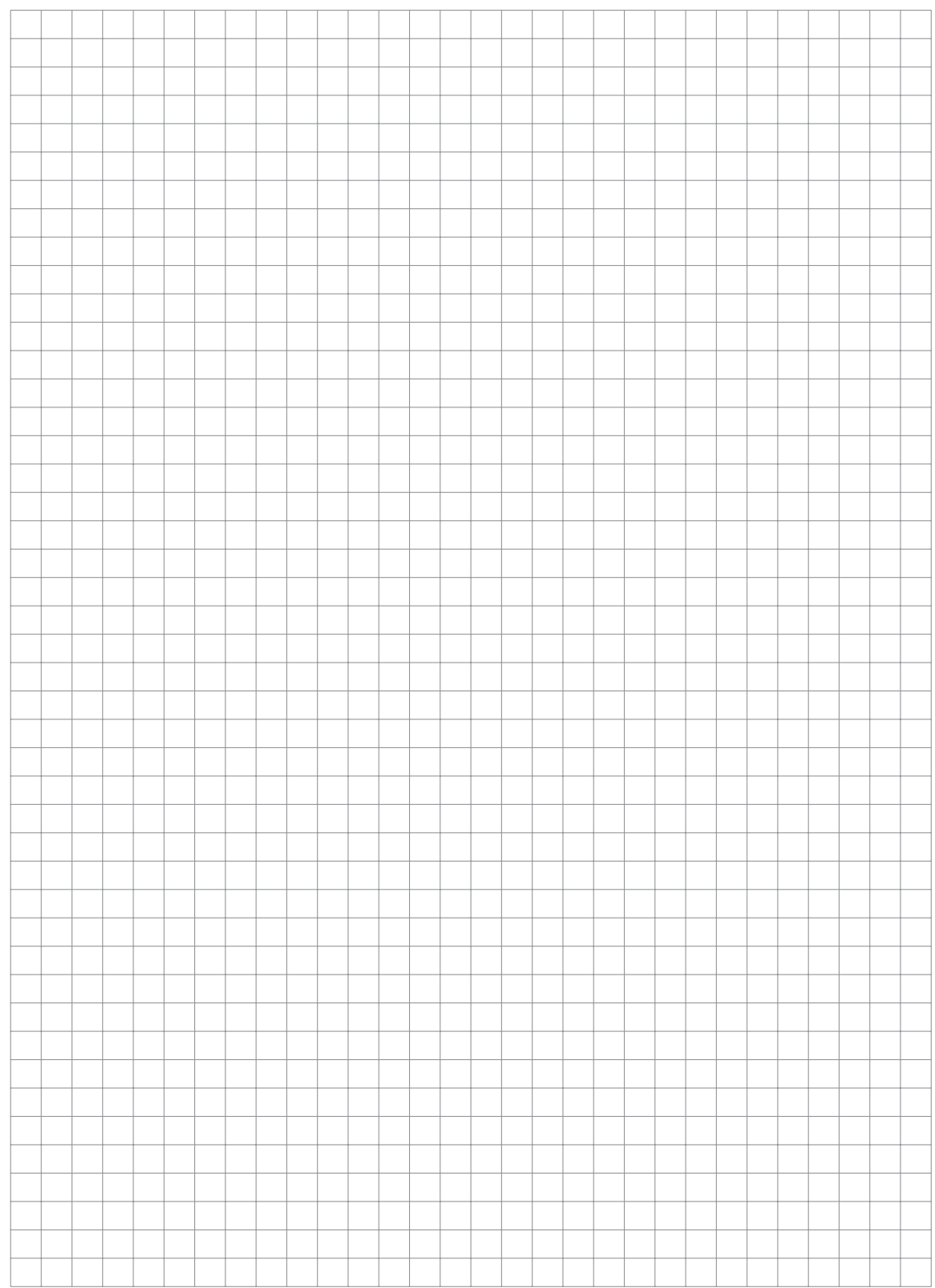

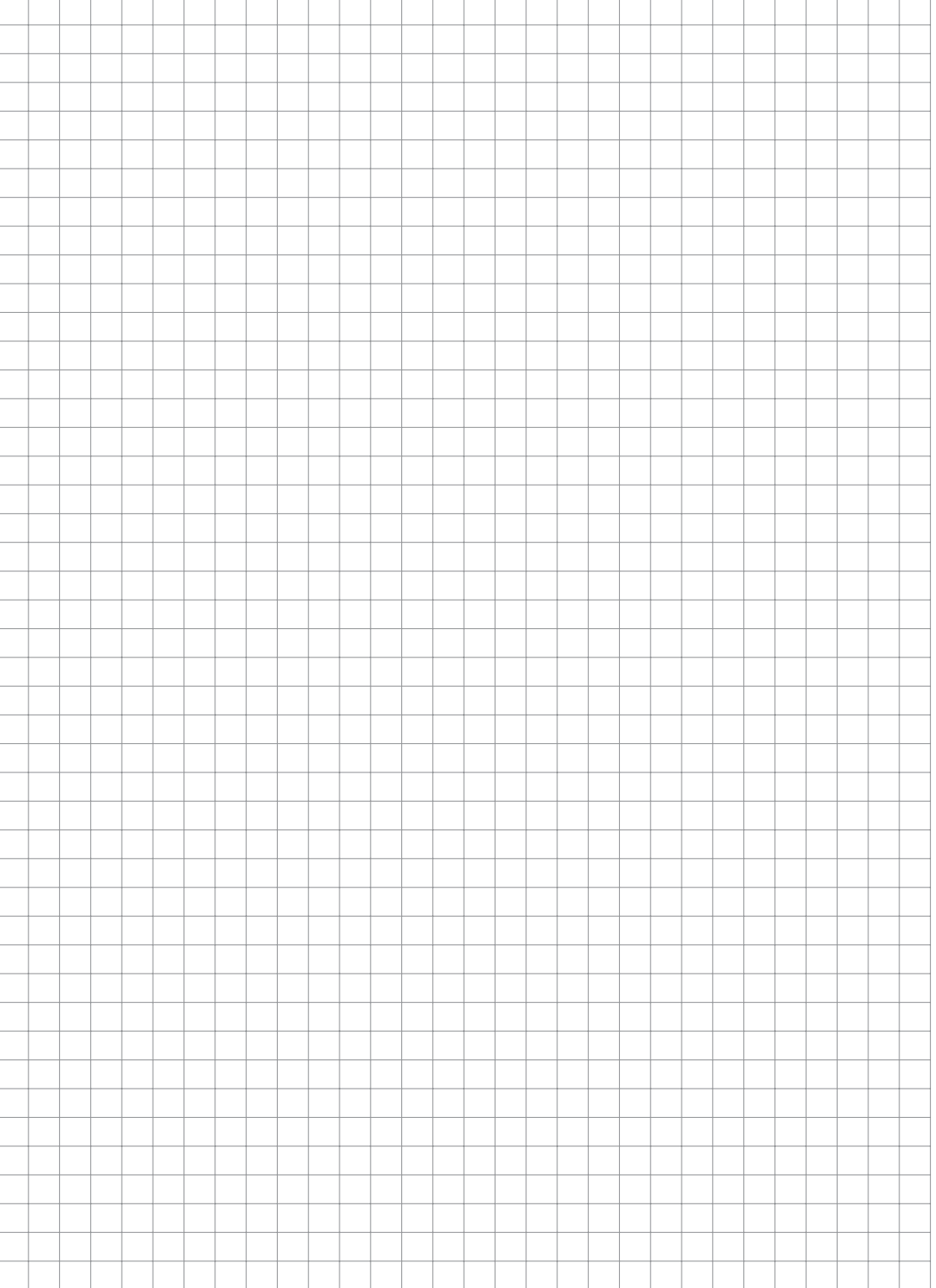

# NOTIZEN 10

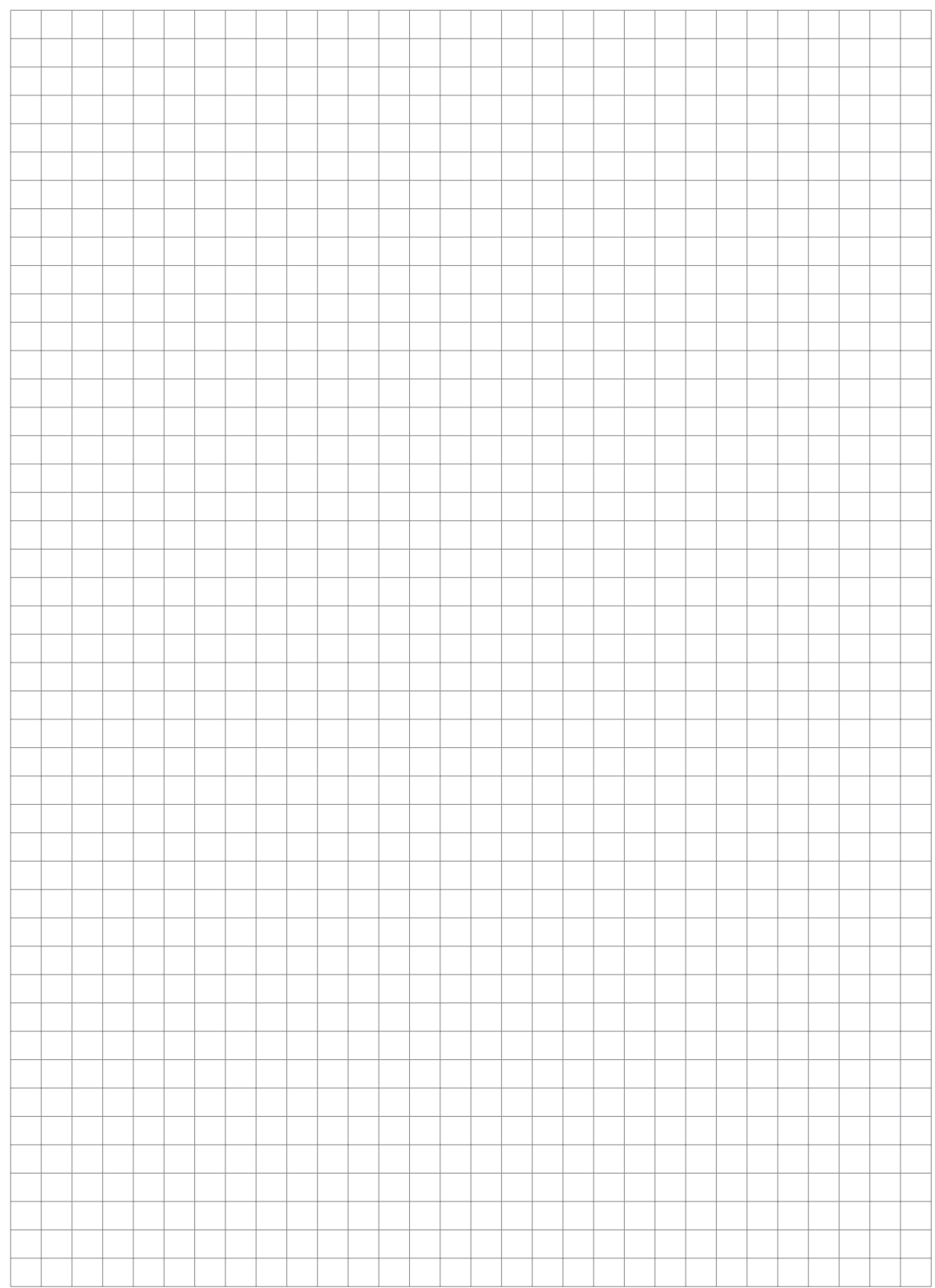

*MI 021-515 de - APR 2020*

Schneider Electric Systems USA, Inc. Global Customer Support 38 Neponset Avenue Foxboro, MA 02035 USA http://www.se.com

Innerhalb USA: 1-866-746-6477 Außerhalb USA: 1-508-549-2424 https://pasupport.schneider-electric.com

Copyright 2020 Schneider Electric Systems USA, Inc. Alle Rechte vorbehalten.

Die Marke Schneider Electric und alle Marken der Schneider Electric SE oder ihrer Tochterunternehmen sind Eigentum der Schneider Electric SE oder ihrer Tochterunternehmen. Alle anderen Marken sind Eigentum ihrer jeweiligen Inhaber.

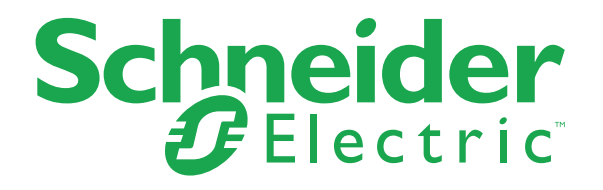